# **GY**

## 中华人民共和国广播电视和网络视听行业标准

GY/T XXX—XXXX

## IP 交换矩阵技术要求和测量方法

## Technical requirements and measurement methods of IP switchers

(报批稿)

XXXX - XX - XX 发布 XXXX - XX - XX 实施

国家广播电视总局 发 布

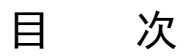

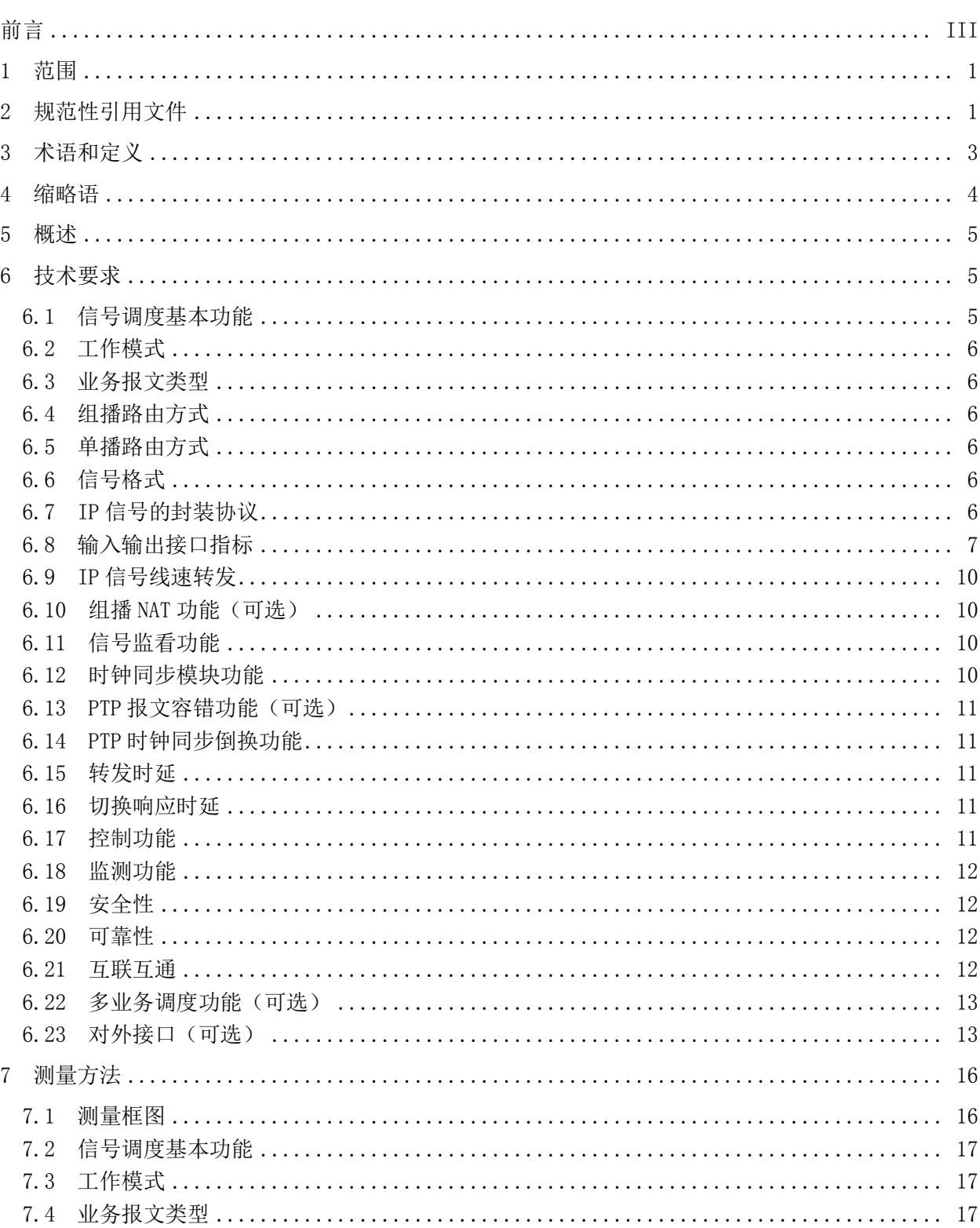

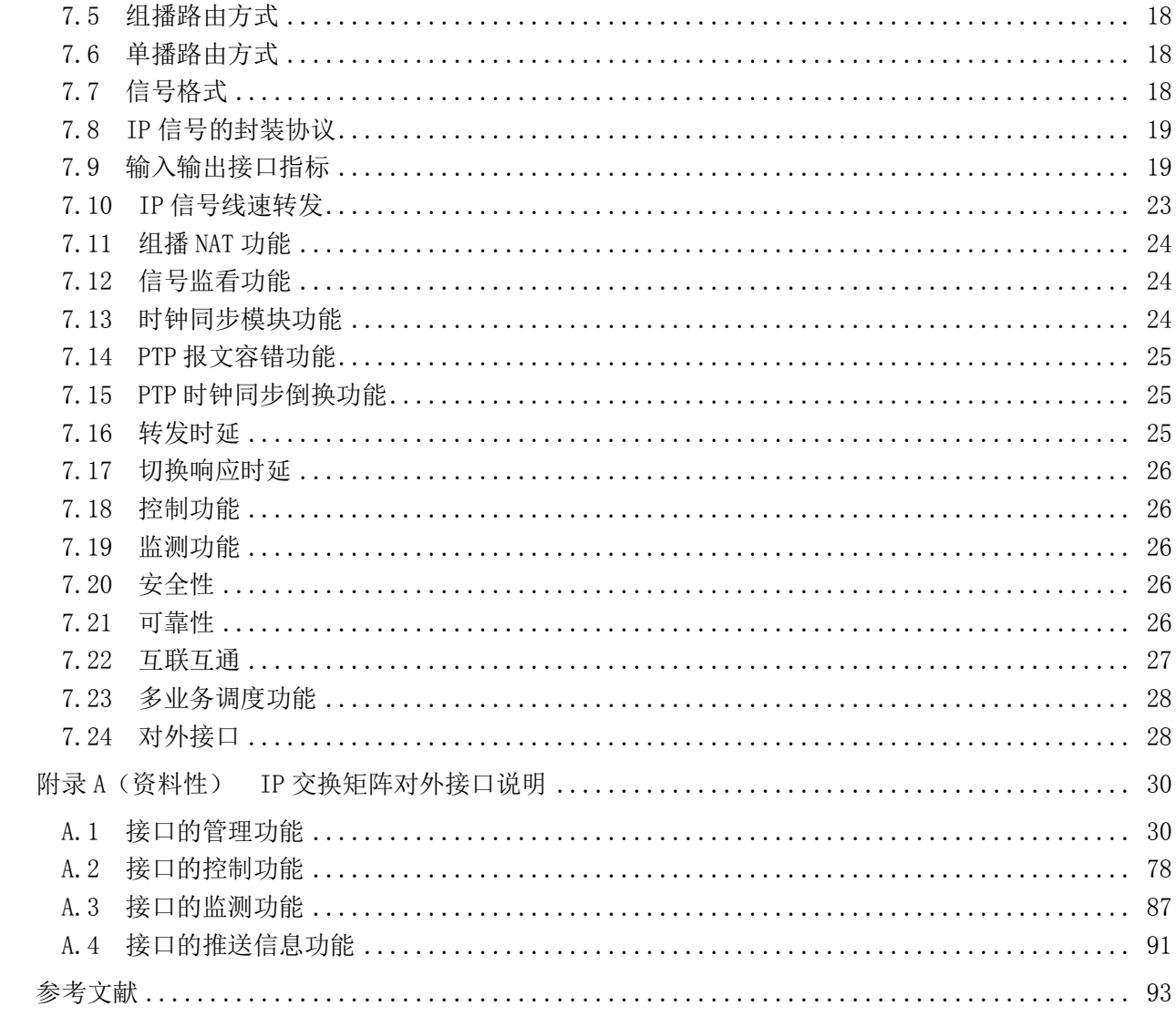

前 言

<span id="page-4-0"></span>本文件按照 GB/T 1.1-2020《标准化工作导则 第 1 部分: 标准化文件的结构和起草规则》的规定 起草。

请注意本文件的某些内容可能涉及专利。本文件的发布机构不承担识别专利的责任。

本文件由全国广播电影电视标准化技术委员会(SAC/TC 239) 归口。

本文件起草单位:中央广播电视总台、国家广播电视总局广播电视规划院、华为技术有限公司、北 京格非科技股份有限公司、中国传媒大学、新华三技术有限公司、新奥特(北京)视频技术有限公司、 思科(中国)有限公司。

本文件主要起草人:姜文波、徐进、梅剑平、薛知行、赵蕾、宁金辉、覃毅力、邸杨骅、唐湜、马 春遐、鲍放、郭晓霞、袁旭稚、李思炜、宋翠翠、韦安明、潘梅芳、李晨、刘占朝、颜金尧、乔传义、 段洪森、王琛。

## IP 交换矩阵技术要求和测量方法

#### <span id="page-6-0"></span>1 范围

本文件规定了广播电视信号IP交换矩阵的技术要求和测量方法。 本文件适用于广播电视制播系统中IP交换矩阵的研发、设计、生产、运行和维护。

#### <span id="page-6-1"></span>2 规范性引用文件

下列文件中的内容通过文中的规范性引用而构成本文件必不可少的条款。其中,注日期的引用文件, 仅该日期对应的版本适用于本文件;不注日期的引用文件,其最新版本(包括所有的修改单)适用于本 文件。

GB/T 19263—2003 MPEG-2信号在SDH网络中的传输技术规范

GB/T 20090.16—2016 信息技术 先进音视频编码 第16部分:广播电视视频

GB/T 25931—2010 网络测量和控制系统的精确时钟同步协议

GB/T 32631—2016 高清晰度电视3Gbps串行数据接口和源图像格式映射

GB/T 33475.2—2016 信息技术 高效多媒体编码 第2部分:视频

GY/T 155—2000 高清晰度电视节目制作及交换用视频参数值

GY/T 156—2000 演播室数字音频参数

GY/T 307—2017 超高清晰度电视系统节目制作和交换参数值

GY/T 315—2018 高动态范围电视节目制作和交换图像参数值

GY/T 348—2021 专业广播环境下音视频设备精确时间同步协议规范

GD/J 139—2022 SDI/IP转换网关技术要求和测量方法

IEEE 802.3ab 局域网和城域网 采用冲突检测存取方法的载波检测多路访问(CSMA/CD)及物理 层规范的补充:物理层参数和1000Mb/s操作规范(Local and Metropolitan Area Networks Supplement to Carrier Sense Multiple Access with Collision Detection (CSMA/CD) Access Method and Physical Layer Specifications - Physical Layer Parameters and Specifications for 1000 Mb/s Operation over 4 Pair of Category 5 Balanced Copper Cabling, Type 1000BASE-T)

IEEE 802.3ae 局域网和城域网 第3部分:CSMA/CD访问方法及物理层规范 修订:媒体访问控制 (MAC)参数、物理层和10Gb/s操作的管理参数(Local and Metropolitan Area Networks - Part 3: Carrier Sense Multiple Access with Collision Detection (CSMA/CD) Access Method and Physical Layer Specifications Amendment: Media Access Control (MAC) Parameters, Physical Layer, and Management Parameters for 10Gb/s Operation)

IEEE 802.3ah 局域网和城域网 第3部分:CSMA/CD访问方法和物理层规范 修订:用户访问网络 用媒体存取控制参数、物理层和管理参数(Local and Metropolitan Area Networks - Part 3: Carrier Sense Multiple Access with Collision Detection (CSMA/CD) Access Method and Physical Layer Specifications Amendment: Media Access Control Parameters, Physical Layers, and Management Parameters for Subscriber Access Networks)

IEEE 802.3an 局域网和城域网 第3部分:CSMA/CD访问方法和物理层规范 修订1:GBASE-T型

10Gb/s物理层规范和管理参数(Local and Metropolitan Area Networks - Specific Requirements - Part 3: Carrier Sense Multiple Access with Collision Detection (CSMA/CD) Access Method and Physical Layer Specifications – Amendment 1: Physical Layer and Management Parameters for 10Gb/s Operation, Type 10GBASE-T)

IEEE 802.3z 1000BASE-X型1000Mb/s操作的MAC参数、物理层、中继器和管理参数(Type 1000BASE-X MAC Parameters, Physical Layer, Repeater, and Management Parameters for 1000Mb/s Operation)

IEEE 802.3ba 局域和城域网络 第3部分:CSMA/CD访问方法及物理层规范 修订4:40Gb/s和 100Gb/s操作用介质访问控制参数、物理层和管理参数(Local and Metropolitan Area Networks - Specific requirements - Part 3: Carrier Sense Multiple Access with Collision Detection (CSMA/CD) Access Method and Physical Layer Specifications Amendment 4: Media Access Control Parameters, Physical Layers, and Management Parameters for 40Gb/s and 100Gb/s Operation)

IEEE 802.3bm 以太网IEEE标准 修订3:在40Gb/s和100Gb/s光缆上操作用物理层规范和管理参数 (IEEE Standard for Ethernet - Amendment 3: Physical Layer Specifications and Management Parameters for 40Gb/s and 100Gb/s Operation over Fiber Optic Cables)

IEEE 802.3bs 以太网IEEE标准 修订10:200Gb/s和400 Gb/s操作的媒体访问控制参数、物理层 和管理参数 (IEEE Standard for Ethernet - Amendment 10: Media Access Control Parameters, Physical Layers, and Management Parameters for 200Gb/s and 400Gb/s Operation)

IEEE 802.3by 以太网IEEE标准 修订2:25Gb/s作业用媒体访问控制参数、物理层和管理参数 (IEEE Standard for Ethernet - Amendment 2: Media Access Control Parameters, Physical Layers, and Management Parameters for 25Gb/s Operation)

IEEE 802.3cc 以太网IEEE标准 修订11:单模光纤上串行25Gb/s以太网操作的物理层和管理参数 (IEEE Standard for Ethernet - Amendment 11: Physical Layer and Management Parameters for Serial 25Gb/s Ethernet Operation Over Single-Mode Fiber)

IEEE 802.3cd 以太网IEEE标准 修订3:50Gb/s的媒体访问控制参数和50Gb/s、100Gb/s和200Gb/s 操作的物理层和管理参数 (IEEE Standard for Ethernet - Amendment 3: Media Access Control Parameters for 50 Gb/s and Physical Layers and Management Parameters for 50Gb/s, 100Gb/s, and 200Gb/s Operation)

IEEE 802.3cm 以太网IEEE标准 修订7:多模光纤上 400Gb/s的物理层和管理参数(IEEE Standard for Ethernet - Amendment 7: Physical Layer and Management Parameters for 400Gb/s over Multimode Fiber)

IEEE 802.3cu 以太网IEEE标准 修订11:单模光纤上以每波长100Gb/s运行100Gb/s和400Gb/s的 物理层和管理参数(IEEE Standard for Ethernet - Amendment 11: Physical Layers and Management Parameters for 100Gb/s and 400Gb/s Operation over Single-Mode Fiber at 100Gb/s per Wavelength)

SMPTE ST 2022-2 IP网络恒定比特率MPEG-2传输流的单向传输(Unidirectional Transport of Constant Bit Rate MPEG-2 Transport Streams on IP Networks)

SMPTE ST 2022-6 基于IP网络传输的高比特率媒体信号(Transport of High Bit Rate Media Signals over IP Networks)

SMPTE ST 2022-7 RTP数据包的无缝保护切换(Seamless Protection Switching of RTP Datagrams) SMPTE ST 2059-2 专业广播环境中时间和频率同步的精确时间协议(Precision Time Protocol in Professional Broadcast Applications)

SMPTE ST 2110-10 专业媒体在受控IP网络上传输:系统定时和定义(Professional Media Over Managed IP Networks:System Timing and Definitions)

SMPTE ST 2110-20 专业媒体在受控IP网络上传输:非压缩视频流(Professional Media Over

2

Managed IP Networks: Uncompressed Active Video)

SMPTE ST 2110-22 专业媒体在受控IP网络上传输:恒定比特率的压缩视频流(Professional Media Over Managed IP Networks: Constant Bit-Rate Compressed Video)

SMPTE ST 2110-30 专业媒体在受控IP网络上传输:PCM数字音频(Professional Media Over Managed IP Networks: PCM Digital Audio)

SMPTE ST 2110-40 专业媒体在受控IP网络上传输:辅助数据(Professional Media Over Managed IP Networks: SMPTE ST 291-1 Ancillary Data)

#### <span id="page-8-0"></span>3 术语和定义

下列术语和定义适用于本文件。

3.1

#### IP 交换矩阵 IP switchers

采用IP网络架构,通过IP报文交换的方式,实现广播电视信号从输入接口至输出接口调度和交换的 设备。

3.2

#### 信号源 signal source

从IP交换矩阵输入接口输入的IP广播电视信号。

3.3

#### 信号目的地 signal destination

从IP交换矩阵输出接口输出的IP广播电视信号。

3.4

#### 组播 multicast

在IP网络中,一个信号源和多个信号目的地之间实现点对多点的网络通信方式,又称为"多目标广 播""多播"。

3.5

#### 线速转发 line rate forwarding

从IP交换矩阵输入接口至输出接口,按照端口的标称速率实现零丢包转发。

3.6

#### 网络传输层五元组 network transfer layer five tuple

TCP/IP协议中,信号传输涉及的源IP地址、目的IP地址、协议号、源端口号和目的端口号这五种数 据的组合。

3.7

#### 网络地址转换 network address translation; NAT

一种将某个IP信号的网络传输层五元组信息转换为已定义的其他网络传输层五元组信息的方法。 3.8

#### 精确时间协议 precision time protocol;PTP

一种符合GB/T 25931—2010的时间协议,通过IP协议报文格式传递的时钟和同步基准信息。用于在 IP交换矩阵内部以及与IP交换矩阵互联的设备间实现协同工作的高精度时间和频率同步。

3.9

#### 异常 PTP 报文 abnormal PTP message

非正常的PTP报文,包括但不限于与IEEE 1588 P/E模式不一致、与IEEE 1588报文封装不一致、PTP 报文域与IP交换矩阵设置的域不一致、端口参选源ID错误、网络环路造成的PTP报文环回等情况。

3

#### 3.10

#### 白名单 white list

IP交换矩阵内定义的输入或输出接口的网络地址列表,只有与该列表中网络地址相符的IP信号,才 被允许接入矩阵中并在指定端口转发输出。

3.11

#### 限速 [rate limiting](http://www.baidu.com/link?url=ggE-4t-QzuJURVM9Q6f-Se4MZVRlsUQfpHW6n71rdgsUrYLa8GTez5eD8oXSGv_F57es1lnlIoRxKvHUoMN8iXGzT8NQbNxTAD0v37_HyXq)

IP交换矩阵内定义的限制输入信号流量转发速率的规则,当输入信号的流量速率超过转发限制值 时,数据包将被随机丢弃,确保转发流量的速率满足限制规则要求。

3.12

#### 业务隔离 business isolation

一种网络隔离技术,将IP交换矩阵切分为不同的业务管理区域,实现IP交换矩阵内部不同业务管理 区域的资源相互独立,可以按需为不同的业务分配网络带宽、端口。不同的业务管理区域资源相互独立, 一个业务管理区域内的网络或信号异常不会对另一个业务管理区域内的业务产生影响。

#### 3.13

#### 逻辑交换矩阵 logical switchers

基于IP交换矩阵的实际信号源和信号目的地,在控制模块中构建的与实际信号源和信号目的地相同 的、面向用户操作的虚拟矩阵。

#### <span id="page-9-0"></span>4 缩略语

下列缩略语适用于本文件。

API 应用程序接口(Application Programming Interface) ARP 地址解析协议(Address Resolution Protocol) BC 边界时钟(Boundary Clock) BGP 边界网关协议(Border Gateway Protocol) DDOS 分布式拒绝服务攻击[\(Distributed denial of service\)](http://www.baidu.com/link?url=jigCyxFOgsa9ULABhAm6FDbC7WpWNS7RDOorFeNKSuFSIL-GxzHXYYAcJWKgd9fMZDL6FlVLHPcdez2wvvANsExOS97rb4m5HwxdlKs2aEK&wd=&eqid=f021adb90003dfb500000004617a2486) GE 千兆互联网(Gigabit Ethernet) [HTTP](https://baike.baidu.com/item/HTTP/243074) 超文本传输协议(Hyper Text Transfer Protocol) [HTTPS](https://baike.baidu.com/item/HTTP/243074) 超文本传输安全协议(Hyper Text Transfer Protocol over Secure Socket Layer) IGMP 互联网组管理协议(Internet Group Management Protocol) IP 互联网协议(Internet Protocol) ISIS 中间系统至中间系统(Intermediate System to Intermediate System) Mpps 每秒百万包数(Million packets per second) MQTT 消息队列遥测传输协议(Message Queuing Telemetry Transport) OSPF 开放最短路径优先(Open Shortest Path First) PIM 协议无关组播(Protocol Independent Multicast) RESTful 表象层状态转变(Representational State Transfer) RTP 实时传输协议(Real-time Transport Protocol) SDI 串行数字接口(Serial Digital Interface) SDN 软件定义网络(Software Defined Network) SMPTE 电影和电视工程师协会(The Society of Motion Picture and Television Engineers) TC 透明时钟(Transparent Clock) TCP 传输控制协议(Transmission Control Protocol)

UDP 用户数据报协议(User Datagram Protocol)

#### <span id="page-10-0"></span>5 概述

IP交换矩阵由输入接口、输出接口、调度交换模块、时钟同步模块和控制模块组成,逻辑上可分为 信号交换、调度控制、时钟同步三个平面,其功能模块示意图见图1。

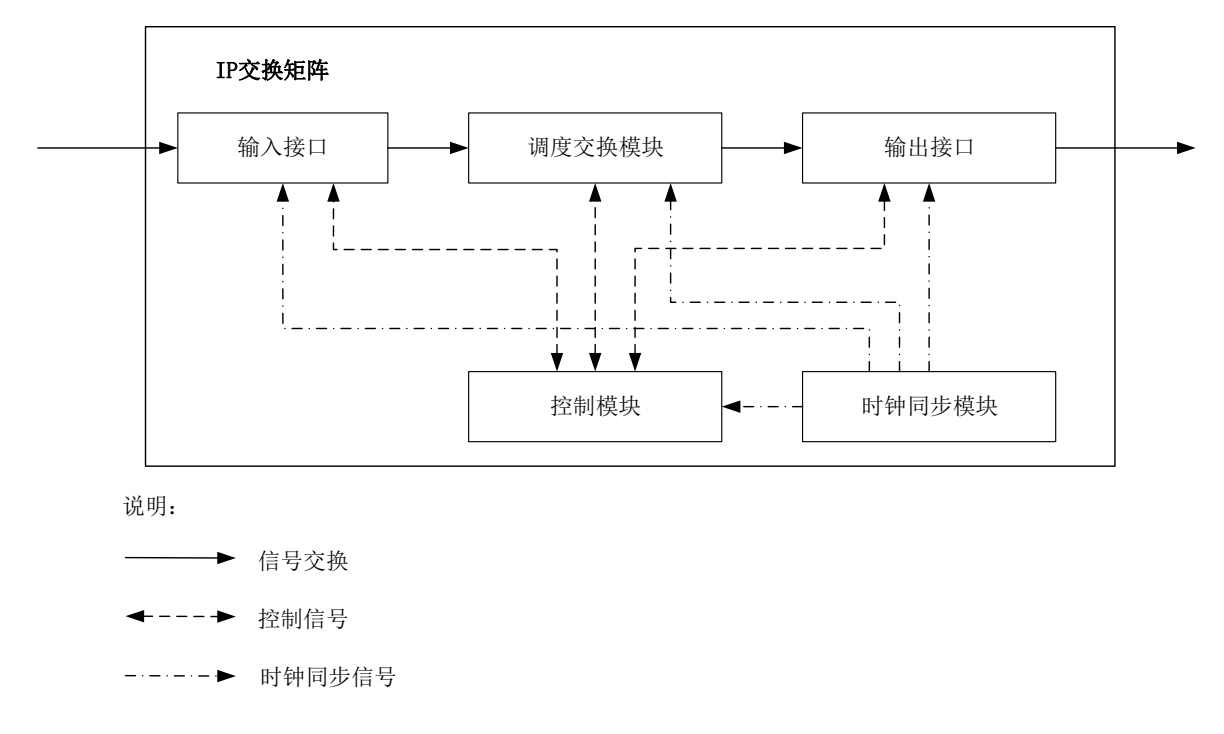

图1 IP 交换矩阵功能模块示意图

图1中:

- a) 输入接口完成IP交换矩阵的所有信号输入;
- b) 输出接口完成IP交换矩阵的所有信号输出;
- c) 调度交换模块完成IP交换矩阵信号交换和转发的IP网络交换,可由一级调度交换设备组成,也 可由多级调度交换设备级联组成;
- d) 控制模块完成IP交换矩阵的调度控制和模块管理;
- e) 时钟同步模块完成IP交换矩阵的同步时钟信号锁定和分发。

#### <span id="page-10-1"></span>6 技术要求

#### <span id="page-10-2"></span>6.1 信号调度基本功能

IP交换矩阵应支持的信号调度基本功能要求如下:

- a) IP交换矩阵内的所有输出接口上应能任意调度和切换所需的输入信号;
- b) IP交换矩阵内的所有信号均应按照SMPTE ST 2022-7的模式,通过双路由同时调度;
- c) IP交换矩阵将输入信号调度至输出接口上时,应保持原输入信号不变,包括封装协议、视音频 信号格式和内容;
- d) IP交换矩阵对单路信号进行调度和切换过程中,不应影响其他信号的正常使用。

#### <span id="page-11-0"></span>6.2 工作模式

IP交换矩阵应至少支持下列两种工作方式中的任意一种:

- a) SDN集中管控方式:信号调度交换模块按照SDN控制器下发的静态路由流表,实现IP交换矩阵内 信号的调度和交换;
- b) 协议交换方式:信号调度交换模块通过IP网络交换协议,自动建立信号调度路由,完成IP交换 矩阵内信号的调度和交换。

## <span id="page-11-1"></span>6.3 业务报文类型

IP交换矩阵应支持的业务报文类型如下:

- a) TCP流的交换和调度;
- b) UDP流的交换和调度。

## <span id="page-11-2"></span>6.4 组播路由方式

IP交换矩阵应支持的组播路由方式如下:

- a) 动态组播路由方式,包括PIM和IGMP;
- b) 静态组播路由方式。

## <span id="page-11-3"></span>6.5 单播路由方式

IP交换矩阵应支持的单播路由方式如下。

- a) 动态单播路由方式:
	- 1) 域内路由协议应至少支持 OSPFv2、ISIS;
	- 2) 域间路由协议应至少支持 BGP4。
- b) 静态单播路由方式。

## <span id="page-11-4"></span>6.6 信号格式

IP交换矩阵应支持的信号格式如下:

- a) 1.485Gbps高清晰度信号的调度和交换,1.485Gbps高清晰度信号格式应符合GY/T 155—2000 中第3章的规定;
- b) 3Gbps高清晰度信号的调度和交换,3Gbps高清晰度信号格式应符合GB/T 32631—2016中第3章 的规定:
- c) 超高清晰度信号的调度和交换,超高清晰度信号格式应符合GY/T 307—2017中第3章和GY/T 315 —2018中第4章的规定;
- d) PCM音频信号的调度和交换,音频信号格式应符合GY/T 156—2000中第3章的规定;
- e) 编码压缩流格式信号的调度和交换,信号编码压缩方式应至少支持MPEG-2(编码方式应符合 GB/T 19263—2003)、AVS+(编码方式应符合GB/T 20090.16—2016)、AVS2(编码方式应符 合GB/T 33475.2—2016)。

#### <span id="page-11-5"></span>6.7 IP 信号的封装协议

IP交换矩阵应支持的IP信号的封装协议如下。

- a) 压缩流IP封装协议信号的输入输出和调度,信号封装协议应符合SMPTE ST 2022-2和SMPTE ST 2110-22的规定。
- b) IP交换矩阵应支持无压缩IP封装协议信号的输入输出和调度, 包括:
- 1) 视音频一体的 IP 信号的输入输出和调度,信号封装协议应符合 SMPTE ST 2022-6 的规定。
- 2) 视音频分离的 IP 信号的输入输出和调度,视音频信号定时应符合 SMPTE ST 2110-10 的规 定,无压缩视频信号封装协议应符合 SMPTE ST 2110-20 的规定,音频信号封装协议应符 合 SMPTE ST 2110-30 的规定,辅助数据封装协议应符合 SMPTE ST 2110-40 的规定。

#### <span id="page-12-0"></span>6.8 输入输出接口指标

#### 6.8.1 GE 输入输出接口指标要求

6.8.1.1 IP 交换矩阵的 GE 电接口指标要求应符合表 1 的规定。

#### 表1 GE 电接口指标要求

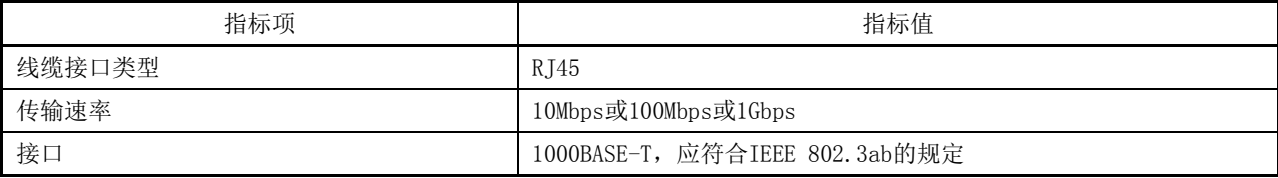

#### 6.8.1.2 IP 交换矩阵的 GE 光接口指标要求应符合表 2 的规定。

#### 表2 GE 光接口指标要求

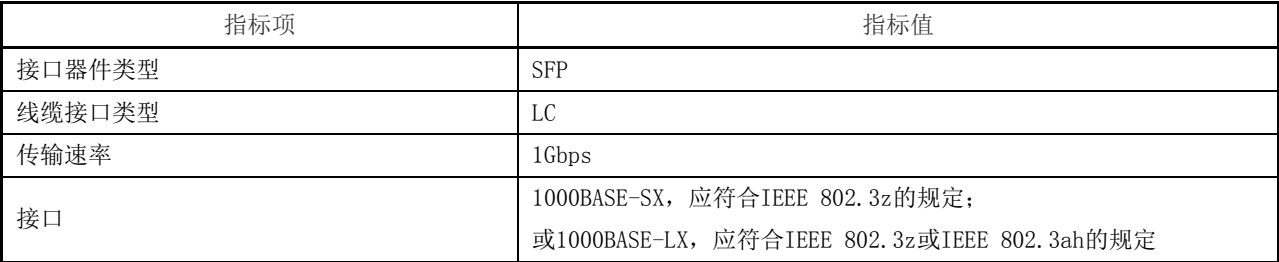

6.8.1.3 GE 接口的 64 字节包线速转发速率应达到 1.488Mpps。

#### 6.8.2 10GE 输入输出接口指标要求

6.8.2.1 IP 交换矩阵的 10GE 电接口指标要求应符合表 3 的规定。

#### 表3 10GE 电接口指标要求

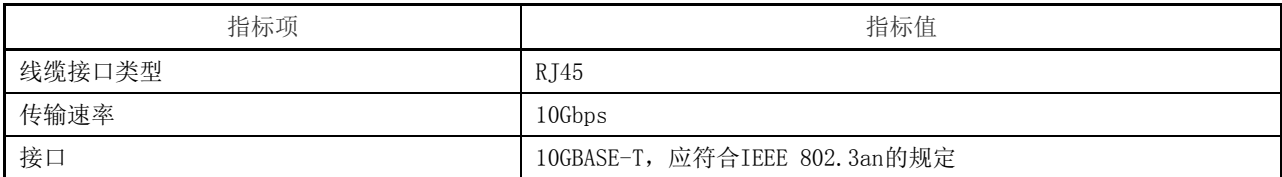

6.8.2.2 IP 交换矩阵的 10GE 光接口指标要求应符合表 4 的规定。

#### 表4 10GE 光接口指标要求

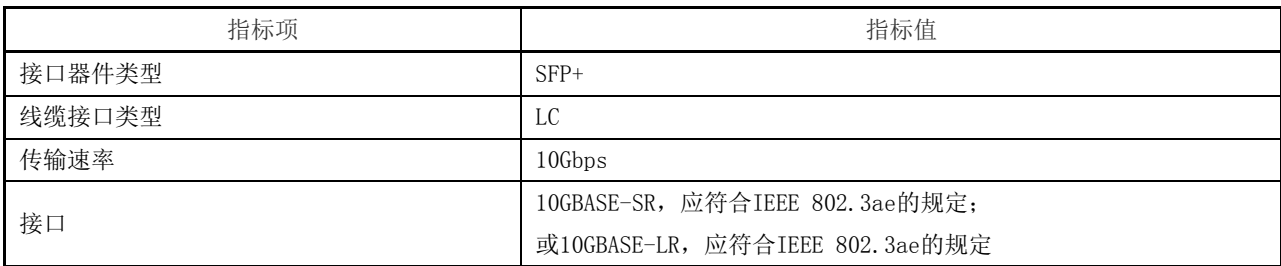

6.8.2.3 10GE 接口的 64 字节包线速转发速率应达到 14.88Mpps。

#### 6.8.3 25GE 输入输出接口指标要求

6.8.3.1 IP 交换矩阵的 25GE 光接口指标要求应符合表 5 的规定。

#### 表5 25GE 光接口指标要求

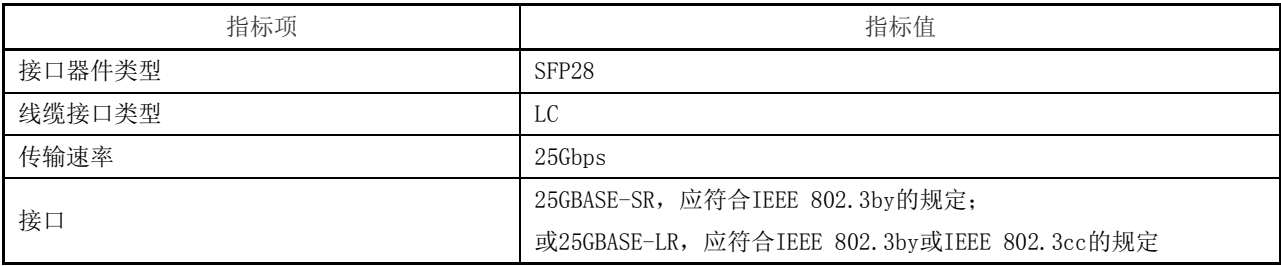

6.8.3.2 25GE 光接口的 64 字节包线速转发速率应达到 37.20Mpps。

6.8.3.3 25GE 光接口可设置成 10GE 光接口使用,10GE 光接口指标要求应符合 6.8.2.2 中的规定。

## 6.8.4 40GE 输入输出接口指标要求

6.8.4.1 IP 交换矩阵的 40GE 光接口指标要求应符合表 6 的规定。

## 表6 40GE 光接口指标要求

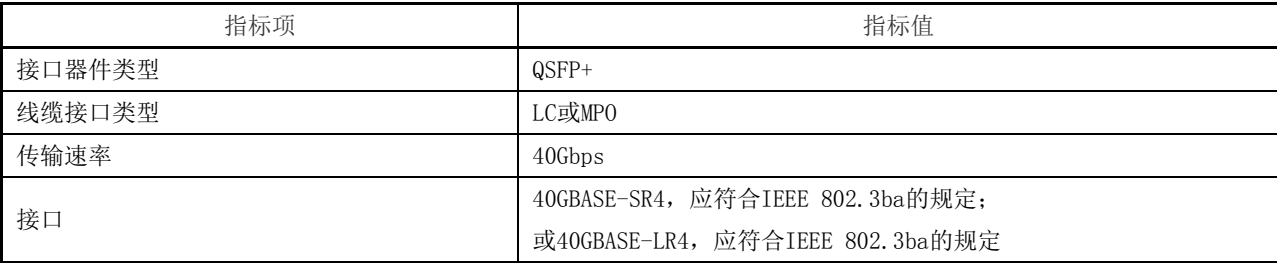

6.8.4.2 40GE 光接口的 64 字节包线速转发速率应达到 59.52Mpps。

#### 6.8.5 50GE 输入输出接口指标要求

6.8.5.1 IP 交换矩阵的 50GE 光接口指标要求应符合表 7 的规定。

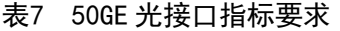

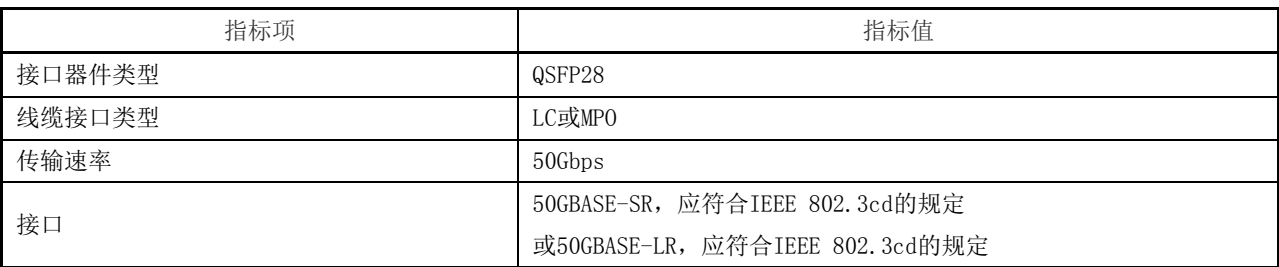

6.8.5.2 50GE 光接口的 64 字节包线速转发速率应达到 74.40Mpps。

#### 6.8.6 100GE 输入输出接口指标要求

6.8.6.1 IP 交换矩阵的 100GE 光接口指标要求应符合表 8 的规定。

#### 表8 100GE 光接口指标要求

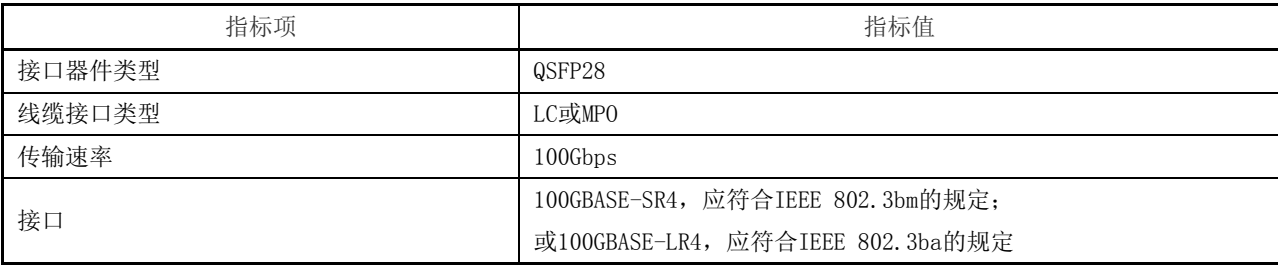

6.8.6.2 100GE 光接口的 64 字节包线速转发速率应达到 148.80Mpps。

#### 6.8.7 400GE 输入输出接口指标要求

6.8.7.1 IP 交换矩阵的 400GE 光接口指标要求应符合表 9 的规定。

#### 表9 400GE 光接口指标要求

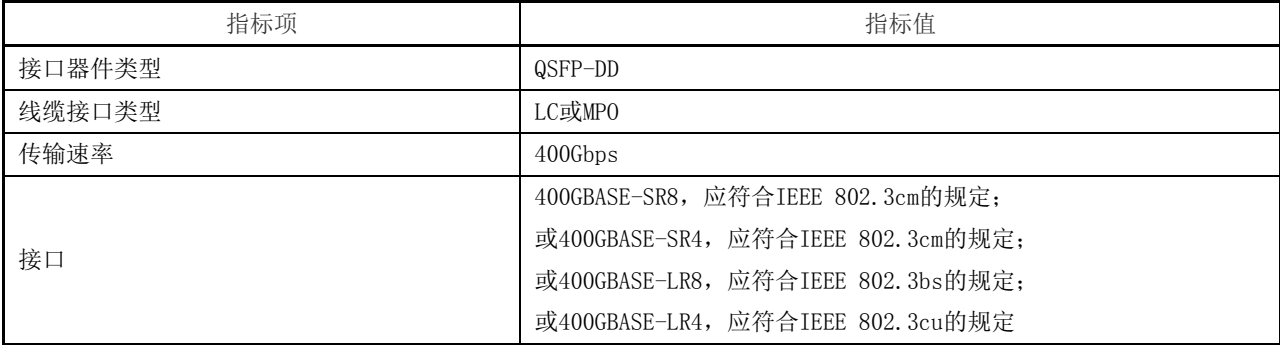

6.8.7.2 400GE 光接口的 64 字节包线速转发速率应达到 595.23Mpps。

#### 6.8.8 SDI 输入输出接口指标要求

IP交换矩阵的SDI输入输出接口指标要求如下:

a) 当IP交换矩阵支持SDI信号输入时,应按照GD/J 139—2022中的规定,将SDI信号转换为IP信号

后进入IP交换矩阵调度;

b) 当IP交换矩阵支持SDI信号输出时,应按照GD/J 139—2022中的规定,将IP交换矩阵调度后的 IP信号转换为SDI信号输出。

#### <span id="page-15-0"></span>6.9 IP 信号线速转发

IP 交换矩阵应能实现从任一输入接口至任一输出接口的 IP 信号线速转发。

#### <span id="page-15-1"></span>6.10 组播 NAT 功能(可选)

IP交换矩阵组播NAT功能要求如下:

- a) 输出信号NAT功能:IP交换矩阵对于输出信号,可在输出接口将原始IP信号进行NAT地址转换, 使得IP交换矩阵输出信号的网络传输层五元组信息为IP交换矩阵自定义的网络传输层五元组 信息;
- b) 输入信号NAT功能:IP交换矩阵对于输入信号,可在输入接口对原始IP信号进行NAT地址转换, 使得IP交换矩阵输入信号的网络传输层五元组信号为IP交换矩阵自定义的网络传输层五元组 信息,并按照NAT后的网络传输层五元组信息进行该输入信号的调度和交换。

#### <span id="page-15-2"></span>6.11 信号监看功能

IP交换矩阵信号监看功能要求如下:

- a) 可支持将输入接口指定的IP输入信号,在不改变任何原IP报文属性的情况下,调度至矩阵指定 的监看端口进行信号内容监看显示;
- b) 可支持将输出接口指定的输出IP信号,在不改变任何原IP报文属性的情况下,调度至矩阵指定 的监看端口进行信号内容监看显示。

### <span id="page-15-3"></span>6.12 时钟同步模块功能

IP交换矩阵时钟同步模块功能要求如下。

- a) 应支持GY/T 348—2021规定的PTP信号锁定。
- b) 应支持BC或TC工作模式。
- c) 在BC工作模式下,PTP相关功能应符合GB/T 25931—2010的要求。
- d) 经IP交换矩阵一级交换设备分发的PTP绝对偏差应符合表10的规定。

#### 表10 经一级交换设备分发的 PTP 绝对偏差要求

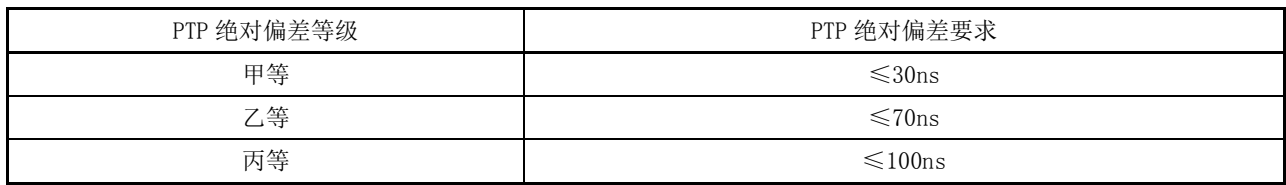

e) 经IP交换矩阵一级交换设备分发的PTP抖动要求应符合表11的规定。

## 表11 经一级交换设备分发的 PTP 抖动要求

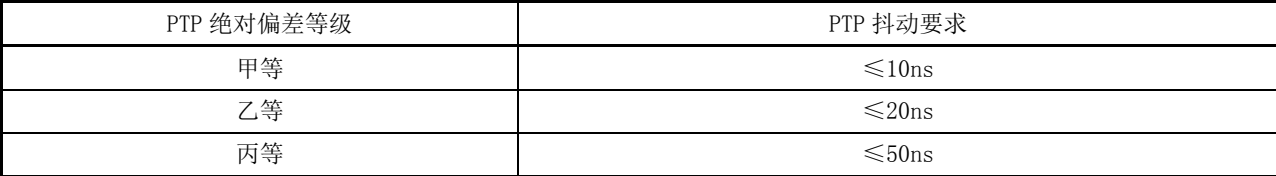

#### <span id="page-16-0"></span>6.13 PTP 报文容错功能(可选)

IP 交换矩阵应对 PTP 报文输入进行检查,能识别异常 PTP 报文,不对异常 PTP 报文进行响应,异 常 PTP 报文不应对系统现有时钟造成任何影响,设备应能始终跟随正确的时钟源,并支持对异常 PTP 报文的统计。

根据 GB/T 25931—2020 中第 7 章、第 8 章和第 13 章定义的 PTP 报文,异常 PTP 报文场景见表 12。

表12 异常 PTP 报文场景

| 序号 | 异常 PTP 报文场景                                               |
|----|-----------------------------------------------------------|
|    | domainNumber 不一致                                          |
| 2  | sourcePortIdentity 不一致                                    |
| 3  | Ethernet 帧头中 Type 字段值不一致                                  |
| 4  | 单播目的 IP 地址不一致                                             |
| 5  | delayMechanism 字段值不一致                                     |
| 6  | 本地 ClockIdentity 和接收的 Announce 消息的 grandmasterIdentity 一样 |
|    | 本地 ClockIdentity 和接收的 Annouce 消息的 sourcePortIdentity 一样   |
| 8  | stepsRemoved 字段值超过 255                                    |
| 9  | flagField 字段中的 alternateMasterFlag 值是 1                   |
| 10 | sourcePortIdentity 字段为全 F                                 |

#### <span id="page-16-1"></span>6.14 PTP 时钟同步倒换功能

IP交换矩阵PTP时钟同步倒换功能要求如下:

- a) 对于有多个PTP时钟源授时的IP交换矩阵,当单个PTP时钟源故障或报文传输中断时,IP交换矩 阵应实现PTP时钟源的自动倒换;
- b) 当PTP时钟源发生倒换时,IP交换矩阵交换模块重新锁定PTP的时间间隔应不大于1s;
- c) 当PTP时钟源发生倒换时,IP交换矩阵内已有调度和转发的信号应不受影响。

#### <span id="page-16-2"></span>6.15 转发时延

IP 交换矩阵内从一级交换设备中的 IP 输入接口至 IP 输出接口, IP 信号转发时延应不大于 30 $\mu$ s。

#### <span id="page-16-3"></span>6.16 切换响应时延

从控制模块切换指令下发开始,直至 IP 交换矩阵输出端完成信号切换,IP 交换矩阵整体的切换响 应时延应不大于 1.5s。

#### <span id="page-16-4"></span>6.17 控制功能

IP交换矩阵控制功能要求如下:

- a) 应支持对IP交换矩阵输入信号源和输出信号目的地配置,可将任何一个输入信号配置为IP交换 矩阵信号源,将任何一个输出信号配置为IP交换矩阵信号目的地;
- b) 应支持对于同一输入源的视频(含多路)、音频、辅助数据等所有相关IP信号进行绑定并成组 切换调度;
- c) 应支持多路输入或输出信号的分组切换调度功能;
- d) 应支持内部交换模块端口限速、输入信号源信号白名单准入和黑名单禁入策略的部署;

- e) 应支持通过IP交换矩阵的硬件控制面板、软件控制面板两种控制方式,实现IP交换矩阵所有输 入信号源和输出信号目的地间信号的切换调度;
- f) 应支持已调度信号的路由锁定或保护功能,保证信号在锁定或保护状态下的信号路由状态不被 修改.
- g) 可支持将IP交换矩阵端口信息、策略信息和其他设备信息通过已经编写好的文件进行导入并直 接生效;
- h) 可支持IP交换矩阵内各交换模块通过网络协议或API在控制模块中实现自动发现、自动注册和 受管理控制功能。

#### <span id="page-17-0"></span>6.18 监测功能

IP交换矩阵监测功能要求如下:

- a) 应具备可视化操作界面,可实现对IP交换矩阵内部拓扑结构的可视化显示;
- b) 应实现对IP交换矩阵输入输出接口流量信息、端到端业务流量路径、PTP信息、调度信号带宽 情况和转发路径的实时监测显示和主动查询;
- c) 应实现IP交换矩阵内各模块和输入输出信号的故障告警信息上报和显示;
- d) 应实现对输入IP信号的网络传输层五元组信息的识读检测;
- e) 可实现对输入IP信号的信号格式(信号格式应符合6.6中的规定)的检测;
- f) 可实现对输入IP信号的信号封装协议(信号封装协议应符合6.7中的规定)的检测。

#### <span id="page-17-1"></span>6.19 安全性

IP交换矩阵安全性要求如下:

- a) 应支持通过用户名和口令实现对IP交换矩阵的管理和控制,可对不同的用户名授予不同的管理 权限;
- b) 应支持基于网络传输层五元组的输入输出接口访问控制列表功能,可支持按照网络传输层五元 组有效管控输入、输出信号;
- c) 应支持输入信号源信号白名单准入配置,只对白名单中指定的信号源或信号目的地进行接入、 调度和交换,对于不在白名单中的输入信号不进行响应;
- d) 应支持在输入接口或输出接口,对任意一个输入或输出IP信号的流量进行限速。

#### <span id="page-17-2"></span>6.20 可靠性

IP交换矩阵可靠性要求如下:

- a) 控制模块应支持主、备架构,应能实现自动倒换;
- b) 控制模块的重启、更新或维护,应不影响IP交换矩阵内所有在用信号的路由和保护状态;
- c) 调度交换模块在进行扩展、更新或故障更换时,应不影响IP交换矩阵内其他与该模块无关的信 号;
- d) 调度交换模块的控制单元、交换单元可具备冗余能力,在进行单板故障情况下的自动倒换时, 业务不受影响。

### <span id="page-17-3"></span>6.21 互联互通

IP交换矩阵互联互通要求如下:

- a) IP交换矩阵间应能实现互联互通:不同的IP交换矩阵,在通过IP交换矩阵支持的业务接口类型、 业务报文类型的基础上,应能实现IP互联,信号互通;
- b) IP交换矩阵和设备间应能实现互联互通:IP交换矩阵可以和不同厂商的媒体终端,在通过IP

交换矩阵支持的业务接口类型、业务报文类型的基础上,应能实现与不同设备的IP互联,信号 互通;

c) IP交换矩阵和监测控制软件间可能实现互联:IP交换矩阵可支持通过软件协议实现和监测控制 软件间的互联。

#### <span id="page-18-0"></span>6.22 多业务调度功能(可选)

IP交换矩阵多业务调度功能要求如下:

- a) 多业务混合调度:IP交换矩阵在使用时应支持多种格式信号在同一调度交换模块中进行一体化 并行调度,包括符合SMPTE ST 2022-6、SMPTE ST 2110-20、SMPTE ST 2110-22、SMPTE ST 2110-30、 SMPTE ST 2110-40、SMPTE ST 2022-2等封装协议的IP信号;
- b) 多业务隔离调度:不同业务在一个IP交换矩阵内调度时应实现业务隔离,不同的业务管理区域 之间可实现相互隔离,保证一个业务管理区域内信号或流量的拥塞不会造成另一个业务管理区 域内信号的丢包或时延抖动增大。
- <span id="page-18-1"></span>6.23 对外接口(可选)
- 6.23.1 接口要求

#### 6.23.1.1 接口传输协议

IP 交换矩阵本体与外部监测控制软件间的数据接口,传输协议要求如下:

- a) 数据交换可支持HTTP或HTTPS协议;
- b) IP交换矩阵消息主动推送协议可支持MQTT协议。

#### 6.23.1.2 接口对接流程

IP 交换矩阵对外接口流程示意图见图 2。

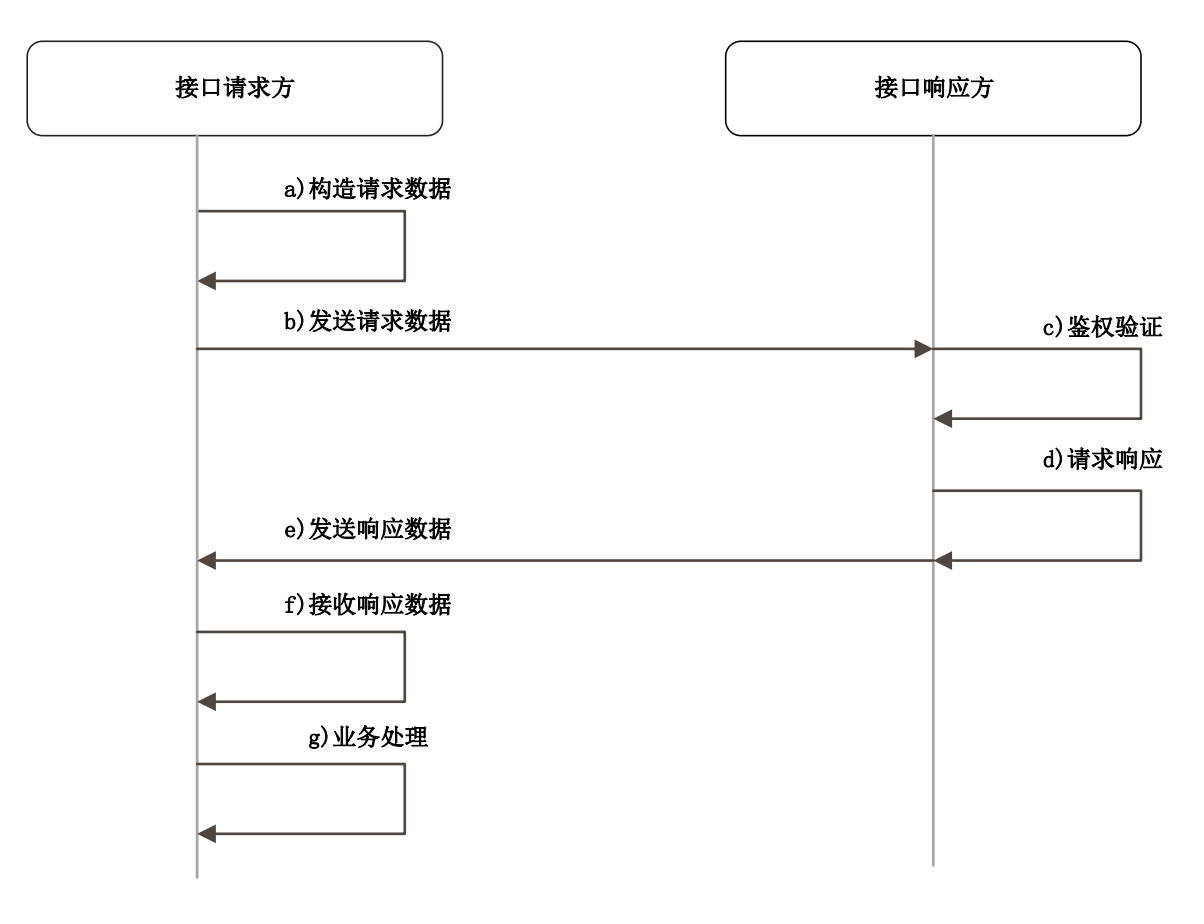

#### 图2 IP 交换矩阵对外接口流程示意图

#### 6.23.1.3 接口对接方式

IP 交换矩阵对外接口宜采用 RESTful API,提供鉴权方式,IP 交换矩阵主动回传消息宜采用消息 队列方式。API 接口说明应包含:请求地址说明、请求方式说明、请求参数说明、返回参数说明、请求 示例说明、返回示例说明,如有回调应包含回调参数和回调示例说明,相关接口说明见附录 A。

接口信息变化时应通过消息队列主动推送。消息队列宜采用 MQTT 传输协议和发布/订阅(Pub/Sub) 通讯模式,传输的消息分为主题(Topic)和负载(Payload)两部分。

#### 6.23.2 对外接口中的管理对象映射

#### 6.23.2.1 输入传送流管理对象

IP 交换矩阵输入传送流管理对象类型应符合表 13 的规定。

表13 输入传送流管理对象类型

| 序号 | 对象类型定义       |
|----|--------------|
|    | 输入传送流和传送流组创建 |
|    | 输入传送流和传送流组删除 |
|    | 输入传送流和传送流组修改 |

#### 6.23.2.2 输出传送流管理对象

IP 交换矩阵输出传送流管理对象类型应符合表 14 的规定。

表14 输出传送流管理对象类型

| 序号 | 对象类型定义  |
|----|---------|
|    | 输出传送流创建 |
| ↩  | 输出传送流删除 |
|    | 输出传送流修改 |

#### 6.23.2.3 逻辑交换矩阵管理

逻辑交换矩阵管理对象类型应符合表 15 的规定。

#### 表15 逻辑交换矩阵管理对象类型

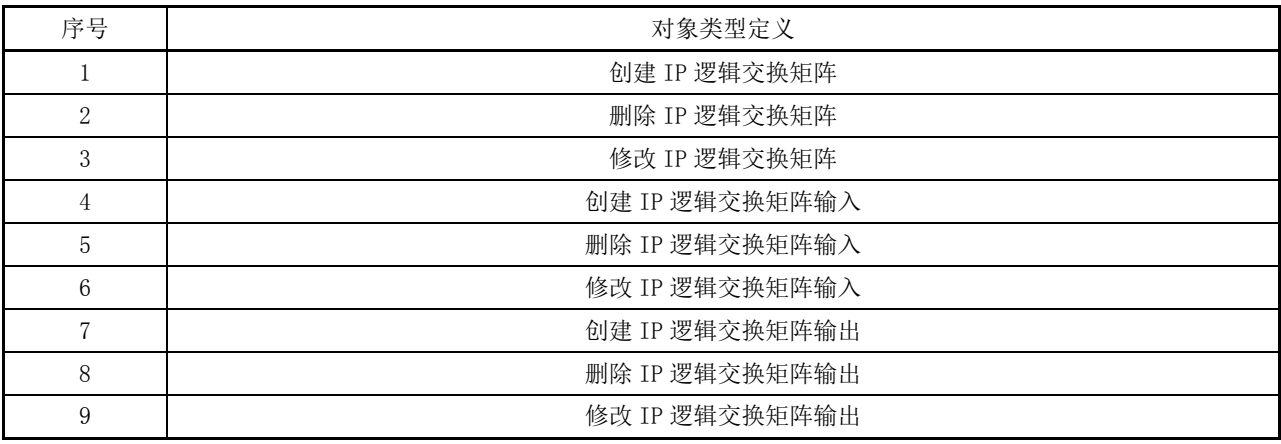

## 6.23.3 对外接口中的信号控制对象映射

IP 交换矩阵信号控制对象实现对 IP 交换矩阵内信号进行调度切换和实时路由状态查询。 IP 交换矩阵信号控制对象类型应符合表 16 的规定。

## 表16 信号控制对象类型

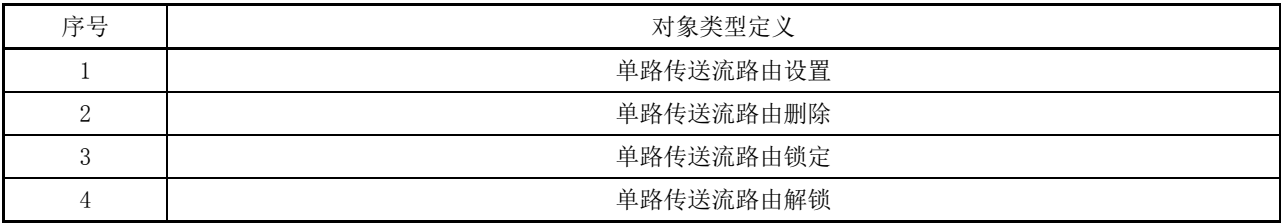

## 6.23.4 对外接口中的查询对象

IP 交换矩阵查询对象类型应符合表 17 的规定。

表17 IP 交换矩阵查询对象类型

| 序号            | 对象类型定义     |
|---------------|------------|
|               | 网络拓扑状态查询   |
| $\Omega$<br>∸ | IP 传送流状态查询 |
|               | PTP 状态查询   |
| Д             | 日志查询       |

## 6.23.5 接口性能要求

IP交换矩阵接口性能要求如下。

- a) 接收外部监测控制软件的控制指令直至执行完成,得到控制器反馈的时延宜不大于1s。
- b) 支持的外部监测控制软件下发的查询指令并发进程数应不小于1000个;可支持的外部监测控制 软件下发的切换指令并发进程数不小于100个,且所有切换指令在无相互冲突的情况下,均应 满足a)的响应时延要求。

#### <span id="page-21-0"></span>7 测量方法

#### <span id="page-21-1"></span>7.1 测量框图

IP交换矩阵测量框图见图3。

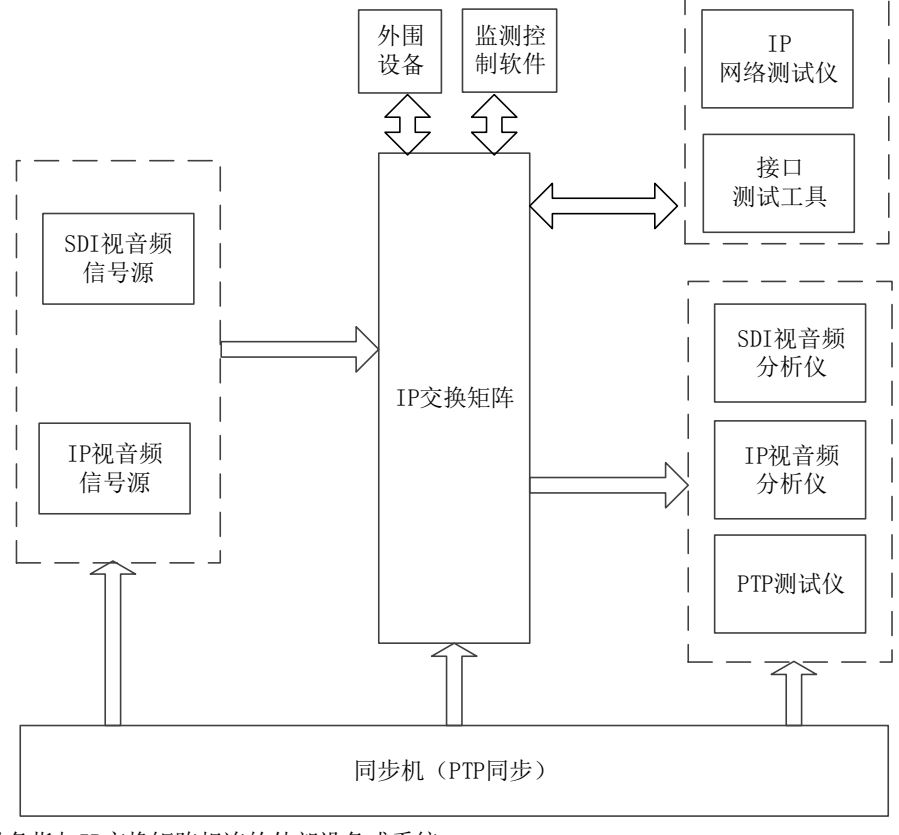

注:外围设备指与IP交换矩阵相连的外部设备或系统。

图3 IP 交换矩阵测量框图

#### <span id="page-22-0"></span>7.2 信号调度基本功能

测量步骤如下。

- a) 按图3将多台IP视音频信号源输出的IP信号连接至被测矩阵任一选定的IP输入接口,并将多台 IP视音频分析仪连接至被测矩阵任一选定的IP输出接口。
- b) 通过被测矩阵控制模块,将一路信号源连接至被测矩阵任一选定的输入接口,通过被测矩阵控 制模块,将该输入信号调度至n个矩阵输出接口(n=1、2、3……、N,N为矩阵输出接口总数)。
- c) 将IP视音频分析仪连接至被测矩阵指定的n个输出接口,检测相应输出信号的封装协议、视音 频信号格式和内容与控制模块切换选择的输入信号源信号是否完全一致。
- d) 通过控制模块对被测矩阵的某个输出接口进行信号调度切换,用IP视音频分析仪检测该输出接 口信号是否出现异常情况,检测未进行切换操作的其他输出接口信号是否出现异常情况。
- e) 测量至少覆盖被测矩阵20%以上的输入和输出接口。
- f) 按图3将IP视音频信号源输出的信号按照SMPTE ST 2022-7模式配置,并将该信号源输出的主、 备两路IP信号连接至被测矩阵任一选定的有SMPTE ST 2022-7主、备关系的IP输入接口上,并 将IP视音频分析仪连接至被测矩阵任一选定的有SMPTE ST 2022-7主、备关系的IP输出接口上。
- g) 被测矩阵按照SMPTE ST 2022-7模式进行调度,将IP视音频信号源的双路输入调度至分析仪所 连接的输出接口上。通过IP视音频分析仪检查双路由输出信号是否能够正常接收,是否与输入 信号源相同,每一路信号是否均能够正常还原为输入信号源。

#### <span id="page-22-1"></span>7.3 工作模式

测量步骤如下。

- a) 按图3将IP视音频信号源输出的IP信号连接至被测矩阵任一选定的IP输入接口,并将IP视音频 分析仪连接至被测矩阵任一选定的IP输出接口。
- b) 通过控制模块对被测矩阵进行信号切换操作,将该输入信号调度至已连接IP网络测试仪的被测 矩阵输出接口。
- c) 观察被测矩阵在信号切换时的实现方式和流程。
- d) 若被测矩阵在进行信号调度切换时,通过控制模块实时计算并生成信号从输入接口至输出接口 的全路由流表,进而实现信号从输入接口至输出接口调度的方式,则判断被测矩阵为采用SDN 集中管控的工作模式。
- e) 若被测矩阵的调度交换模块配备动态组播路由协议,在进行信号调度切换时,被测矩阵输出接 口或接收设备会向调度交换模块实时发送组播加入申请。被测矩阵调度交换模块在不受上层控 制模块干预的情况下,根据输出接口的申请,自动计算并生成信号从输入接口至输出接口的全 路由流表,并完成信号从输入接口至输出接口调度的方式,则判断被测矩阵为采用动态路由协 议的工作模式。

## <span id="page-22-2"></span>7.4 业务报文类型

- a) 按图3将IP网络测试仪的一个IP接口连接至被测矩阵任一选定的IP输入接口,并将IP网络测试 仪的另一个IP接口连接至被测矩阵任一选定的IP输出接口;
- b) 设置与被测矩阵IP输入接口对接的IP网络测试仪端口,使其向输出IP协议的被测矩阵输入信 号;
- c) 对被测矩阵进行调度操作,将该输入信号调度至已连接IP网络测试仪的被测矩阵输出接口;
- d) 使用IP网络测试仪对被测矩阵输出接口的IP信号报文进行分析,检测输出接口的信号协议是否

为原输入的IP协议;

e) 重复步骤b)~步骤d),设置IP网络测试仪分别输出TCP、UDP协议的被测矩阵输入信号,依次 检测输出接口的信号协议是否与原输入信号的协议一致。

## <span id="page-23-0"></span>7.5 组播路由方式

测量步骤如下:

- a) 按图3将IP网络测试仪的一个IP接口连接至被测矩阵任一选定的IP输入接口,并将IP网络测试 仪的另一个IP接口连接至被测IP矩阵的组播输出接口;
- b) 将被测矩阵设置为动态组播路由工作模式,在调度交换模块上开启PIM和IGMP协议并完成所需 配置;
- c) 通过控制模块对被测矩阵进行信号切换操作,使被测矩阵输出接口或输出接收设备能够向被测 矩阵动态发起动态组播路由加入申请;
- d) 在输出接口的IP网络测试仪上检测能否正常接收到与被测矩阵输入接口上一致的组播信号;
- e) 将被测矩阵设置为静态组播路由工作模式,并清除被测矩阵内已有的路由连接信息;
- f) 通过控制模块对被测矩阵进行信号切换操作,由控制模块生成从输入接口至输出接口的静态组 播路由信息,并下发给被测矩阵的调度交换模块;
- g) 在输出接口的IP网络测试仪上检测能否正常接收到与被测矩阵输入接口上一致的组播信号。

## <span id="page-23-1"></span>7.6 单播路由方式

测量步骤如下:

- a) 按图3将IP网络测试仪的一个IP接口连接至被测矩阵任一选定的IP输入接口,并将IP网络测试 仪的另一个IP接口连接至被测矩阵任一选定的IP输出接口;
- b) 将被测矩阵设置为动态单播路由工作模式,在被测矩阵和其IP输入和输出接口上分别开启 OSPF,完成所需配置,并和IP网络测试仪建立相应协议的路由邻居;
- c) 使用IP网络测试仪向被测矩阵的IP输入接口和输出接口分不同协议分别灌入不少于5000条不 同的IPv4路由, 即IP输入接口对接的路由邻居灌入5000条输出接口为IP输入接口的路由, IP 输出接口对接的路由邻居灌入5000条输出接口为IP输出接口的路由;
- d) 观察被测矩阵是否可以生成相应协议下相同数量的IPv4路由;
- e) 重复步骤b)~步骤d),设置被测矩阵的IP输入和输出接口上分别开启ISIS和BGP协议,观察 被测矩阵是否可以生成相应协议下相同数量的IPv4路由;
- f) 在被测矩阵中配置一万条和前述动态路由协议学习到的路由不同的静态路由,其中可按照5000 条路由出口为输入接口,5000条路由出口为输出接口设置;
- g) 使用IP网络测试仪遍历构造目的IP字段的报文流,对应上述协议(OSPF、ISIS、BGP、静态路 由)路由并根据路由输出接口的不同在相反接口上打入这些报文流,即路由输出接口为IP输入 接口的报文流,从IP输出接口打入,路由输出接口为IP输出接口的报文流,从IP输入接口打入;
- h) 通过IP网络测试仪观察被测矩阵是否可以正常转发接入的流量,是否有丢包。

## <span id="page-23-2"></span>7.7 信号格式

- a) 按图3将IP视音频信号源输出的IP信号连接至被测矩阵任一选定的IP输入接口,并将IP视音频 分析仪连接至被测矩阵任一选定的IP输出接口;
- b) 设置与被测矩阵IP输入接口对接的IP视音频信号源,使其向被测矩阵输出符合GY/T 155—2000 中第3章规定的1.485Gbps高清晰度信号作为被测矩阵的输入信号;
- c) 对被测矩阵进行调度操作,将该输入信号调度至已连接IP视音频分析仪的被测矩阵输出接口;
- d) 使用IP视音频分析仪对被测矩阵输出接口的IP输出信号进行检测,检测输出接口的信号是否与 原输入信号格式一致;
- e) 重复步骤b)~步骤d),设置IP视音频信号源分别输出符合GB/T 32631—2016中第3章规定的 3Gbps高清晰度信号、GY/T 307—2017中第3章规定的超高清晰度信号、符合GY/T 315—2018 中第4章规定的超高清晰度信号、GY/T 156—2000中第3章规定的音频信号、符合GB/T 19263—2003中规定的MPEG-2压缩信号、符合GB/T 20090.16—2016中规定的AVS+压缩信号、符 合GB/T 33475.2—2016中规定的AVS2压缩信号,依次检测输出接口的信号是否与原输入信号格 式一致,观察信号能否正常解析。

#### <span id="page-24-0"></span>7.8 IP 信号的封装协议

测量步骤如下:

- a) 按图3将IP视音频信号源输出的IP信号连接至被测矩阵任一选定的IP输入接口,并将IP视音频 分析仪连接至被测矩阵任一选定的IP输出接口;
- b) 设置与被测矩阵IP输入接口对接的IP视音频信号源,使其向被测矩阵输出符合SMPTE ST 2022-2 的编码压缩的IP信号;
- c) 对被测矩阵进行调度操作,将该输入信号调度至已连接IP视音频分析仪的被测矩阵输出接口;
- d) 使用IP视音频分析仪对被测矩阵输出接口的IP输出信号进行检测,检测输出接口的信号是否与 原输入信号封装协议一致;
- e) 重复步骤b)~步骤d),设置IP视音频信号源分别输出符合SMPTE ST 2110-22的编码压缩IP 信号、符合SMPTE ST 2022-6、SMPTE ST 2110-20、SMPTE ST 2110-30、SMPTE ST 2110-40的 无压缩IP信号,依次检测输出接口的信号封装协议是否与原输入信号封装协议一致的信号,信 号能否正常解封装显示。

#### <span id="page-24-1"></span>7.9 输入输出接口指标

#### 7.9.1 GE 输入输出接口

#### 7.9.1.1 GE 电输入输出接口

- a) 按图3将IP网络测试仪的一个GE电接口连接至被测矩阵任一选定的GE电输入接口,并将IP网络 测试仪的另一个GE电接口连接至被测矩阵任一选定的GE电输出接口;
- b) 检查被测矩阵的GE电接口是否符合IEEE 802 3ab,是否为RJ45形式,接口是否可以正常工作;
- c) 在IP网络测试仪上使用1000BASE-T的SFP模块,与被测矩阵GE电接口对接,检测接口是否可以 正常工作;
- d) 设置IP网络测试仪分别输出10Mbps、100Mbps、1000Mbps三种速率的IP信号送至被测矩阵输入 接口,被测矩阵输入接口也设置为相应速率进行测量,检测接口是否可以正常工作;
- e) 对被测矩阵进行调度操作,将该输入信号调度至已连接IP网络测试仪的被测矩阵输出接口;
- f) 通过被测矩阵调度交换模块的状态监测接口,检测被测矩阵输入和输出接口流量是否与输入信 号的流量一致;
- g) 使用IP网络测试仪检测被测矩阵输出接口的IP信号是否与原输入信号流量一致;
- h) 在IP网络测试仪输出1000Mbps的IP信号的条件下, 设置IP网络测试仪输出的数据包包长为64 字节,使用IP网络测试仪检测输出接口信号的转发速率。

#### 7.9.1.2 GE 光输入输出接口

测量步骤如下:

- a) 按图3将IP网络测试仪的一个GE光接口连接至被测矩阵任一选定的GE光输入接口,并将IP网络 测试仪的另一个GE光接口连接至被测矩阵任一选定的GE光输出接口;
- b) 检查被测矩阵的GE光接口是否符合IEEE 802.3z或IEEE 802.3ah,是否为SFP接口形式,光接口 是否为LC,接口是否可以正常工作;
- c) 在IP网络测试仪上依次使用1000BASE-SX和1000BASE-LX的SFP模块,与被测矩阵GE光接口对接, 检测接口是否可以正常工作;
- d) 设置IP网络测试仪输出1Gbps的IP信号送至被测矩阵输入接口,被测矩阵输入接口也设置为相 应速率进行测量,检测接口是否可以正常工作;
- e) 对被测矩阵进行调度操作,将该输入信号调度至已连接IP网络测试仪的被测矩阵输出接口;
- f) 通过被测矩阵调度交换模块的状态监测接口,检测被测矩阵输入输出接口流量是否与输入信号 的流量一致;
- g) 使用IP网络测试仪检测被测矩阵输出接口的IP信号是否与原输入信号流量一致;
- h) 在IP网络测试仪输出1000Mbps的IP信号的条件下,设置IP网络测试仪输出的数据包包长为64 字节,使用IP网络测试仪检测输出接口信号的转发速率。

#### 7.9.2 10GE 输入输出接口

## 7.9.2.1 10GE 电输入输出接口

测量步骤如下:

- a) 按图3将IP网络测试仪的一个10GE电接口连接至被测矩阵任一选定的10GE电输入接口,并将IP 网络测试仪的另一个10GE电接口连接至被测矩阵任一选定的10GE电输出接口;
- b) 检查被测矩阵的10GE电接口是否符合IEEE 802.3an,是否为RJ45形式,接口是否可以正常工作;
- c) 在IP网络测试仪上使用10GBASE-T的SFP+模块与被测矩阵10GE接口对接,检测接口是否可以正 常工作;
- d) 设置IP网络测试仪输出10Gbps的IP信号送至被测矩阵输入接口,被测矩阵输入接口也设置为相 应速率进行测量,检测接口是否可以正常工作;
- e) 对被测矩阵进行调度操作,将该输入信号调度至已连接IP网络测试仪的被测矩阵输出接口;
- f) 通过被测矩阵调度交换模块的状态监测接口,检测被测矩阵输入和输出接口流量是否与输入信 号的流量一致;
- g) 使用IP网络测试仪检测被测矩阵输出接口的IP信号是否与原输入信号流量一致;
- h) 在IP网络测试仪输出10Gbps的IP信号的条件下,设置IP网络测试仪输出的数据包包长为64字 节,使用IP网络测试仪检测输出接口信号的转发速率。

#### 7.9.2.2 10GE 光输入输出接口

- a) 按图3将IP网络测试仪的一个10GE接口连接至被测矩阵任一选定的10GE输入接口,并将IP网络 测试仪的另一个10GE接口连接至被测矩阵任一选定的10GE输出接口;
- b) 检查被测矩阵的10GE光接口是否符合IEEE 802.3ae,是否为SFP+接口形式,光接口是否为LC, 接口是否可以正常工作;
- c) 在IP网络测试仪上依次使用10GBASE-SR和10GBASE-LR的SFP+模块与被测矩阵10GE接口对接,检 测接口是否可以正常工作;
- d) 设置IP网络测试仪输出10Gbps的IP信号送至被测矩阵输入接口,被测矩阵输入接口也设置为相 应速率进行测量,检测接口是否可以正常工作;
- e) 对被测矩阵进行调度操作,将该输入信号调度至已连接IP网络测试仪的被测矩阵输出接口;
- f) 通过被测矩阵调度交换模块的状态监测接口,依次检测被测矩阵输入和输出接口流量是否与输 入信号的流量一致;
- g) 使用IP网络测试仪检测被测矩阵输出接口的IP信号是否与原输入信号流量一致;
- h) 在IP网络测试仪输出10Gbps的IP信号的条件下,设置IP网络测试仪输出的数据包包长为64字 节,使用IP网络测试仪检测输出接口信号的转发速率。

#### 7.9.3 25GE 输入输出接口

测量步骤如下:

- a) 按图3将IP网络测试仪的一个25GE光输入接口连接至被测矩阵任一选定的25GE输出接口,并将 IP网络测试仪的另一个25GE输入接口连接至被测矩阵任一选定的25GE输出接口;
- b) 检查被测矩阵的25GE接口是否符合IEEE 802.3by或IEEE802.3cc,是否为SFP28接口形式,光接 口是否为LC,接口是否可以正常工作;
- c) 在IP网络测试仪上依次使用25GBASE-SR和25GBASE-LR的SFP28模块,与被测矩阵25GE接口对接, 检测接口是否可以正常工作;
- d) 设置IP网络测试仪输出25Gbps的IP信号送至被测矩阵输入接口,被测矩阵输入接口也设置为相 应速率进行测量,检测接口是否可以正常工作;
- e) 对被测矩阵进行调度操作,将该输入信号调度至已连接IP网络测试仪的被测矩阵输出接口;
- f) 通过被测矩阵调度交换模块的状态监测接口,检测被测矩阵输入和输出接口流量是否与输入信 号的流量一致;
- g) 使用 IP 网络测试仪检测被测矩阵输出接口的 IP 信号是否与原输入信号流量一致;
- h) 设置 IP 网络测试仪输出的数据包包长为 64 字节,使用 IP 网络测试仪检测输出接口信号的转 发速率;
- i) 将25GE输入输出接口的参数设置为10GE模式,按照7.9.2.2规定的方法进行测量,检测25GE接 口是否可以设置为10GE接口使用。

#### 7.9.4 40GE 输入输出接口

- a) 按图3将IP网络测试仪的一个40GE光接口连接至被测矩阵任一选定的40GE输入接口,并将IP网 络测试仪的另一个40GE光接口连接至被测矩阵任一选定的40GE输出接口;
- b) 检查被测矩阵的40GE光接口是否符合IEEE 802.3ba,是否为QSFP+接口形式,光接口是否为LC 或MPO,接口是否可以正常工作;
- c) 在IP网络测试仪上依次使用40GBASE-SR4和40GBASE-LR4的QSFP+模块,与被测矩阵40GE光接口 对接,检测接口是否可以正常工作;
- d) 设置IP网络测试仪输出40Gbps的IP信号送至被测矩阵输入接口,被测矩阵输入接口也设置为相 应速率进行测量,检测接口是否可以正常工作;
- e) 对被测矩阵进行调度操作,将该输入信号调度至已连接IP网络测试仪的被测矩阵输出接口;
- f) 通过被测矩阵调度交换模块的状态监测接口,检测被测矩阵输入和输出接口流量是否与输入信 号的流量一致;
- g) 使用IP网络测试仪检测被测矩阵输出接口的IP信号是否与原输入信号流量一致;

h) 设置IP网络测试仪输出的数据包包长为64字节,使用IP网络测试仪检测输出接口信号的转发速 率。

#### 7.9.5 50GE 输入输出接口

测量步骤如下:

- a) 按图3将IP网络测试仪的一个50GE接口连接至被测矩阵任一选定的50GE输入接口,并将IP网络 测试仪的另一个50GE光接口连接至被测矩阵任一选定的50GE输出接口;
- b) 检查被测矩阵的50GE接口是否符合IEEE 802.3cd,是否为QSFP28接口形式,光接口是否为LC 或MPO, 接口是否可以正常工作;
- c) 在IP网络测试仪上依次使用50GBASE-SR和50GBASE-LR的QSFP28模块,与被测矩阵50GE接口对 接,检测接口是否可以正常工作;
- d) 设置IP网络测试仪输出50Gbps的IP信号送至被测矩阵输入接口,被测矩阵输入接口也设置为相 应速率进行测量,检测接口是否可以正常工作;
- e) 对被测矩阵进行调度操作,将该输入信号调度至已连接IP网络测试仪的被测矩阵输出接口;
- f) 通过被测矩阵调度交换模块的状态监测接口,检测被测矩阵输入和输出接口流量是否与输入信 号的流量一致;
- g) 使用IP网络测试仪检测被测矩阵输出接口的IP信号是否与原输入信号流量一致;
- h) 设置IP网络测试仪输出的数据包包长为64字节,使用IP网络测试仪检测输出接口信号的转发速 率。
- 7.9.6 100GE 输入输出接口

测量步骤如下:

- a) 按图3将IP网络测试仪的一个100GE接口连接至被测矩阵任一选定的100GE输入接口,并将IP网 络测试仪的另一个100GE接口连接至被测矩阵任一选定的100GE输出接口;
- b) 检查被测矩阵的100GE光接口是否符合IEEE 802.3bm或IEEE 802.3ba,是否为QSFP28接口形式, 光接口是否为LC或MPO,接口是否可以正常工作;
- c) 在IP网络测试仪上依次使用100GBASE-SR4和100GBASE-LR4的QSFP28模块,与被测矩阵100GE光 接口对接,检测接口是否可以正常工作;
- d) 设置IP网络测试仪输出100Gbps的IP信号送至被测矩阵输入接口,被测矩阵输入接口也设置为 相应速率进行测量,检测接口是否可以正常工作;
- e) 对被测矩阵进行调度操作,将该输入信号调度至已连接IP网络测试仪的被测矩阵输出接口;
- f) 通过被测矩阵调度交换模块的状态监测接口,检测被测矩阵输入和输出接口流量是否与输入信 号的流量一致;
- g) 使用IP网络测试仪检测被测矩阵输出接口的IP信号是否与原输入信号流量一致;
- h) 设置IP网络测试仪输出的数据包包长为64字节,使用IP网络测试仪检测输出接口信号的转发速 率。

#### 7.9.7 400GE 输入输出接口

- a) 按图3将IP网络测试仪的一个400GE接口连接至被测矩阵任一选定的400GE输入接口,并将IP网 络测试仪的另一个400GE光接口连接至被测矩阵任一选定的400GE输出接口;
- b) 检查被测矩阵的400GE光接口是否符合IEEE 802.3cm或IEEE 802.3bs或IEEE 802.3cu,是否为 QSFP-DD接口形式,光接口是否为LC或MPO,接口是否可以正常工作;
- c) 在IP网络测试仪上依次使用400GBASE-SR8和400GBASE-LR8的QSFP28模块,与被测矩阵400GE光 接口对接,检测接口是否可以正常工作;
- d) 设置IP网络测试仪输出400Gbps的IP信号送至被测矩阵输入接口,被测矩阵输入接口也设置为 相应速率进行测量,检测接口是否可以正常工作;
- e) 对被测矩阵进行调度操作,将该输入信号调度至已连接IP网络测试仪的被测矩阵输出接口;
- f) 通过被测矩阵调度交换模块的状态监测接口,检测被测矩阵输入和输出接口流量是否与输入信 号的流量一致;
- g) 使用IP网络测试仪检测被测矩阵输出接口的IP信号是否与原输入信号流量一致;
- h) 设置IP网络测试仪输出的数据包包长为64字节,使用IP网络测试仪检测输出接口信号。

## 7.9.8 SDI 输入输出接口

#### 7.9.8.1 SDI 输入接口

测量步骤如下:

- a) 按图3将SDI视音频信号源输出的SDI信号接入被测矩阵的SDI接口中,IP视音频分析仪连接至被 测矩阵任一选定的IP输出接口;
- b) 设置SDI视音频信号源,输出符合GY/T 155—2000中第3章规定的1.485Gbps高清晰度信号;
- c) 对被测矩阵进行调度操作,将该输入信号调度至已连接的IP视音频分析仪的被测矩阵输出接口 中;
- d) 在被测矩阵输出接口通过IP视音频分析仪检查IP信号能否正常解析,检测其视音频参数和视音 频特性是否与原SDI输入信号一致;
- e) 重复步骤b)~步骤d),依次设置SDI视音频信号源,输出符合GB/T 32631—2016中第3章规定 的3Gbps高清晰度信号、符合GY/T 307—2017中第3章规定的超高清晰度信号和符合GY/T 315—2018中第4章规定的超高清晰度信号,在被测矩阵输出接口通过IP视音频分析仪对IP输出 信号进行检测,检测输出接口的信号是否与原SDI输入信号一致,是否可以正常解析。

#### 7.9.8.2 SDI 输出接口

测量步骤如下:

- a) 按图3将IP视音频信号源输出的IP信号连接至被测矩阵任一选定的IP输入接口,从被测矩阵的 SDI输出接口接引SDI输出信号进入SDI视音频分析仪;
- b) 设置IP视音频信号源输出符合GY/T 155—2000中第3章规定的1.485Gbps高清晰度信号;
- c) 对被测矩阵进行调度操作,将该输入信号调度至已连接SDI视音频分析仪的被测矩阵输出接口;
- d) 在被测矩阵输出接口通过SDI视音频分析仪检查SDI信号能否正常解析,检测其视音频参数和视 音频特性是否与原IP输入信号一致;
- e) 重复步骤b)~步骤d),依次设置IP视音频信号源,输出符合GB/T 32631—2016中第3章规定 的3Gbps高清晰度信号、符合GY/T 307—2017中第3章规定的超高清晰度信号和符合GY/T 315—2018中第4章规定的超高清晰度信号,在被测矩阵输出接口通过SDI视音频分析仪对SDI 输出信号进行检测,检测输出接口的信号是否与原IP输入信号一致,是否可以正常解析。

#### <span id="page-28-0"></span>7.10 IP 信号线速转发

测量步骤如下:

a) 按图3将IP网络测试仪的一个IP接口连接至被测矩阵任一选定的IP输入接口,并将IP网络测试 仪的另一个IP接口连接至被测矩阵任一选定的IP输出接口;

b) 按照所接入的IP输入接口的端口速率,设置IP网络测试仪,使其向被测矩阵IP输入接口打入与 该输入接口最大速率相同、IP层包长为64字节的IP信号,持续发包不少于60s,查看IP网络测 试仪丢包和时延的统计。

#### <span id="page-29-0"></span>7.11 组播 NAT 功能

测量步骤如下:

- a) 按图3将IP视音频信号源输出的IP信号连接至被测矩阵任一选定的IP输入接口,并将IP视音频 分析仪连接至被测矩阵选定的两个或以上IP输出接口;
- b) 设置IP视音频信号源,使其输出一组含网络传输层五元组信息的视音频组播流;
- c) 对被测矩阵进行调度操作,将该输入信号调度至已连接IP视音频分析仪的被测矩阵输出接口  $\mathsf{E}$ :
- d) 在被测矩阵的输出接口新设定一组与输入信号网络传输层五元组信息完全不同的另一组网络 传输层五元组信息,并设置对输出IP信号按照新设定的网络传输层五元组信息进行NAT转换, 每个输出接口对应的NAT目的组播地址不同;
- e) 使用IP视音频分析仪检测输出IP信号的网络传输层五元组信息,检测其是否按照既定的方式进 行了NAT转换,输出信号能否被正常解析;
- f) 在被测矩阵的输入接口新设定一组与输入信号网络传输层五元组信息完全不同的另一组网络 传输层五元组信息,并设置在输入接口即对输入IP信号按照新设定的网络传输层五元组信息进 行NAT转换;
- g) 对被测矩阵进行调度操作,将已经在输入端进行NAT地址转换后的IP输入信号调度至已连接IP 视音频分析仪的被测矩阵输出接口,调度过程中不对信号的网络传输层五元组信息进行任何修 改;
- h) 使用IP视音频分析仪检测该IP信号的网络传输层五元组信息,检测其是否按照既定的方式进行 了NAT转换,信号能否被正常解析。

#### <span id="page-29-1"></span>7.12 信号监看功能

测量步骤如下:

- a) 按图3将IP视音频信号源输出的IP信号连接至被测矩阵任一选定的IP输入接口,并将IP视音频 分析仪连接至被测矩阵任一选定的IP输出接口;
- b) 在被测矩阵的监看端口连接IP视音频分析仪;
- c) 设置被测矩阵,指定IP视音频信号源,使其输出一组视音频组播流;
- d) 将该IP输入信号源调度至被测矩阵监看端口,判断能否对输入信号在指定监看端口进行信号监 看,与输入信号源进行对比,判断信号内容是否一致;
- e) 将测量输入信号源调度至连接IP视频分析仪的IP输出接口上,同时将该输出信号调度至被测矩 阵的监看端口上,判断能否对输出信号在指定监看端口进行信号监看,与实际输出信号进行对 比,判断信号内容是否一致。

#### <span id="page-29-2"></span>7.13 时钟同步模块功能

测量步骤如下。

- a) 按图3将多台IP视音频信号源输出的IP信号连接至被测矩阵任一选定的IP输入接口,并将IP视 音频分析仪和PTP测试仪连接至被测矩阵任一选定的IP输出接口。
- b) 将同步机连接至被测矩阵,向被测矩阵提供PTP同步信号。
- c) 将被测矩阵设置为锁定外部同步源的工作模式,检测被测矩阵设备是否可以锁定在PTP外同步 基准上。
- d) 调整同步机参数设置,使其分别输出符合SMPTE 2059-2和GY/T 348—2021规定的PTP同步基准 信号,检测被测矩阵是否可以锁定在该PTP同步基准上。
- e) 调整被测矩阵调度分发模块的PTP参数设置,使其分别工作在BC和TC模式下,检测被测矩阵工 作状态是否正常,被测矩阵输入和输出接口上的设备是否可以正常锁定由被测矩阵分发的PTP 信号。
- f) 在被测矩阵输出接口使用IP视音频分析仪检测PTP同步信号指标。
- g) 将被测矩阵设置在BC工作模式下,任意选取被测矩阵中的一级调度交换设备,将同步机提供的 PTP同步信号源分别接入至选定的这级调度交换设备上和PTP测试仪上。同时将该级调度交换设 备的PTP输出也接入至PTP测试仪。
- h) 使用PTP测试仪对比PTP信号源和经一级交换设备分发输出的PTP信号指标,连续监测1000s,检 测被测矩阵的PTP抖动和PTP绝对偏差。

#### <span id="page-30-0"></span>7.14 PTP 报文容错功能

测量步骤如下。

- a) 按图3将多台IP视音频信号源输出的IP信号连接至被测矩阵任一选定的IP输入接口,并将多台 IP视音频分析仪连接至被测矩阵任一选定的IP输出接口。同时,将IP网络测试仪连接至被测矩 阵,并向被测矩阵提供PTP同步信号。
- b) 使用IP网络测试仪构造与被测矩阵域(Domain)不一致的异常PTP报文,检查被测矩阵中的时 钟同步模块接口上是否有PTP异常丢弃报文的统计,并可将其丢弃;并检查被测矩阵的锁定状 态。
- c) 重复步骤b),依次遍历6.13中所有异常报文场景,并检查被测矩阵中的时钟同步模块接口上 是否有相应PTP异常丢弃报文的统计,检查被测矩阵是否响应PTP异常报文以及PTP抖动有无变 化。

#### <span id="page-30-1"></span>7.15 PTP 时钟同步倒换功能

测量步骤如下。

- a) 按图3将多台IP视音频信号源输出的IP信号连接至被测矩阵任一选定的IP输入接口,并将多台 IP视音频分析仪连接至被测矩阵任一选定的IP输出接口。将两台主、备同步机均连接至被测矩 阵,并向被测矩阵提供PTP同步信号。
- b) 设置被测矩阵和同步机,使主、备PTP同步机和被测矩阵的PTP域一致,主备同步机的优先级不 同,且被测矩阵正常锁定在优先级较高的同步机上。
- c) 对被测矩阵进行调度操作,将输入信号任意调度至已连接IP视音频分析仪的被测矩阵输出接 口。
- d) 断开优先级较高的PTP外同步基准信号。
- e) 记录被测矩阵同步状态变化,判断是否可以自动倒换至优先级较低的PTP备份时钟源。
- f) 检查被测矩阵同步日志,记录被测矩阵重新锁定PTP所需的时间。
- g) 在同步倒换过程中,使用IP视音频分析仪对输出接口上的任意一路信号进行检测,记录调度输 出的信号有无异常和告警。

#### <span id="page-30-2"></span>7.16 转发时延

- a) 按图3任意选取被测矩阵中的一级调度交换模块,将IP网络测试仪的一个IP接口连接至该一级 调度交换模块任一选定的IP输入接口,并将IP网络测试仪的另一个IP接口连接至该一级调度交 换模块任一选定的IP输出接口上;
- b) 设置IP网络测试仪输出的IP信号输入至该一级调度交换模块的IP输入接口上,并对被测矩阵进 行调度操作,将该输入信号调度至该一级调度交换模块已连接IP网络测试仪的另一个输出接口  $\mathsf{E}$ :
- c) 使用IP网络测试仪,计算IP信号从输入接口至输出接口的转发时延。

<span id="page-31-0"></span>7.17 切换响应时延

测量步骤如下:

- a) 按图3将IP视音频信号源输出的IP信号连接至被测矩阵任一选定的IP输入接口,并将IP视音频 分析仪连接至被测矩阵任一选定的IP输出接口;
- b) 通过被测矩阵的控制模块向被测矩阵下发切换指令,采用视频拍摄方式记录下发指令时刻与切 换完成时刻的间隔。

#### <span id="page-31-1"></span>7.18 控制功能

测量步骤如下:

- a) 按图3将IP视音频信号源输出的IP信号连接至被测矩阵任一选定的IP输入接口,并将IP视音频 分析仪连接至被测矩阵任一选定的IP输出接口;
- b) 配置被测矩阵控制模块,使其正常运行和可操作;
- c) 按照6.17中的各项要求,逐项进行功能验证,根据功能验证的实际结果,采用人工判断的方式 进行测量。

## <span id="page-31-2"></span>7.19 监测功能

测量步骤如下:

- a) 按图3将IP视音频信号源输出的IP信号连接至被测矩阵任一选定的IP输入接口,并将IP视音频 分析仪连接至被测矩阵任一选定的IP输出接口;
- b) 配置被测矩阵控制模块,使其正常运行和可操作;
- c) 按照6.18中的各项要求,逐项进行功能验证,根据功能验证的实际结果,采用人工判断的方式 进行测量。

#### <span id="page-31-3"></span>7.20 安全性

测量步骤如下:

- a) 按图3将IP视音频信号源输出的IP信号连接至被测矩阵任一选定的IP输入接口,并将IP视音频 分析仪连接至被测矩阵任一选定的IP输出接口;
- b) 配置被测矩阵控制模块,使其正常运行和可操作;
- c) 按照6.19中的各项要求,逐项进行功能验证,根据功能验证的实际结果,采用人工判断的方式 进行测量。

#### <span id="page-31-4"></span>7.21 可靠性

测量步骤如下:

a) 按图3将IP视音频信号源输出的IP信号连接至被测矩阵任一选定的IP输入接口,并将IP视音频 分析仪连接至被测矩阵任一选定的IP输出接口;

- b) 配置被测矩阵控制模块,使其正常运行和可操作;
- c) 按照6.20中的各项要求,逐项进行功能验证,根据功能验证的实际结果,采用人工判断的方式 进行测量。

#### <span id="page-32-0"></span>7.22 互联互通

#### 7.22.1 不同矩阵间互联

测量步骤如下:

- a) 按图3将需要与被测矩阵对接的外系统矩阵的IP输出接口连接至被测矩阵任一选定的IP输入接 口,将需要与被测矩阵对接的外系统矩阵的IP输入接口连接至被测矩阵任一选定的IP输出接  $\Box$ :
- b) 按图3将IP视音频信号源输出的IP信号连接至被测矩阵任一选定的IP输入接口,并将IP视音频 分析仪连接至被测矩阵任一选定的IP输出接口;
- c) 配置外系统矩阵,使其输出和接收符合6.3、6.6和6.7中任意一类信号;
- d) 配置测量所用的IP视音频信号源和IP视音频分析仪,使其与外系统IP信号源设备和接收终端设 备信号参数一致;
- e) 对被测矩阵进行调度操作,将外系统矩阵送至被测矩阵的IP视音频信号源调度至IP视音频分析 仪中,并将IP视音频信号源调度至外系统矩阵中;
- f) 检测外系统提供的IP视音频信号源经过被测矩阵调度后,在IP视音频分析仪是否可以进行正常 接收,信号是否可以正常解析;
- g) 检测外系统矩阵能否接收被测矩阵调度输出的信号是否可以正常解析;
- h) 重复步骤b)~步骤g),设置外系统IP视音频信号源设备和接收终端设备,使其遍历6.3、6.6 和6.7中各类信号,检测系统间信号是否可以互联互通,信号是否可正常解析。

#### 7.22.2 矩阵与外围设备间互联

- a) 按图3将需要与被测矩阵对接的外系统IP视音频信号源连接至被测矩阵任一选定的IP输入接 口,将需要与被测矩阵对接的接收设备连接至被测矩阵任一选定的IP输出接口;
- b) 按图3将IP视音频信号源输出的IP信号连接至被测矩阵任一选定的IP输入接口,并将IP视音频 分析仪连接至被测矩阵任一选定的IP输出接口;
- c) 配置外系统IP视音频信号源和接收设备,使其输出和接收符合6.3、6.6和6.7中任意一类的信 号;
- d) 配置测量所用的IP视音频信号源和IP视音频分析仪,使其与外系统IP视音频信号源和接收终端 设备信号参数一致;
- e) 对被测矩阵进行调度操作,将外系统IP视音频信号源调度至IP视音频分析仪中,并将IP视音频 信号源调度至外系统接收设备中;
- f) 检测外系统IP视音频信号源经过被测矩阵调度后,在IP视音频分析仪是否可以进行正常接收, 信号是否可以正常解析;
- g) 检测外系统接收设备能否接收被测矩阵调度输出的信号,是否可以正常解析;
- h) 重复步骤b)~步骤g),设置外系统IP视音频信号源和接收设备,使其遍历6.3、6.6和6.7中 的各类信号,检测系统间信号是否可以互联互通,信号是否可正常解析。
- 7.22.3 矩阵与监测控制软件间互联

测量步骤如下。

- a) 按图3将需要与被测矩阵对接的监测控制软件连接至被测矩阵的控制模块。
- b) 按图3将IP视音频信号源输出的IP信号连接至被测矩阵任一选定的IP输入接口,并将IP视音频 分析仪连接至被测矩阵任一选定的IP输出接口。
- c) 配置被测矩阵和监测控制软件,使其通过监测控制软件接口可进行协议通信,并可将被测矩阵 的控制和监测信息进行传递。
- d) 遍历6.17、6.18和6.19中的各项功能,检测监测控制软件能否通过业务接口实时控制被测矩阵, 能否实时展现系统业务状态和告警信息。根据功能验证的实际结果,采用人工判断的方式进行 测量。

#### <span id="page-33-0"></span>7.23 多业务调度功能

#### 7.23.1 多业务混合调度

测量步骤如下。

- a) 按图3, 将多台IP视音频信号源输出的IP信号连接至被测矩阵的任意IP输入接口, 将一台IP视 音频分析仪连接至被测矩阵任一选定的IP输出接口。
- b) 对被测矩阵进行调度操作,将任意一路输入信号调度至已连接IP视音频分析仪的被测矩阵输出 接口。
- c) 使用IP视音频分析仪分析上述IP视音频信号源输出的IP信号,检查被测矩阵是否可以调度该种 类的信号。
- d) 重复步骤b)~步骤c),设置IP视音频信号源输出的信号格式遍历6.3、6.6和6.7中的所有信 号。在被测矩阵同一个输出接口上,使用可检测相应输入IP信号格式或协议的解码和检测仪器, 检测被测矩阵是否可以混合调度多格式的IP业务信号。

#### 7.23.2 多业务隔离调度

- a) 按图3将一台IP网络测试仪的一个IP接口连接至被测矩阵任一选定的IP输入接口,同时将一台 IP视音频信号源的输出接口连接至被测矩阵的另一个任一选定的IP输入接口上;
- b) 按图3将IP网络测试仪和IP视音频分析仪,通过网络辅助设备连接至被测矩阵的同一个任一选 定的IP输出接口A上;
- c) 设置被测矩阵内部业务隔离方式,针对IP网络测试仪和IP视音频信号源产生的两种不同的业 务,划分不同的物理隔离的调度区域,并分别设置两个区域的业务调度带宽为输出接口A最大 速率的50%;
- d) 设置IP网络测试仪,输出6.3中规定的任意一类带宽的报文数据,数据带宽为输出接口A最大速 率的70%;
- e) 设置IP视音频信号源,输出6.6中规定的IP信号,该IP信号的数据带宽不超过输出接口A最大速 率的50%;
- f) 对被测矩阵进行调度操作,将IP网络测试仪产生的IP输入信号和IP视音频信号源产生的IP输入 信号调度至输出接口A上;
- g) 在输出接口上A上,通过IP网络测试仪和IP视音频分析仪,检测超过设定区域划分的带宽的信 号是否可按照物理隔离的调度区域的带宽限定进行限速的转发,而没有超过调度区域的带宽限 定的IP信号是否可以完整正常线速转发,是否可以不受其他流的影响正常解析和使用。
- <span id="page-33-1"></span>7.24 对外接口

#### 7.24.1 接口要求

测量步骤如下:

- a) 按图3将IP视音频信号源输出的IP信号连接至被测矩阵任一选定的IP输入接口,并将IP视音频 分析仪连接至被测矩阵任一选定的IP输出接口;
- b) 在管理客户端通过接口测量工具建立连接,通过协议验证被测矩阵是否支持HTTP、HTTPS或MQTT 协议。

## 7.24.2 接口功能

测量步骤如下:

- a) 按图3将IP视音频信号源输出的IP信号连接至被测矩阵任一选定的IP输入接口,并将IP视音频 分析仪连接至被测矩阵任一选定的IP输出接口;
- b) 在管理客户端通过接口测量工具建立连接,通过POST方法进行下发创建操作,PUT方法下发修 改操作,GET方法下发查询操作,DELETE方法下发删除操作,与被测矩阵交互接口指令;
- c) 在测量工具上查阅API接口返回结果是否成功;
- d) 在被测矩阵上查看对应功能实现情况;
- e) 遍历6.23中的各项接口,检查能否通过接口对被测矩阵进行正常管理、控制和监测,功能是否 符合各项功能要求。

#### 7.24.3 接口性能

- a) 按图3将IP视音频信号源输出的IP信号连接至被测矩阵任一选定的IP输入接口,并将IP视音频 分析仪连接至被测矩阵任一选定的IP输出接口;
- b) 通过外部接口,从监测控制软件向被测矩阵发送控制报文;
- c) 计算从监测控制软件下发单条指令,直至被测矩阵执行完成并反馈信息的执行间隔时间;
- d) 使用监测控制软件向被测矩阵并行下发1000条接口指令,通过接口反馈信息,判断被测矩阵是 否可以支持1000条指令的并发执行。

## 附 录 A (资料性) IP 交换矩阵对外接口说明

## <span id="page-35-1"></span><span id="page-35-0"></span>A.1 接口的管理功能

#### A.1.1 输入传送流管理功能

#### A.1.1.1 查询输入传送流

接口功能:查询输入传送流参数。 URI 路径:../stream/input。 访问方法:GET。 查询输入传送流功能参数说明见表 A.1。

#### 表A.1 查询输入传送流功能参数说明

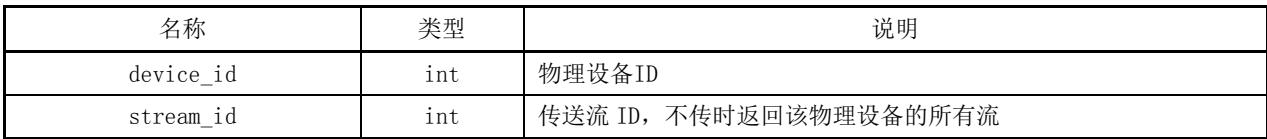

查询输入传送流功能返回参数说明见表 A.2。

## 表A.2 查询输入传送流功能返回参数说明

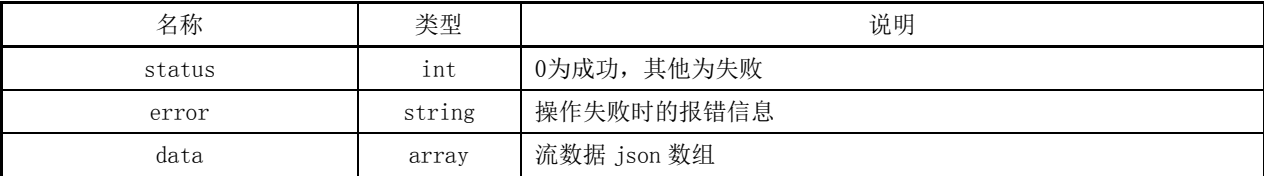

示例:

```
单一传送流:../stream/input?deveice_id=1&stream_id=1 
返回:
{
  "status": 0, 
  "data": [{
  "name" : "src001"."device_id":1, 
  \label{eq:26.101} \text{``tarGET\_ip''}: \text{ ``226.101.1.1''},"tardETport": 50000,
  "source_ip": "192.168.1.2", 
  "interface_id": 0, 
  "stream_id":1,
  "type":1
```
```
}] 
}
单一设备上的传送流:../stream/input?deveice_id=1
返回:
{
  "status": 0, 
  "data": [{
  "name": "src001", 
  "device_id":1, 
  "tarGET_ip": "226.101.1.1", 
  "tarGET_port": 50000, 
  "source_ip": "192.168.1.2", 
  "interface_id": 0, 
  "stream_id":1,
  "type" : 1"},
  { 
  "name": "src002", 
  "device_id":1, 
  "tarGET_ip": "226.101.1.2", 
  "tarGET_port": 50000, 
  "source_ip": "192.168.1.2", 
  "interface_id": 0, 
  "stream_id":2,
  ''type":1
  }] 
}
所有传送流:../stream/input
返回:
{ "status": 0, 
  "data": [{ 
  "name" : "src001","device_id":1, 
  "tarGET_ip": "226.101.1.1", 
  "tarGET_port": 50000, 
  "source_ip": "192.168.1.2", 
  "interface id": 0,
  "stream_id":1,
  ''type":1
  },
  { 
  "name": "src002", 
  "device_id":1,
```

```
GY/T XXX—XXXX
```

```
"tarGET_ip": "226.101.1.2", 
"tarGET_port": 50000, 
"source_ip": "192.168.1.2", 
"interface id": 0,
"stream_id":2,
"type" : 1"},
{ 
"name": "src003", 
"device_id":2, 
"tarGET_ip": "226.101.2.1", 
"tarGET_port": 50000, 
"source_ip": "192.168.1.2", 
"interface_id": 0, 
"stream_id":1,
''type":1
},
{ 
"name": "src004", 
"device_id":2, 
"tarGET_ip": "226.101.2.2", 
"tarGET_port": 50000, 
"source_ip": "192.168.1.2", 
"interface_id": 0, 
"stream_id":2,
"type" : 1"}]
```
### A.1.1.2 创建输入传送流组

}

接口功能:新建输入传送流组,并添加对应的输入传送流。 URL 路径:../stream/input\_group。 访问方法:POST。 创建输入传送流组功能参数说明见表 A.3。

表A.3 创建输入传送流组功能参数说明

| 名称           | 类型     | 说明        |
|--------------|--------|-----------|
| device id    | int    | 物理设备ID    |
| interface id | int    | 物理设备端口 ID |
| name         | string | 传送流组名称    |

表 A.3(续)

| 名称     | 类型    | 说明                                           |
|--------|-------|----------------------------------------------|
|        |       | 为组内每个流的详细描述,包含 video, audio 和 ancillary 的数组描 |
|        |       | 述                                            |
|        |       |                                              |
|        |       | $"video"$ : [{                               |
|        |       | $"source_ip":"10.10.1.2",$                   |
|        |       | "tarGET_ip":"231.101.1.1",                   |
|        |       | $"\text{tarGET\_port}":50000,$               |
|        |       | "max_bytes_rate":12000000,                   |
|        |       | "priority":1                                 |
|        |       | $\}$ ],                                      |
| Stream | array | $"audio":$ [{                                |
|        |       | $"source_ip":"10.10.1.2",$                   |
|        |       | "tarGET_ip":"234.101.1.1",                   |
|        |       | $"$ tarGET_port":50000                       |
|        |       | $\}$ ],                                      |
|        |       | "ancillary": $[\{$                           |
|        |       | $"source_ip":"10.10.1.2",$                   |
|        |       | "tarGET_ip":"235.101.1.1",                   |
|        |       | $"$ tarGET_port":50000                       |
|        |       | $\}$ ]                                       |
|        |       |                                              |

传送流组内单项内容参数说明见表 A.4。

表A.4 传送流组内单项内容参数说明

| 名称             | 类型     | 说明                               |
|----------------|--------|----------------------------------|
| max bytes rate | int    | 选填, 信号带宽限制, 单位为比特率(bps)          |
|                |        | 选填, 优先级 0~63:                    |
| priority       | int    | 0 ——最低优先级:                       |
|                |        | 63 ——最高优先级。                      |
|                |        | 选填, 使用已经存在的输入传送流为输入信号源, 如果存在此参数, |
| stream id      | string | 系统将忽略流组内其他的所有参数。输入传送流加入至传送流组后,   |
|                |        | 可以在输入传送流内继续使用                    |

创建输入传送流组功能返回结果参数说明见表 A.5。

# 表A.5 创建输入传送流组功能返回结果参数说明

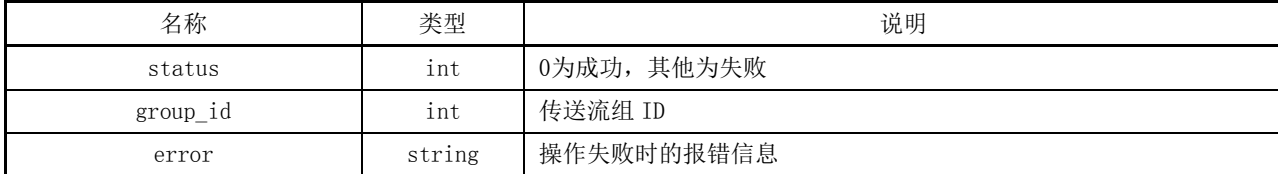

#### 示例:

{

```
"device_id":1, 
  "name":"src\_group_1","interface_id":0, 
  "stream": { 
       "video": [{ 
       "source_ip":"10.10.1.2", 
       "tarGET_ip":"231.101.1.1", 
       "tarGET_port":50000 
       }], 
       "audio": [{ 
       "source_ip":"10.10.1.2", 
       "tarGET_ip":"234.101.1.1", 
       "tarGET_port":50000 
       }], 
       "ancillary": [{ 
       "source ip":"10.10.1.2",
       "tarGET_ip":"235.101.1.1", 
       "tarGET_port":50000 
       }] 
  } 
返回:
{ "status": 0, 
"group_id": 1 \}
```
# A.1.1.3 删除输入传送流组

接口功能:删除输入传送流组。 URL 路径:../stream/input\_group。 访问方法:DELETE。 删除输入传送流组功能参数说明见表 A.6。

}

表A.6 删除输入传送流组功能参数说明

| 名称        | 类型  | 说明             |
|-----------|-----|----------------|
| device_id | 1nt | 物理设备ID         |
| group_id  | ınt | 入传送流组 ID<br>输) |

删除输入传送流组功能返回结果参数说明见表 A.7。

表A.7 删除输入传送流组功能返回结果参数说明

| 名称     | 类型     | 说明             |
|--------|--------|----------------|
| status | 1nt    | 0为成功,<br>其他为失败 |
| error  | string | 操作失败时的报错信息     |

示例:

{ "device\_id":1,  $"group_id":1$  } 返回:  $\{$  "status": $0$ }

# A.1.1.4 修改输入传送流组

接口功能:修改输入传送流组。 URL 路径:../stream/input\_group。 访问方法: PUT。 修改输入传送流组功能参数说明见表 A.8。

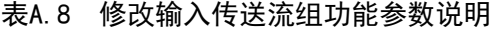

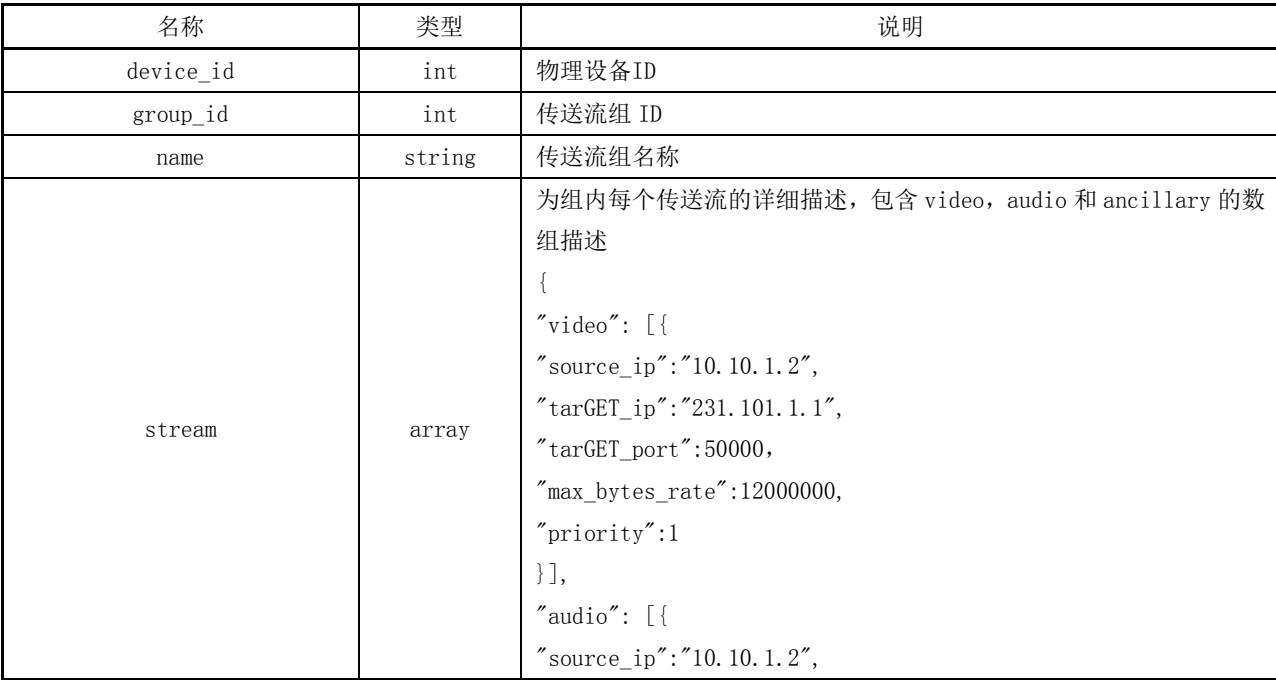

表 A.8(续)

| 名称     | 类型    | 说明                            |
|--------|-------|-------------------------------|
|        |       | $"$ tarGET_ip":"234.101.1.1", |
|        |       | $"$ tar $GET\_port"$ : 50000  |
|        |       | $\}$ ],                       |
|        |       | $"ancillary":$ [{             |
| stream | array | $"source_ip"$ : "10.10.1.2",  |
|        |       | $"$ tarGET_ip":"235.101.1.1", |
|        |       | $"$ tar $GET\_port"$ : 50000  |
|        |       |                               |
|        |       |                               |

传送流组内单项内容参数说明见表 A.9。

表A.9 传送流组内单项内容参数说明

| 名称             | 类型     | 说明                               |
|----------------|--------|----------------------------------|
| max bytes rate | int    | 选填, 传送流带宽限制, 单位为千比特每秒 (kbps)     |
|                |        | 选填, 优先级 0~63:                    |
| priority       | int    | 0 ——最低优先级:                       |
|                |        | 63——最高优先级。                       |
|                |        | 选填, 使用已经存在的输入传送流为输入信号源, 如果存在此参数, |
| stream id      | string | 系统将忽略传送流组内其他的所有参数。输入传送流加入至流组后,   |
|                |        | 可以在输入流内继续使用                      |

修改输入传送流组功能返回结果参数说明见表 A.10。

# 表A.10 修改输入传送流组功能返回结果参数说明

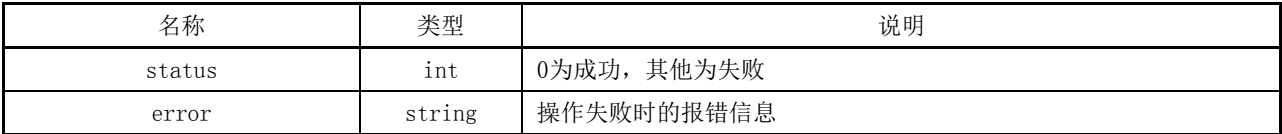

```
示例:
```
{

```
"device_id":1, 
"group_id":1, 
"name":"src_group_1", 
"interface_id":0, 
"stream": { 
    "video": [{ 
    "source_ip":"10.10.1.2", 
    "tarGET_ip":"231.101.1.1", 
    "tarGET_port":50000
```

```
}], 
       "audio": [{ 
       "source_ip":"10.10.1.2", 
       "tarGET_ip":"234.101.1.1", 
       "tarGET_port":50000 
       }], 
       "ancillary": [{ 
       "source_ip":"10.10.1.2", 
       "tarGET_ip":"235.101.1.1", 
       "tarGET_port":50000 
       }] 
  } 
返回:
{ "status":0 }
```
## A.1.1.5 查询输入传送流组

}

接口功能:查询输入传送流组。 URL 路径:../stream/input\_group。 访问方法:GET。 查询输入传送流组功能参数说明见表 A.11。

#### 表A.11 查询输入传送流组功能参数说明

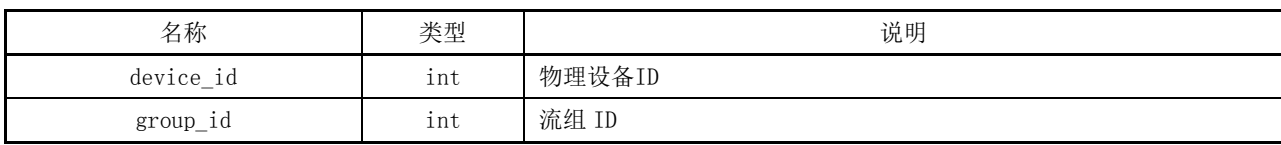

查询输入传送流组功能返回结果参数说明见表 A.12。

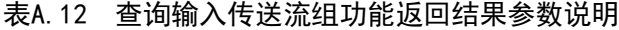

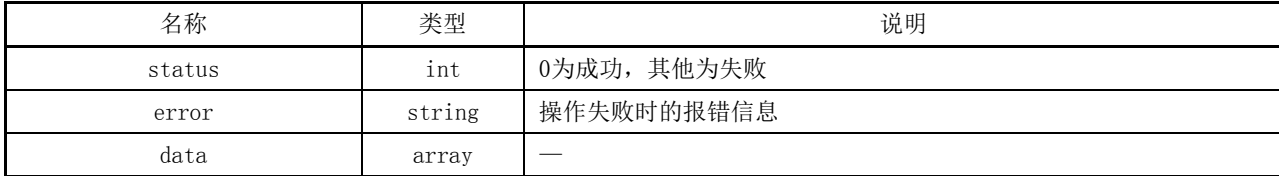

示例:

查询所有传送流组:../stream/input\_group 返回: { "status": 0,  $"data":$  [{  $"name" : "INI",$  $"group_id": 41,$ 

```
"device_id": 1,
  "interface_id": 25, 
  "video": [{ 
    "source_ip": "0.0.0.0", 
    "stream_id": 161, 
    "tarGET_port": 50000, 
    "tarGET_ip": "231.201.1.1"
    }], 
  "ancillary": [{ 
    "source ip": "0.0.0.0",
    "stream_id": 163, 
    "tarGET_port": 50000, 
    "tarGET_ip": "235.201.1.1" 
    }], 
"audio": [{ 
    "source_ip": "0.0.0.0","stream_id": 162, 
    "tarGET_port": 50000, 
    "tarGET_ip": "234.201.1.1" 
    }]
  }, 
  { 
  "name" : "IN2","group_id": 42, 
  "interface_id": 24,
  "device_id": 2, 
  "video": [{ 
    "source_ip": "0.0.0.0","stream_id": 164, 
    "tarGET_port": 50000, 
    "tarGET_ip": "231.101.1.1"
    }], 
  "ancillary": [{ 
    "source\_ip": "0.0.0.0","stream_id": 166, 
    "tarGET_port": 50000, 
    "tarGET_ip": "235.101.1.1"
    }], 
  "audio": [{ 
    "source_ip": "0.0.0.0","stream_id": 165, 
    "tarGET_port": 50000, 
    "tarGET_ip": "234.101.1.1"
```

```
}]
  }
]}
查询单一设备传送流组: ../stream/input_group?device_id=1
返回:
{ 
"status" : 0,"data": [{ 
"name" : "in1","group id": 41,
"interface_id": 24, 
"device_id": 1 ,
"video": [{ 
  "source_ip": "10.10.1.2", 
  "stream_id": 161, 
  "tarGET_port": 50000, 
  "tarGET_ip": "231.101.1.1"
  }], 
"ancillary": [{ 
  "source ip": "10.10.1.2",
  "stream_id": 163, 
  "tarGET_port": 50000, 
  "tarGET_ip": "235.101.1.1"
  }], 
"audio": [{ 
  "source ip": "10.10.1.2",
  "stream_id": 162, 
  "tarGET_port": 50000, 
  "tarGET_ip": "234.101.1.1" 
  }]
}] 
} 
查询单一传送流组:../stream/input_group?device_id=1&group_id=41 
返回:
{ 
"status": 0, 
"data": [{
"name": "name_input_1", 
"group_id": 41, 
"interface_id": 24, 
"device_id": 1,
"video": [{ 
  "source_ip": "10.10.1.2",
```

```
GY/T XXX—XXXX
```

```
"stream_id": 161, 
  "tarGET_port": 50000, 
  "tarGET_ip": "231.101.1.1"
  }], 
"ancillary": [{ 
  "source_ip": "10.10.1.2", 
  "stream_id": 163, 
  "tarGET_port": 50000, 
  "tarGET_ip": "235.101.1.1"
  }], 
"audio": [{ 
  "source_ip": "10.10.1.2", 
  "stream_id": 162, 
  "tarGET_port": 50000, 
  "tarGET_ip": "234.101.1.1"
  }] 
}
```
#### A.1.1.6 创建输入传送流主域与备域关系

接口功能: 在 SMPTE ST 2022-7 模式下, 建立主域输入与备域输入传送流之间的关联关系, 以实现 调度时主、备域同切。

URL 路径: ../stream/input\_domain。 访问方法:POST。 创建输入传送流主域与备域关系功能参数说明见表 A.13。

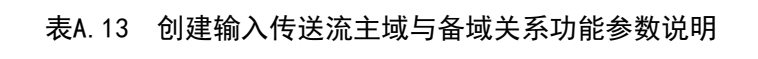

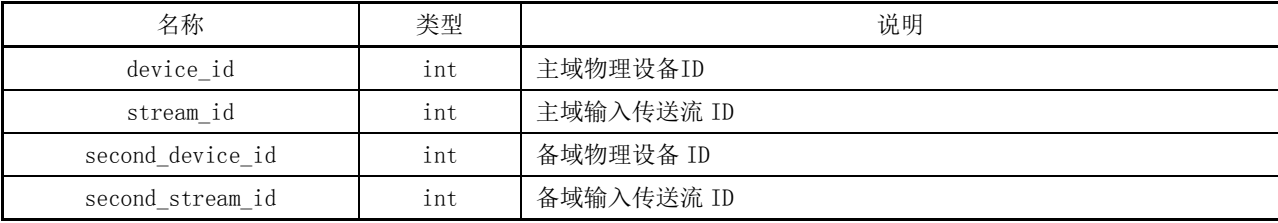

创建输入传送流主域与备域关系功能返回结果参数说明见表 A.14。

# 表A.14 创建输入传送流主域与备域关系功能返回结果参数说明

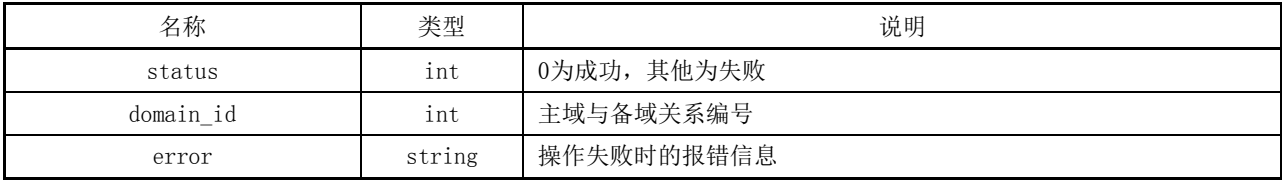

示例:

{

```
"device_id":1, 
  "stream_id":1, 
  "second_device_id":2, 
  "second_stream_id":1
} 
返回:
{ "status": 0,
  "domain_id": 1 }
```
### A.1.1.7 删除输入传送流主域与备域关系

接口功能: 在 SMPTE ST 2022-7 模式下, 删除输入传送流之间的主域与备域关联关系。 URL 路径:../stream/input\_domain。

访问方法:DELETE。

删除输入传送流主域与备域关系功能参数说明见表 A.15。

# 表A.15 删除输入传送流主域与备域关系功能参数说明

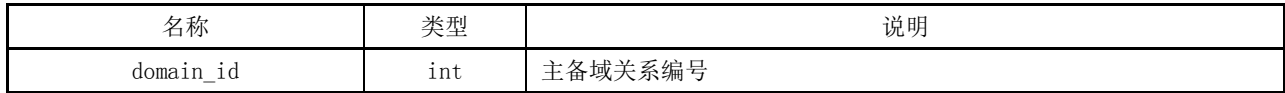

删除输入传送流主域与备域关系功能返回结果参数说明见表 A.16。

# 表A.16 删除输入传送流主域与备域关系功能返回结果参数说明

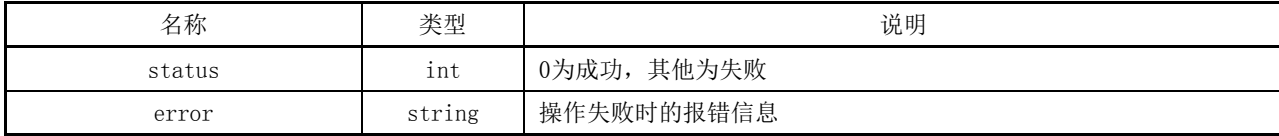

示例:

```
{ "domain_id":1 } 
返回:
\{ "status":0 \}
```
#### A.1.1.8 修改输入传送流主域与备域关系

接口功能: 在 SMPTE ST 2022-7 模式下, 修改输入传送流主域与备域之间的关系。 URL 路径:../stream/input\_domain。 访问方法:PUT。

修改输入传送流主域与备域关系功能参数说明见表 A.17。

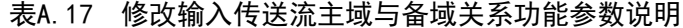

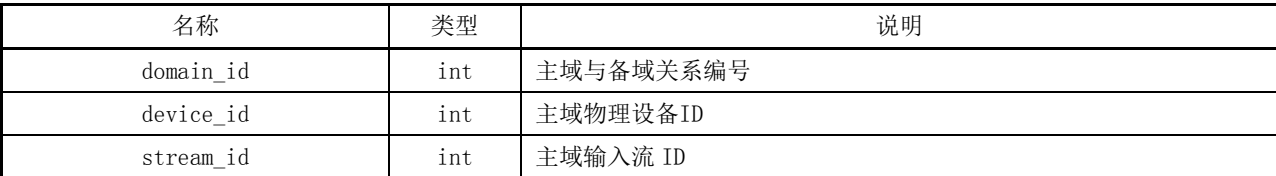

表 A.17(续)

| 名称               | 类型  | 说明        |
|------------------|-----|-----------|
| second device id | int | 备域物理设备 ID |
| second_stream id | 1nt | 备域输入流 ID  |

修改输入传送流主域与备域关系功能返回结果参数说明见表 A.18。

### 表A.18 修改输入传送流主域与备域关系功能返回结果参数说明

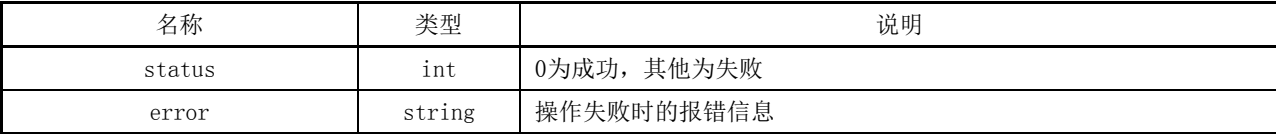

#### 示例:

```
{ 
  "domain_id": 1,
  "device_id":1, 
  "stream id":1,
  "second_device_id":2, 
  "second_stream_id":1
} 
返回:
\{ "status":0 \}
```
# A.1.1.9 查询输入传送流主域与备域关系

接口功能: 在 SMPTE ST 2022-7 模式下, 查询输入传送流主域与备域之间的关系。

URL 路径:../stream/input\_domain。

访问方法: GET。

查询输入传送流主域与备域关系功能参数说明见表 A.19。

表A.19 查询输入的 SMPTE ST 2022-7 传送流关系功能参数说明

| 名称                              | 기도 고다<br>だ生 | 说明                                                                                                    |
|---------------------------------|-------------|----------------------------------------------------------------------------------------------------|
| domain<br>-<br>ᅩᅛ<br><u>тна</u> | ınt         | $\lambda \rightarrow \lambda$<br>$\overline{ }$<br>域<br>$\rightarrow$<br>人糸编号<br>伯<br>-<br>∙∠ду<br>$-$<br><u>_</u> |

查询输入传送流主域与备域关系功能返回结果参数说明见表 A.20。

表A.20 查询输入传送流主备关系功能返回结果参数说明

| 名称     | 类型     | 说明          |
|--------|--------|-------------|
| status | int    | 0为成功, 其他为失败 |
| error  | string | 操作失败时的报错信息  |
| data   | array  | 返回主域与备域关系列表 |

```
示例:
查询单一传送流关系:../stream/input_domain?domain_id=1 
返回:
{ 
"status": 0,
"data": [{
  "domain_id": 1,
  "device_id":1, 
  "stream_id":1, 
  "second_device_id":2, 
  "second_stream_id":1
}]
}
查询所有传送流关系:../stream/input_domain
返回:
{ 
"status": 0,
"data": [{
  "domain_id": 1,
  "device_id":1, 
  "stream_id":1, 
  "second_device_id":2, 
  "second_stream_id":1
},
{
  "domain_id": 2,
  "device_id":1, 
  "stream_id":2, 
  "second_device_id":2, 
  "second_stream_id":2
}]
}
```
# A.1.1.10 创建输入传送流组主域与备域关系

接口功能: 在 SMPTE ST 2022-7 模式下,建立输入传送流组主域与备域之间的关联关系, 以实现调 度时主域与备域同切。

URL 路径:../stream/input\_group\_domain。 访问方法:POST。 创建输入的传送流组主域与备域关系功能参数说明见表 A.21。

### 表A.21 创建输入传送流组主域与备域关系功能参数说明

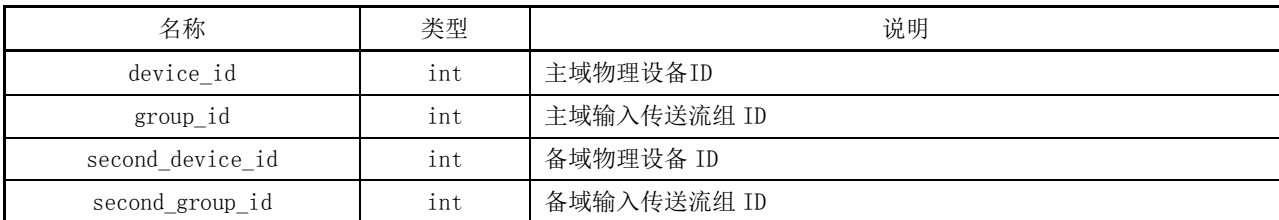

创建输入传送流组主域与备域关系功能返回结果参数说明见表 A.22。

### 表A.22 创建输入传送流组主域与备域关系功能返回结果参数说明

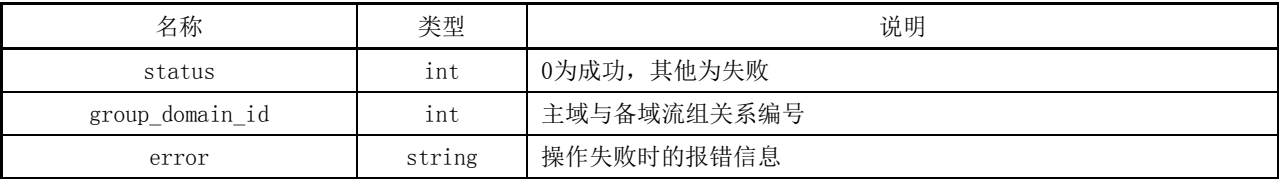

#### 示例:

```
{ 
  "device_id":1, 
  "group id":1,
  "second_device_id":2, 
  "second_group_id":1 
} 
返回:
{ 
"status": 0,
"group_domain_id": 1
}
```
A.1.1.11 删除输入传送流组主域与备域关系

接口功能: 在 SMPTE ST 2022-7 模式下, 删除传送流组主域与备域之间的关联关系。 URL 路径: ../stream/input\_group\_domain。 访问方法:DELETE。 删除输入传送流组主域与备域关系功能参数说明见表 A.23。

# 表A.23 删除输入传送流组主域与备域关系功能参数说明

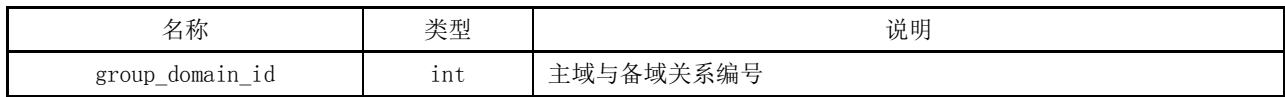

删除输入传送流组主域与备域关系功能返回结果参数说明见表 A.24。

### 表A.24 删除输入传送流组主域与备域关系功能返回结果参数说明

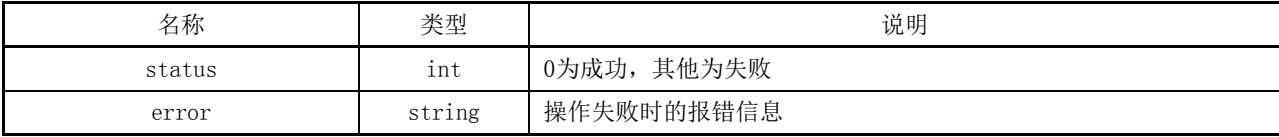

示例:

```
{ "group_domain_id":1 } 
返回:
{ "status":0 }
```
#### A.1.1.12 修改输入传送流组主域与备域关系

接口功能: 在 SMPTE ST 2022-7 模式下, 修改传送流组主域与备域之间的关系。 URL 路径: ../stream/input\_group\_domain。 访问方法: PUT。 修改输入传送流组主域与备域关系功能参数说明见表 A.25。

# 表A.25 修改输入传送流组主域与备域关系功能参数说明

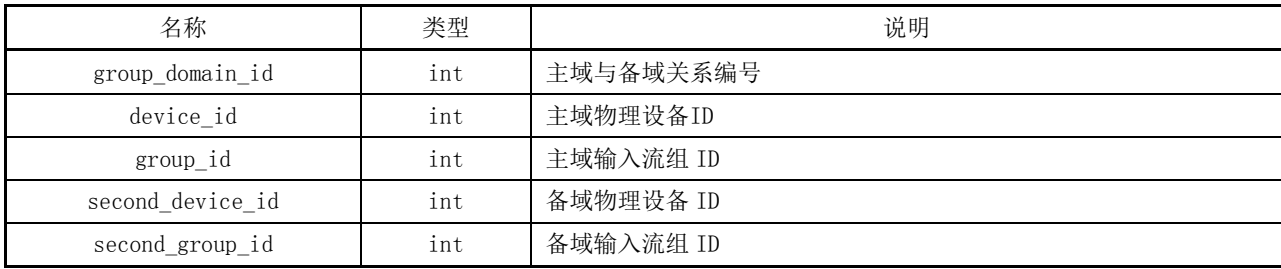

修改输入传送流组主域与备域关系功能返回结果参数说明见表 A.26。

# 表A.26 修改输入传送流组主域与备域关系功能返回结果参数说明

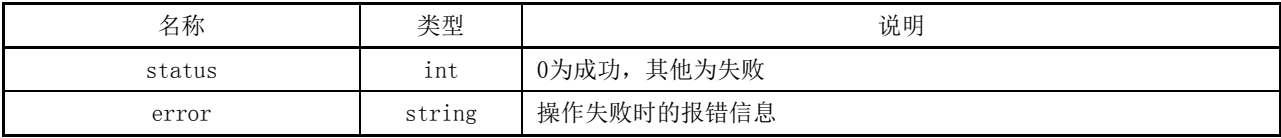

示例:

{ "group domain  $id"$ : 1, "device\_id":1, "group  $id"$ :1, "second\_device\_id":2, "second group  $id"$ :1 } 返回:  $\{$  "status":0  $\}$ 

A.1.1.13 查询输入传送流组主域与备域关系

接口功能: 在 SMPTE ST 2022-7 模式下, 查询传送流组主域与备域之间的关系。 URL 路径: ../stream/input\_group\_domain。 访问方法:GET。 查询输入传送流组主域与备域关系功能参数说明见表 A.27。

# 表A.27 查询输入传送流组主域与备域关系功能参数说明

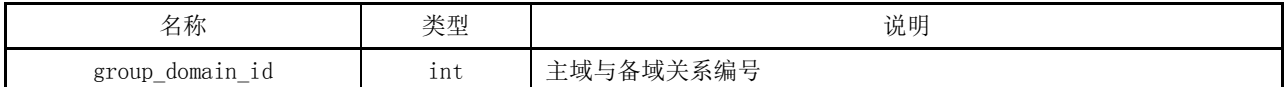

查询输入传送流组主域与备域关系功能返回结果参数说明见表 A.28。

## 表A.28 查询输入传送流组主域与备域关系功能返回结果参数说明

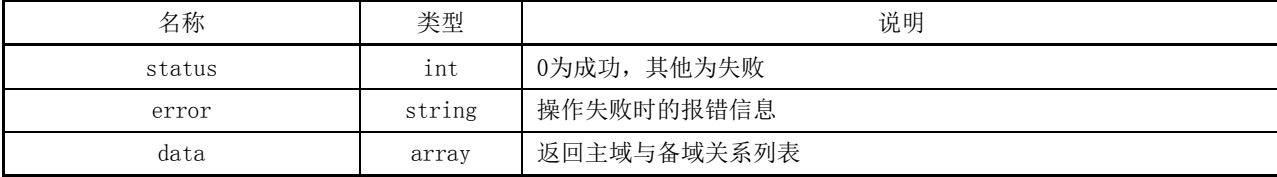

#### 示例:

```
查询单一关系:../stream/input_group_domain?group_domain_id=1 
返回:
{ 
"status" : 0,"data": [{
  "group_domain_id": 1,
  "device_id":1, 
  "group_id":1, 
  "second_device_id":2, 
  "second_group_id":1
}]
}
查询所有关系:../stream/input_group_domain
返回:
{ 
"status": 0,
"data": [{
  "group_domain_id": 1,
  "device_id":1, 
  "group id":1,
  "second_device_id":2, 
  "second_group_id":1
},
{
```

```
"group_domain_id": 2,
   "device_id":1, 
   "group_id":2, 
   "second_device_id":2, 
   "second_group_id":2
}]
}
```
# A.1.2 输出传送流管理功能

# A.1.2.1 查询输出传送流

接口功能:查询输出流传送流。 URL 路径:../stream/output。 访问方法:GET。 查询输出传送流功能参数说明见表 A.29。

表A.29 查询输出传送流功能参数说明

| 名称        | 类型  | 说明                        |
|-----------|-----|---------------------------|
| device id | ınt | 物理设备ID                    |
| stream id | ınt | 不传时返回该物理设备的所有流<br>传送流 ID, |

查询输出传送流功能返回结果参数说明见表 A.30。

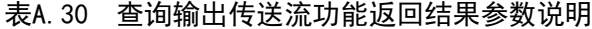

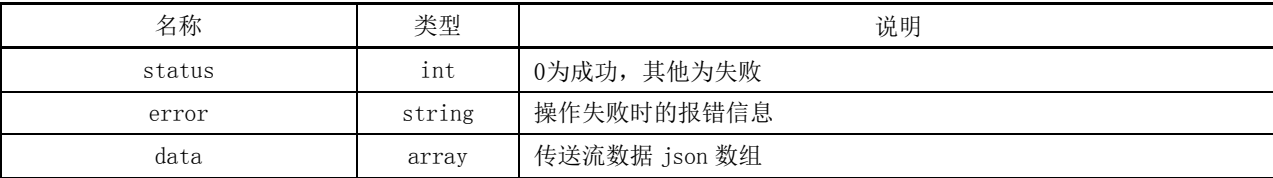

示例:

```
查询单一传送流:../stream/output?deveice_id=1&stream_id=1
返回:
{
  "status" : 0,"data": [{
  "name" : "dest001"."device_id":1, 
  "tarGET_ip": "226.101.1.1", 
  "tardETport": 50000,
  "source_ip": "192.168.1.2", 
  "source_port": 0, 
  "interface_id": 0, 
  "stream_id":1,
```

```
GY/T XXX—XXXX
      "type":1
     }] 
   }
    查询单一设备传送流:../stream/output?deveice_id=1
   返回:
    {
      "status": 0, 
      "data": [{
      "device_id":1,
```

```
"name" : "dest001"."tarGET_ip": "226.101.1.1", 
  "tarGET_port": 50000, 
  "source_ip": "192.168.1.2",
  "source_port": 0, 
  "interface_id": 0, 
  "stream_id":1,
  "type" : 1},
  { 
  "name" : "dest002","device_id":1, 
  "tarGET_ip": "226.101.1.2", 
  "tarGET_port": 50000, 
  "source_ip": "192.168.1.2", 
  "source_port": 0, 
  "interface id": 0,
  "stream_id":2,
  "type":1"}] 
}
查询所有传送流:../stream/output
返回:
{
  "status": 0, 
  "data": [{ 
  "name" : "dest001","device_id":1, 
  "tarGET_ip": "226.101.1.1", 
  "tarGET_port": 50000, 
  "source_ip": "192.168.1.2", 
  "source_port": 0,
```
"interface\_id": 0, "stream\_id":1,

```
"type":1
},
{ 
"name" : "dest002"."device_id":1, 
"tarGET_ip": "226.101.1.2", 
"tarGET_port": 50000, 
"source_ip": "192.168.1.2",
"source_port": 0, 
"interface id": 0,
"stream_id":2,
"type":1},
{
"name" : "dest003","device_id":2, 
"tarGET_ip": "226.101.2.1", 
"tarGET_port": 50000, 
"source_ip": "192.168.1.2", 
"source_port": 0, 
"interface_id": 0, 
"stream_id":1,
"type":1"},
{ 
"name" : "dest004","device_id":2, 
"tarGET_ip": "226.101.2.2", 
"tarGET_port": 50000, 
"source_ip": "192.168.1.2", 
"source_port": 0, 
"interface_id": 0, 
"stream_id":2,
"type":1}]
```
# A.1.2.2 创建输出传送流组

}

接口功能:新建输出传送流组,并添加对应的输出传送流。 URL 路径:../stream/output\_group。 访问方法:POST。 创建输出传送流组功能参数说明见表 A.31。

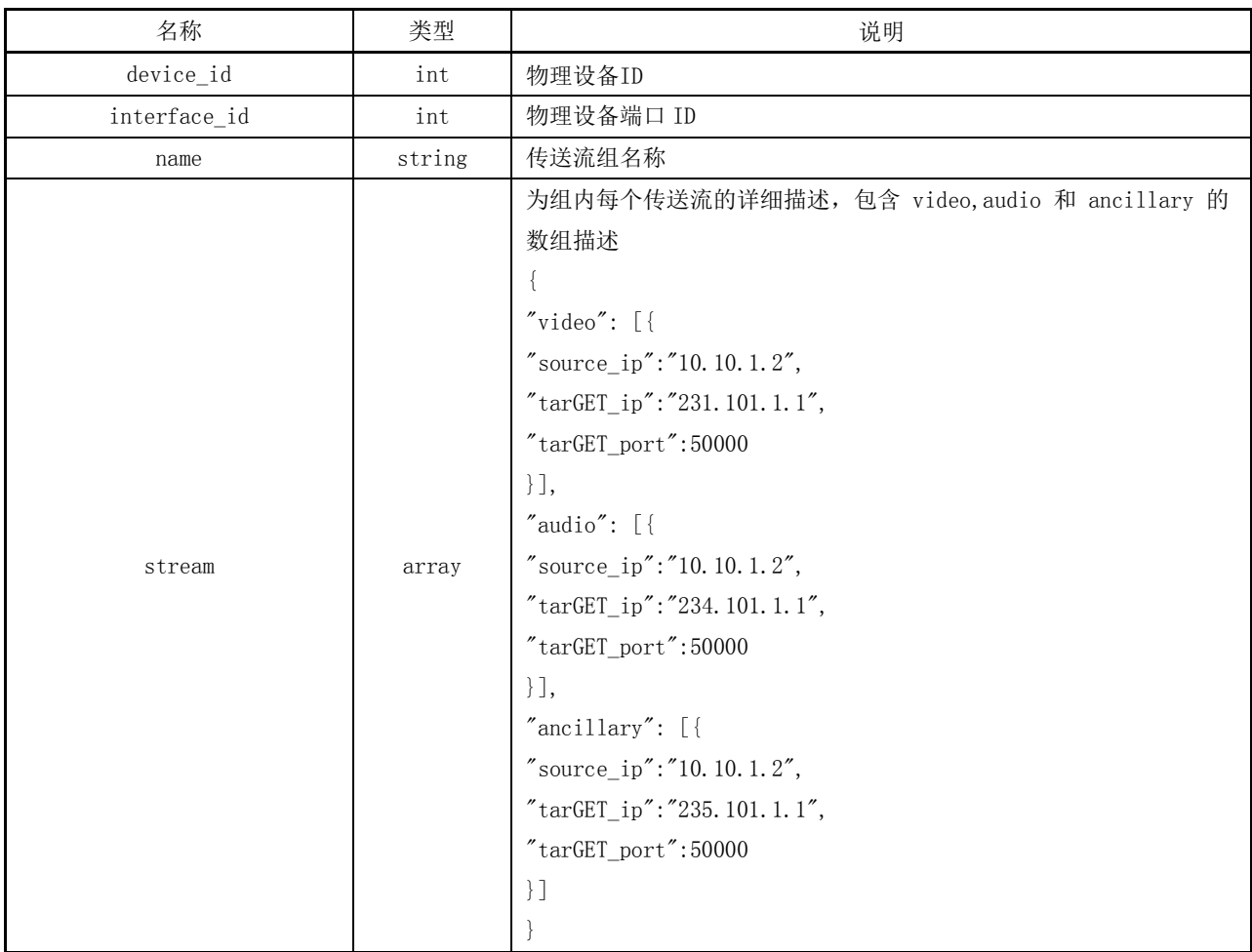

# 表A.31 创建输出传送流组功能参数说明

流组内单项内容参数说明见表 A.32。

# 表A.32 流组内单项内容参数说明

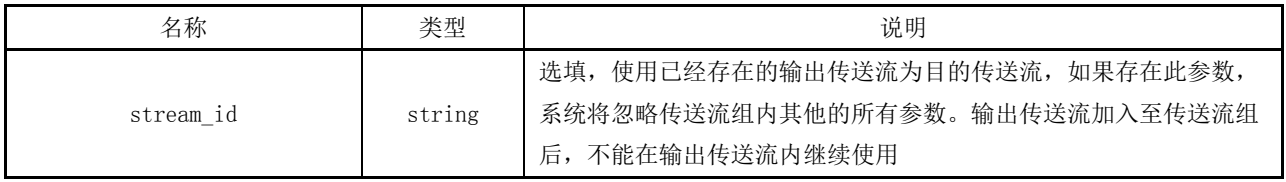

创建输出传送流组功能返回结果参数说明见表 A.33。

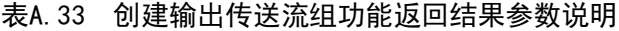

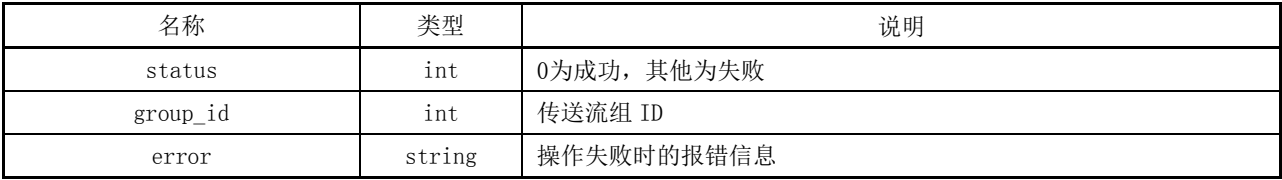

## 示例:

```
{ 
  "device_id":1, 
  "name":"dest_group_1", 
  "interface_id":0, 
  "stream": { 
     "video": [{ 
     "source_ip":"10.10.1.2", 
     "tarGET_ip":"231.101.1.1", 
     "tarGET_port":50000 
     }], 
     "audio": [{ 
     "source_ip":"10.10.1.2", 
     "tarGET_ip":"234.101.1.1", 
     "tarGET_port":50000 
     }], 
     "ancillary": [{ 
     "source_ip":"10.10.1.2", 
     "tarGET_ip":"235.101.1.1", 
     "tarGET_port":50000 
    }] 
 } 
} 
返回:
{ 
"status": 0, 
"group_id": 1 
}
```
# A.1.2.3 删除输出传送流组

接口功能:删除输出传送流组。 URL 路径:../stream/output\_group。 访问方法:DELETE。 删除传送流组功能参数说明见表 A.34。

表A.34 删除传送流组功能参数说明

| 名称        | 类型  | 说明      |
|-----------|-----|---------|
| device_id | 1nt | 物理设备ID  |
| group_id  | 1nt | 输出流组 ID |

删除传送流组功能返回结果参数说明见表 A.35。

# 表A.35 删除传送流组功能返回结果参数说明

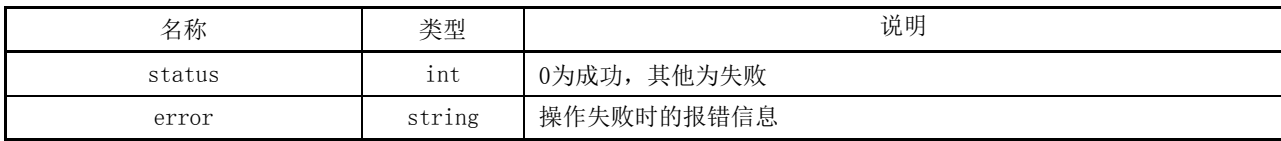

示例:

```
{ "device_id":1, 
   "group_id":1}
```
返回:

```
\{ "status":0 \}
```
# A.1.2.4 修改输出传送流组

接口功能:修改输出传送流组。 URL 路径:../stream/output\_group。 访问方法: PUT。 修改输出传送流组功能参数说明见表 A.36。

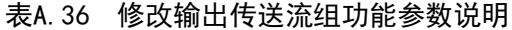

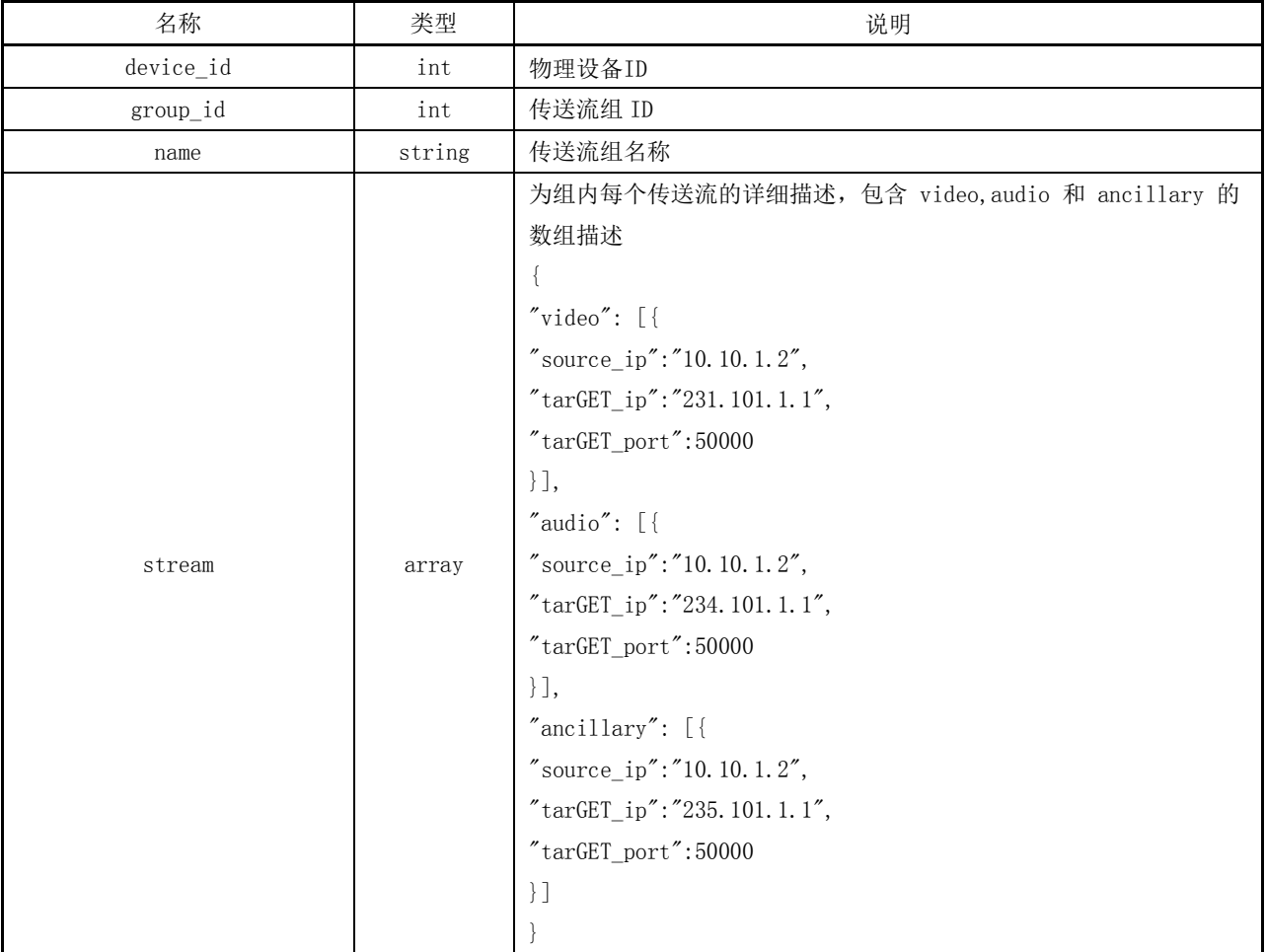

流组内单项内容参数说明见表 A.37。

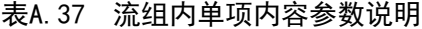

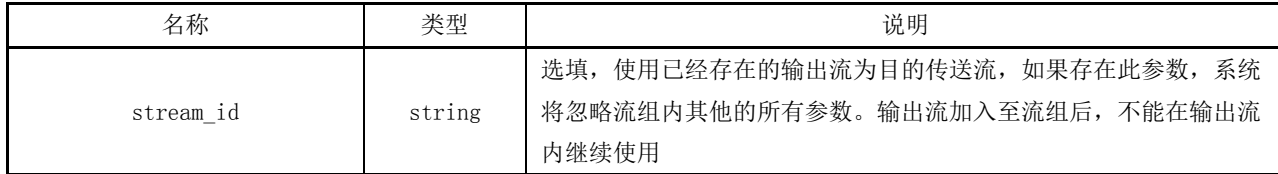

修改输出传送流组功能返回结果参数说明见表 A.38。

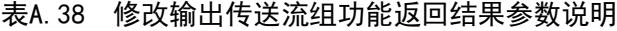

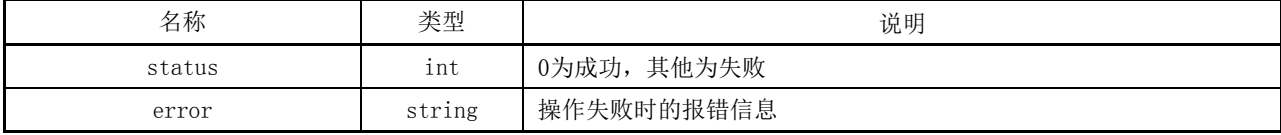

示例: {

```
"device_id":1, 
  "group_id":1,"name":"dest_group_1", 
  "interface_id":0, 
  "stream": { 
    "video": [{ 
    "source ip": "10.10.1.2",
    "tarGET_ip":"231.101.1.1", 
    "tarGET_port":50000 
    }], 
    "audio": [{ 
    "source ip":"10.10.1.2",
    "tarGET_ip":"234.101.1.1", 
    "tarGET_port":50000 
    }], 
    "ancillary": [{ 
    "source_ip":"10.10.1.2", 
    "tarGET_ip":"235.101.1.1", 
    "tarGET_port":50000 
    }] 
  } 
返回:
{ "status":0 }
```
}

A.1.2.5 查询输出传送流组

接口功能:查询输出传送流组。 URL 路径:../stream/output\_group。 访问方法:GET。 查询输出传送流组功能参数说明见表 A.39。

# 表A.39 查询输出传送流组功能参数说明

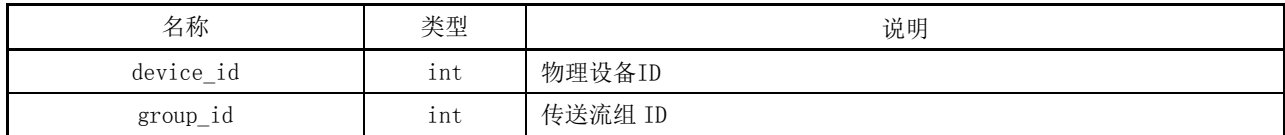

查询输出传送流组功能返回结果参数说明见表 A.40。

#### 表A.40 查询输出传送流组功能返回结果参数说明

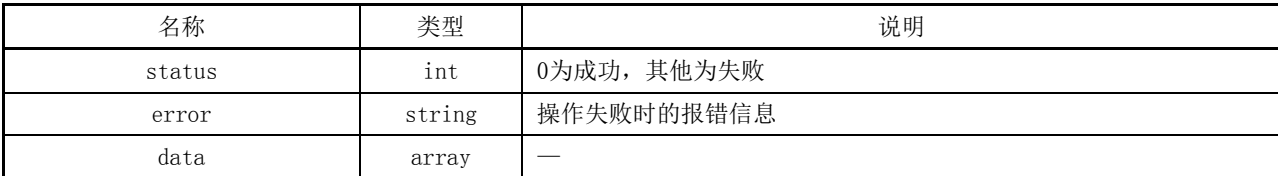

```
示例:
```

```
查询所有传送流组:../stream/output_group 
返回
{ 
"status": 0, 
"data": [{
  "name" : "INI","group_id": 41,"device_id": 1,
  "interface id": 25,
  "video": [{ 
    "source_ip": "0.0.0.0","stream_id": 161, 
    "tarGET_port": 50000, 
    "tarGET_ip": "231.201.1.1"
    }], 
  "ancillary": [{ 
    "source ip": "0.0.0.0",
    "stream_id": 163, 
    "tarGET_port": 50000, 
    "tarGET_ip": "235.201.1.1" 
    }], 
  "audio": [{ 
    "source_ip": "0.0.0.0",
```

```
"stream_id": 162, 
     "tarGET_port": 50000, 
     "tarGET_ip": "234.201.1.1" 
    }]
  }, 
  { 
  "name" : "IN2","group_id": 42,"interface_id": 24,
  "device_id": 2, 
  "video": [{ 
     "source\_ip": "0.0.0.0","stream_id": 164, 
     "tarGET_port": 50000, 
     "tarGET_ip": "231.101.1.1"
     }], 
  "ancillary": [{ 
     "source_ip": "0.0.0.0","stream_id": 166, 
     "\text{tarGET port}": 50000,
     "tarGET_ip": "235.101.1.1"
    }], 
  "audio": [{ 
     "source\_ip": "0.0.0.0","stream_id": 165, 
     "\text{tarGET port}": 50000,
     "tarGET_ip": "234.101.1.1"
    }]
  }
]}
查询单一设备传送流组:../stream/output_group?device_id=1 
返回:
{ 
"status": 0, 
"data": [{ 
"name" : "in1","group_id": 41, 
"interface_id": 24, 
"device_id": 1 ,
"video": [{ 
  "source_ip": "10.10.1.2", 
  "stream_id": 161, 
  "tarGET_port": 50000,
```

```
"tarGET_ip": "231.101.1.1"
  }], 
"ancillary": [{ 
  "source ip": "10.10.1.2",
  "stream_id": 163, 
  "tarGET_port": 50000, 
  "tarGET_ip": "235.101.1.1"
  }], 
"audio": [{ 
  "source ip": "10.10.1.2",
  "stream_id": 162, 
  "tarGET_port": 50000, 
  "tarGET_ip": "234.101.1.1" 
  }]
}] 
} 
查询单一传送流组:../stream/output_group?device_id=1&group_id=41 
返回:
{ 
"status" : 0,"data": [{ 
"name": "name_output_1", 
"group_id": 41,"interface_id": 24, 
"device_id": 1,
"video": [{ 
  "source_ip": "10.10.1.2", 
  "stream_id": 161, 
  "tarGET_port": 50000, 
  "tarGET_ip": "231.101.1.1"
  }], 
"ancillary": [{ 
  "source_ip": "10.10.1.2", 
  "stream_id": 163, 
  "tarGET_port": 50000, 
  "tarGET_ip": "235.101.1.1"
  }], 
"audio": [{ 
  "source_ip": "10.10.1.2", 
  "stream_id": 162, 
  "tarGET_port": 50000, 
  "tarGET_ip": "234.101.1.1"
  }]
```
}

#### A.1.2.6 创建输出传送流主域与备域关系

接口功能: 在 SMPTE ST 2022-7 模式下, 建立输出传送流主域与备域之间的关联关系, 以实现主域 与备域同时切换。

URL 路径:../stream/output\_domain。

访问方法:POST。

创建输出传送流主域与备域关系功能参数说明见表 A.41。

表A.41 创建输出传送流主域与备域关系功能参数说明

| 名称               | 类型  | 说明         |
|------------------|-----|------------|
| device id        | int | 主域物理设备ID   |
| stream id        | int | 主域输出传送流 ID |
| second device id | int | 备域物理设备 ID  |
| second_stream_id | int | 备域输出传送流 ID |

创建输出传送流主域与备域关系功能返回结果参数说明见表 A.42。

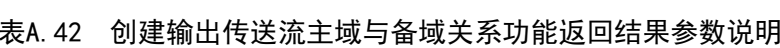

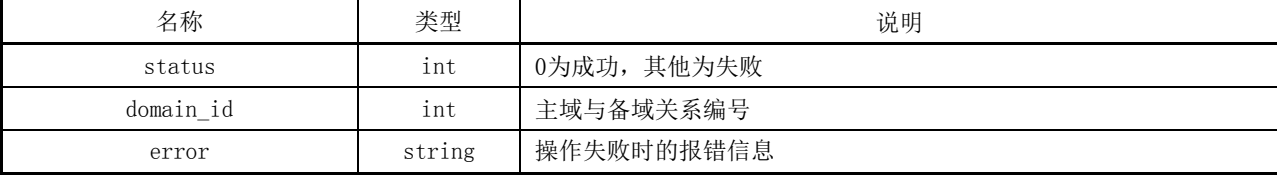

示例:

```
{ "device_id":1, 
    "stream_id":1, 
    "second_device_id":2,
```
"second\_stream\_id":1 }

返回:

```
{ "status": 0,
   "domain id": 1 }
```
### A.1.2.7 删除输出传送流主域与备域关系

接口功能: 在 SMPTE ST 2022-7 模式下, 删除输出传送流主域与备域之间的关联关系。

URL 路径:../stream/output\_domain。

访问方法:DELETE。

删除输出传送流主域与备域关系功能参数说明见表 A.43。

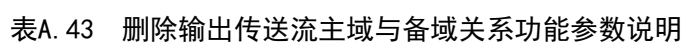

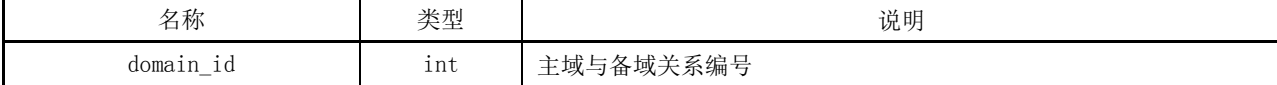

删除输出传送流主域与备域关系功能返回结果参数说明见表 A.44。

# 表A.44 删除输出传送流主域与备域关系功能返回结果参数说明

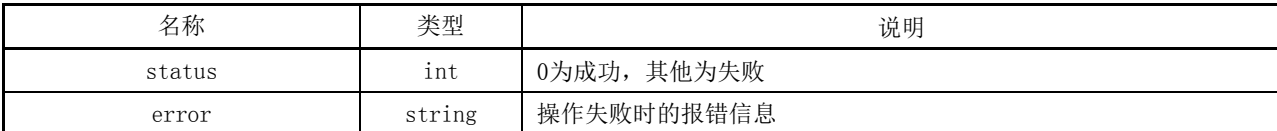

示例:

```
{ "domain_id":1 } 
返回:
\{ "status":0}
```
#### A.1.2.8 修改输出传送流主域与备域关系

接口功能: 在 SMPTE ST 2022-7 模式下, 修改输出传送流主域与备域之间的关系。

URL 路径:../stream/output\_domain。

访问方法: PUT。

修改输出传送流主域与备域关系功能参数说明见表 A.45。

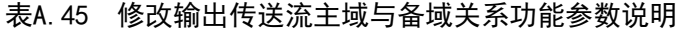

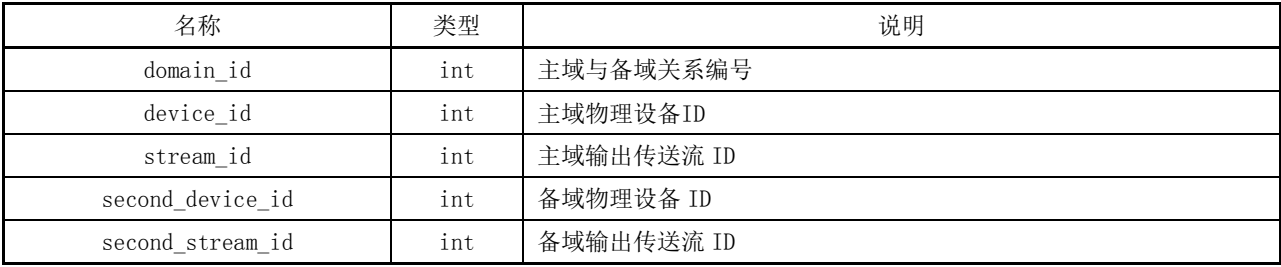

修改输出传送流主域与备域关系功能返回结果参数说明见表 A.46。

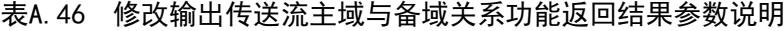

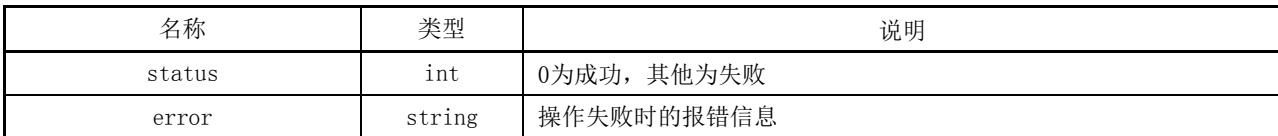

示例:

```
{ 
  "domain_id": 1,
  "device_id":1, 
  "stream_id":1, 
  "second_device_id":2, 
  "second_stream_id":1
} 
返回:
```
{ "status":0 }

#### A.1.2.9 查询输出传送流主域与备域关系

接口功能:在 SMPTE ST 2022-7 模式下,查询传送流主域与备域之间的关系。 URL 路径:../stream/output\_domain。

访问方法:GET。

查询输出传送流主域与备域关系功能参数说明见表 A.47。

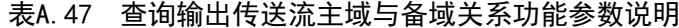

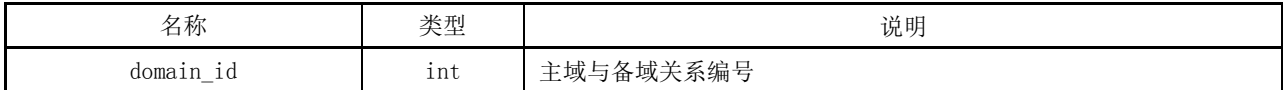

查询输出传送流主域与备域关系功能返回结果参数说明见表 A.48。

#### 表A.48 查询输出传送流主域与备域关系功能返回结果参数说明

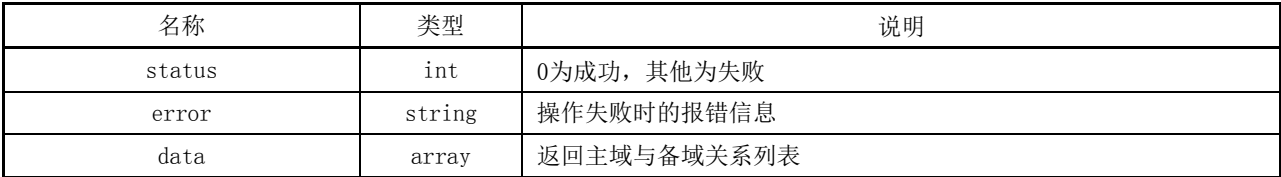

```
示例:
```

```
查询单一关系: ../stream/output_domain?domain_id=1
返回:
{ 
"status": 0,
"data": [{
  "domain_id": 1,
  "device_id":1, 
  "streamid":1,"second_device_id":2, 
  "second_stream_id":1
}]
}
查询所有关系:../stream/output_domain
返回:
{ 
"status": 0,
"data": [{
  "domain_id": 1,
  "device_id":1, 
  "stream_id":1, 
  "second_device_id":2,
```

```
"second_stream_id":1
},
{
  "domain_id": 2,
  "device_id":1, 
  "stream_id":2, 
  "second_device_id":2, 
  "second_stream_id":2
}]
}
```
### A.1.2.10 创建输出传送流组主域与备域关系

接口功能: 在 SMPTE ST 2022-7 模式下,建立输出传送流组主域与备域之间的关联关系, 以实现调 度时主域与备域同时切换。

URL 路径: ../stream/output\_group\_domain。 访问方法:POST。 创建输出传送流组主域与备域关系模块参数说明见表 A.49。

#### 表A.49 创建输出传送流组主域与备域关系模块参数说明

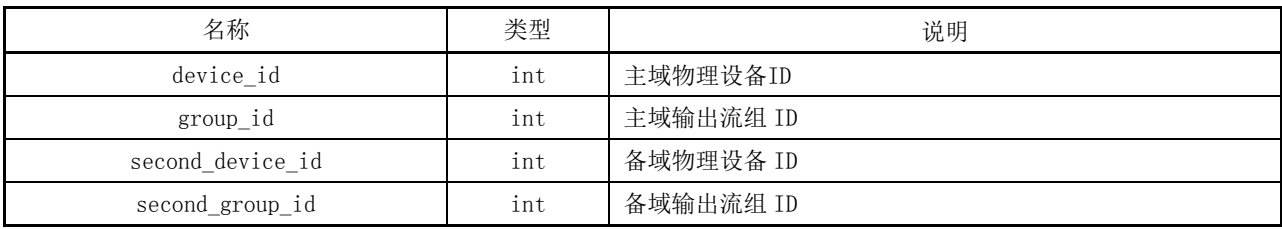

创建输出传送流组主域与备域关系模块返回结果参数说明见表 A.50。

# 表A.50 创建输出传送流组主域与备域关系模块返回结果参数说明

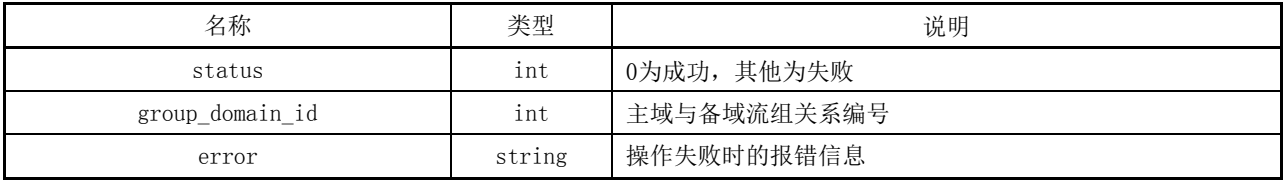

示例:

{  $"$  device id":1,

"group\_id":1,

```
"second_device_id":2,
```

```
"second_group_id":1 }
```
返回:

```
{ "status": 0,
```

```
"group_domain_id": 1 }
```
# A.1.2.11 删除输出传送流组主域与备域关系

接口功能: 在 SMPTE ST 2022-7 模式下, 删除输出传送流组主域与备域之间的关联关系。 URL 路径: ../stream/output\_group\_domain。 访问方法:DELETE。 删除输出传送流组主域与备域关系模块参数说明见表 A.51。

# 表A.51 删除输出传送流组主域与备域关系模块参数说明

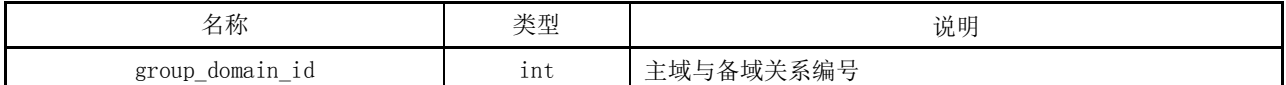

删除输出传送流组主域与备域关系模块返回结果参数说明见表 A.52。

#### 表A.52 删除输出传送流组主域与备域关系模块返回结果参数说明

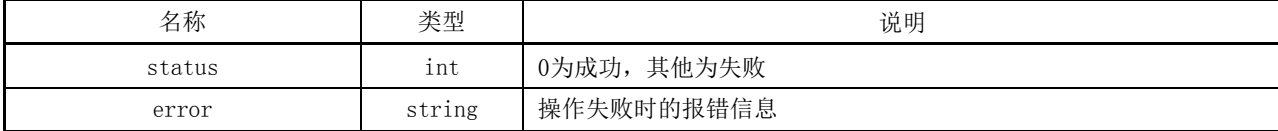

#### 示例:

```
{ "group domain id":1 }
返回:
{ "status":0 }
```
#### A.1.2.12 修改输出传送流组主域与备域关系

接口功能: 在 SMPTE ST 2022-7 模式下, 修改输出传送流组主域与备域之间的关系。 URL 路径:../stream/output\_group\_domain。 访问方法:PUT。 修改输出传送流组主域与备域关系模块参数说明见表 A.53。

# 表A.53 修改输出传送流组主域与备域关系模块参数说明

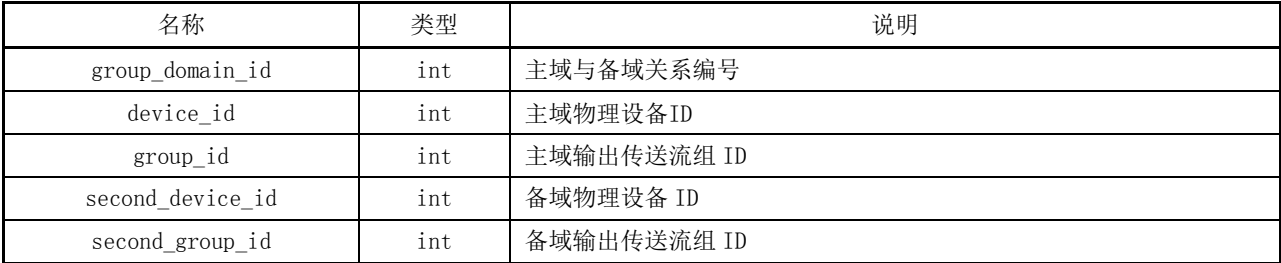

修改输出传送流组主域与备域关系模块返回结果参数说明见表 A.54。

## 表A.54 修改输出传送流组主域与备域关系模块返回结果参数说明

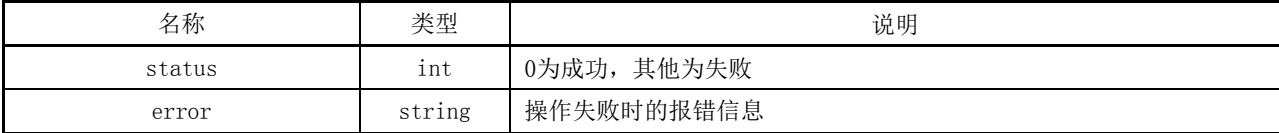

#### 示例:

```
{ "group_domain_id": 1,
   "device_id":1, 
   "group id":1,
   "second_device_id":2, 
   "second_group_id":1 } 
返回:
```

```
\{ '' \text{status}'' \text{:}0 \}
```
# A.1.2.13 查询输出传送流组主域与备域关系

接口功能: 在 SMPTE ST 2022-7 模式下, 查询输出传送流组主域与备域之间的关系。 URL 路径: ../stream/output\_group\_domain。

访问方法:GET。

查询输出传送流组主域与备域关系模块参数说明见表 A.55。

# 表A.55 查询输出传送流组主域与备域关系模块参数说明

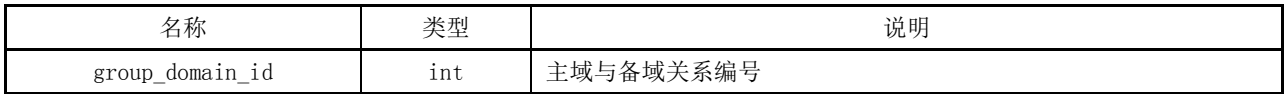

查询输出传送流组主域与备域关系模块返回结果参数说明见表 A.56。

# 表A.56 查询输出传送流组主域与备域关系模块返回结果参数说明

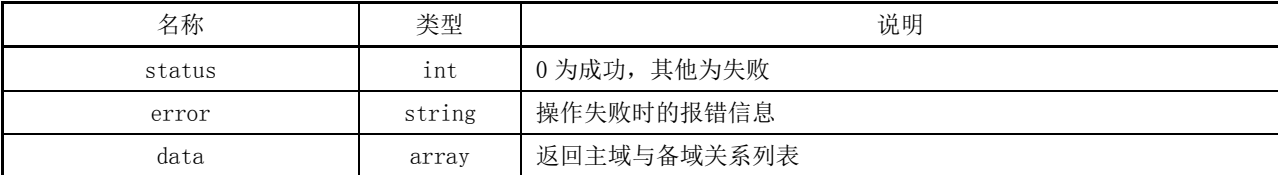

```
示例:
```

```
查询单一关系:../stream/output_group_domain?group_domain_id=1 
返回:
{ 
"status": 0,
"data": [{
  "group_domain_id": 1,
  "device_id":1, 
  "group_id":1, 
  "second_device_id":2, 
  "second_group_id":1
}]
}
查询所有关系:../stream/output_group_domain
返回:
```

```
{ 
"status": 0,
"data": [{
  "group_domain_id": 1,
  "device_id":1, 
  "group_id":1,"second_device_id":2, 
  "second_group_id":1
},
{
  "group_domain_id": 2,
  "device_id":1, 
  "group_id":2, 
  "second_device_id":2, 
  "second_group_id":2
}]
}
```
## A.1.3 逻辑交换矩阵管理

# A.1.3.1 创建 IP 逻辑交换矩阵

接口功能:在系统中建立 IP 逻辑交换矩阵对象。 URL 路径:../object/matrix。 访问方法:POST。 创建 IP 逻辑交换矩阵功能参数说明见表 A.57。

# 表A.57 创建 IP 逻辑交换矩阵功能参数说明

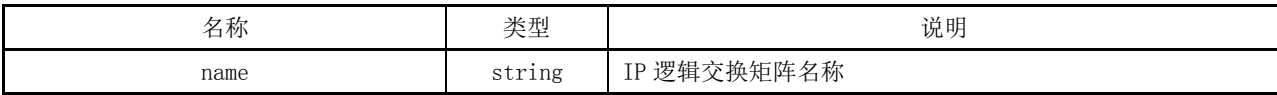

创建 IP 逻辑交换矩阵功能返回结果参数说明见表 A.58。

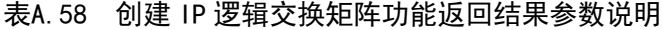

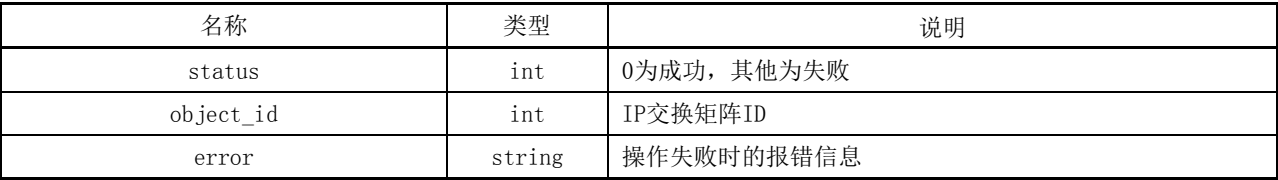

示例:

```
{ "name":"IP 逻辑交换矩阵" } 
返回:
{ "status": 0,
  "object_id":1 }
```
#### A.1.3.2 删除 IP 逻辑交换矩阵

接口功能:删除系统中 IP 逻辑交换矩阵对象。

URL 路径:../object/matrix。

访问方法:DELETE。

删除 IP 逻辑交换矩阵功能参数说明见表 A.59。

#### 表A.59 删除 IP 逻辑交换矩阵功能参数说明

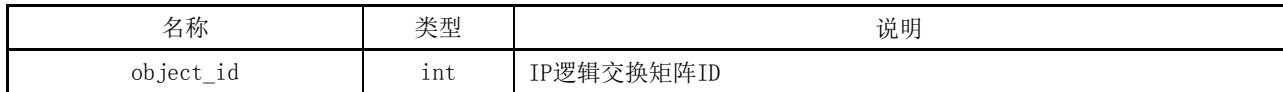

删除 IP 逻辑交换矩阵功能返回结果参数说明见表 A.60。

#### 表A.60 删除 IP 逻辑交换矩阵功能返回结果参数说明

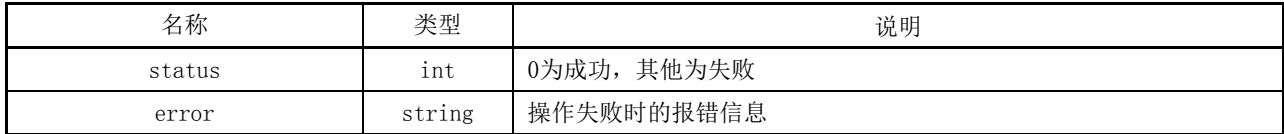

示例:

```
{ "object_id":1 } 
返回:
\{ "status": 0 \}
```
#### A.1.3.3 修改 IP 逻辑交换矩阵

接口功能:修改 IP 逻辑交换矩阵对象。 URL 路径:../object/matrix。 访问方法:PUT。 修改 IP 逻辑交换矩阵功能参数说明见表 A.61。

### 表A.61 修改 IP 逻辑交换矩阵功能参数说明

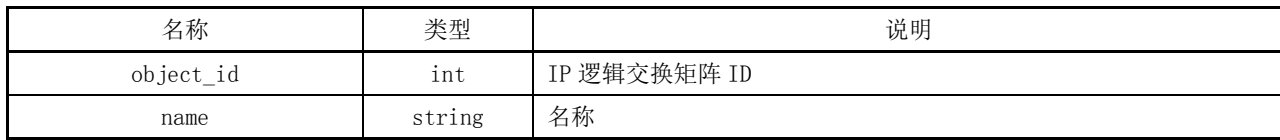

修改 IP 逻辑交换矩阵功能返回结果参数说明见表 A.62。

表A.62 修改 IP 逻辑交换矩阵功能返回结果参数说明

| 名称     | 类型     | 说明             |
|--------|--------|----------------|
| status | ınt    | 其他为失败<br>0为成功, |
| error  | string | 操作失败时的报错信息     |

示例:

```
{ "object_id": 1,
   "name":TEST } 
返回:
\{ "status": 0 \}
```
### A.1.3.4 查询 IP 逻辑交换矩阵

接口功能:查询 IP 逻辑交换矩阵。 URL 路径:../object/matrix。 访问方法:GET。 查询 IP 逻辑交换矩阵功能参数说明见表 A.63。

#### 表A.63 查询 IP 逻辑交换矩阵功能参数说明

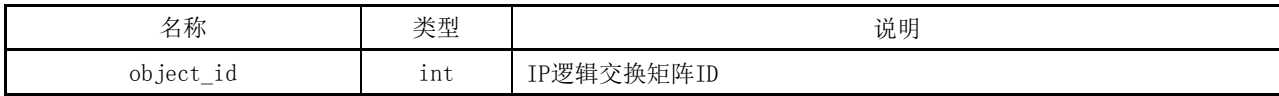

查询 IP 逻辑交换矩阵功能返回结果参数说明见表 A.64。

### 表A.64 查询 IP 逻辑交换矩阵功能返回结果参数说明

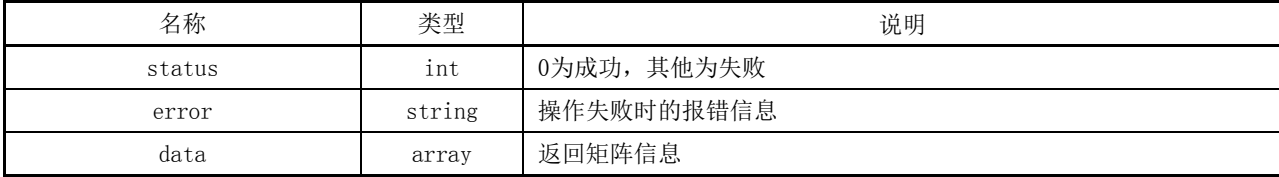

```
示例:
```

```
查询单一 IP 逻辑交换矩阵:/object/matrix?object_id=1
返回:
{ 
"status": 0,
"data": [{
 "name": "IP 逻辑交换矩阵"
}]
}
查询所有 IP 逻辑交换矩阵:/object/matrix
返回:
{ 
"status": 0,
"data": [{
 "object_id": 1,
 "name": "IP 逻辑交换矩阵"
}]
}
```
A.1.3.5 创建 IP 逻辑交换矩阵 LEVEL

接口功能: 给 IP 逻辑交换矩阵建立不同的 LEVEL。 URL 路径:../object/matrix\_level。 访问方法:POST。 创建 IP 逻辑交换矩阵的 LEVEL 功能参数说明见表 A.65。

#### 表A.65 创建 IP 逻辑交换矩阵 LEVEL 功能参数说明

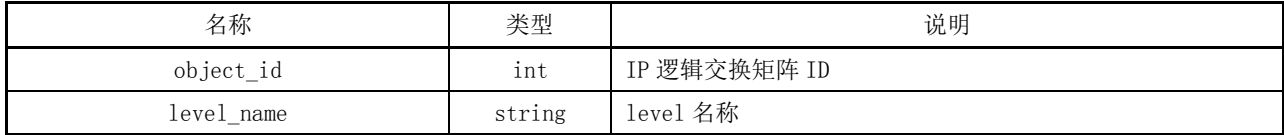

创建 IP 逻辑交换矩阵 LEVEL 功能返回结果参数说明见表 A.66。

```
表A.66 创建 IP 逻辑交换矩阵 LEVEL 功能返回结果参数说明
```
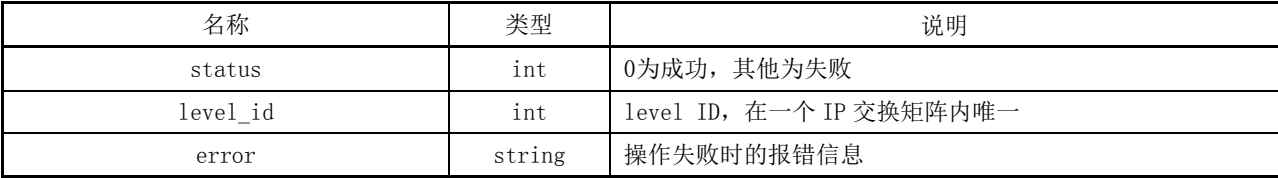

示例:

```
{ "level name":"单流 Level" }
返回:
{ "status": 0,
   "level_id":1 }
```
# A.1.3.6 删除 IP 逻辑交换矩阵 LEVEL

接口功能:删除 IP 逻辑交换矩阵的 LEVEL。 URL 路径:../object/matrix\_level。 访问方法:DELETE。 删除 IP 逻辑交换矩阵 LEVEL 功能参数说明见表 A.67。

# 表A.67 删除 IP 逻辑交换矩阵 LEVEL 功能参数说明

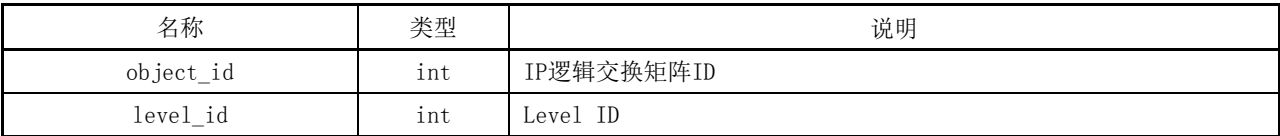

删除 IP 交换矩阵 LEVEL 接口返回结果参数说明见表 A.68。

#### 表A.68 删除 IP 交换矩阵 LEVEL 接口返回结果参数说明

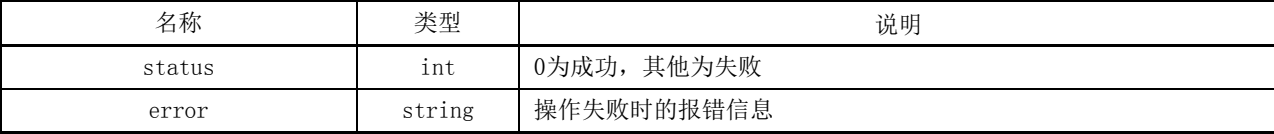
```
示例:
{ "object_id":1,
   "level_id":1 }
返回:
\{ "status": 0 \}
```
# A.1.3.7 修改 IP 逻辑交换矩阵 LEVEL

接口功能:修改 IP 逻辑交换矩阵 LEVEL。 URL 路径:../object/matrix\_level。 访问方法:PUT。 修改 IP 逻辑交换矩阵 LEVEL 功能参数说明见表 A.69。

### 表A.69 修改 IP 逻辑交换矩阵 LEVEL 功能参数说明

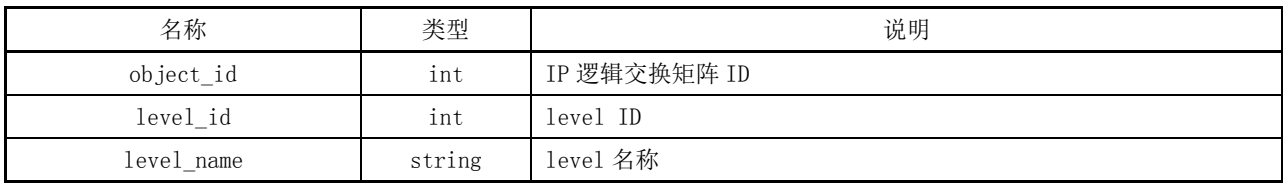

修改 IP 交换矩阵 LEVEL 接口返回结果参数说明见表 A.70。

```
表A.70 修改 IP 逻辑交换矩阵 LEVEL 功能返回结果功能
```
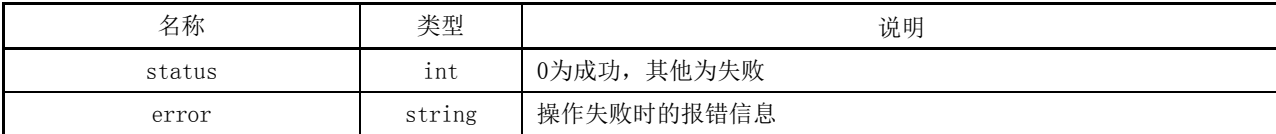

# 示例:

```
{ "object_id": 1,"level id": 1,
   "level_name":"视频" } 
返回:
```
# $\{$  "status": 0  $\}$

# A.1.3.8 查询 IP 逻辑交换矩阵 LEVEL

接口功能:查询 IP 逻辑交换矩阵 LEVEL。 URL 路径:../object/matrix\_level。 访问方法:GET。 查询 IP 逻辑交换矩阵 LEVEL 接口参数说明见表 A.71。

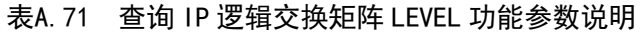

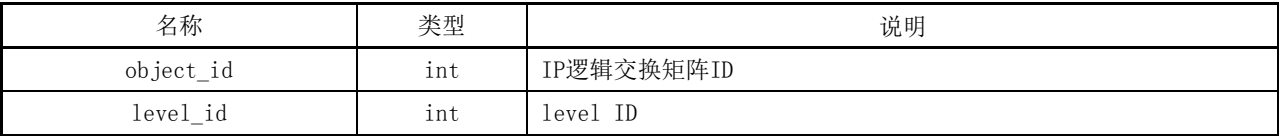

查询 IP 逻辑交换矩阵 LEVEL 功能返回结果参数说明见表 A.72。

# 表A.72 查询 IP 逻辑交换矩阵 LEVEL 功能返回结果参数说明

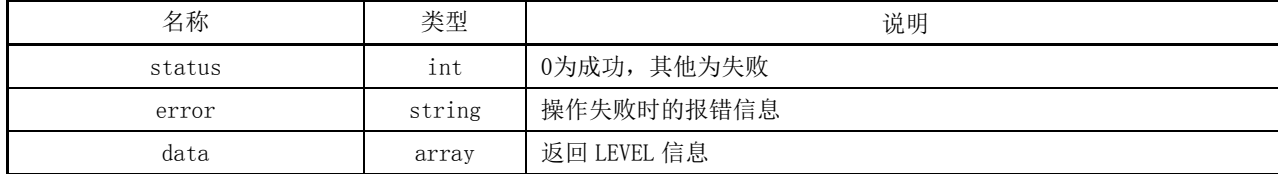

示例:

```
查询单一 LEVEL:/object/matrix_level?object_id=1&level_id=1
返回:
{ 
"status": 0,
"data": [{
 "level_name": "视频"
}]
}
查询所有 LEVEL:/object/matrix_level?object_id=1
返回:
{ 
"status": 0,
"data": [{
  "level_name": "视频",
  "level_id": 1
},
{
  "level_name": "音频",
  "level_id": 2
}]
}
```
### A.1.3.9 创建 IP 逻辑交换矩阵输入

接口功能: 给 IP 逻辑交换矩阵建立输入。 URL 路径:../object/matrix\_input。 访问方法:POST。 创建 IP 逻辑交换矩阵输入功能参数说明见表 A.73。

| 名称        | 类型    | 说明         |
|-----------|-------|------------|
| object id | 1nt   | IP逻辑交换矩阵ID |
| data      | array | 输入数据列表     |

表A.73 创建 IP 逻辑交换矩阵输入功能参数说明

创建 IP 交换矩阵输入接口参数说明见表 A.74。

表A.74 创建 IP 逻辑交换矩阵输入功能参数说明

| 名称               | 类型     | 说明                                     |
|------------------|--------|----------------------------------------|
| label            | string | 输入名称                                   |
| level id         | int    | 输入所属level                              |
| device_id        | int    | 物理设备ID                                 |
| stream id        | int    | 物理设备上传送流/传送流组ID                        |
| second_device_id | int    | 选填, SMPTE ST 2022-7备域物理设备ID            |
| second_stream_id | int    | 选填, SMPTE ST 2022-7备域物理设备上的传送流/传送流组ID  |
|                  |        | 选填, 主备域处理标识1: SMPTE ST 2022-7模式下根据主域与备 |
| domain_option    | int    | 域关系建立含有主备路径的输入(如果没有主域与备域关系则自           |
|                  |        | 动建立); 0: 建立单路径的输入                      |

创建 IP 逻辑交换矩阵输入功能返回结果参数说明见表 A.75。

# 表A.75 创建 IP 逻辑交换矩阵输入功能返回结果参数说明

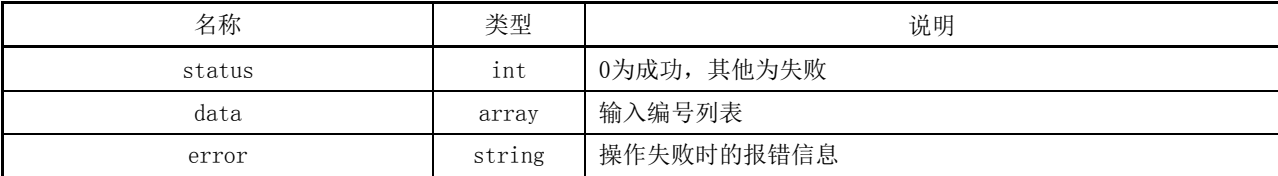

# 示例:

```
建立主备双路输入:
{ "object_id":1,"data":[{
   "label":"CAM1",
   "level_id": 1,"device_id": 1,
   "stream_id": 1,
   "second_device_id": 2,
   "second_stream_id": 1,
   "domain_option":1
   }]
} 
返回:
{ 
   "status": 0,
   "data":[{
   "index":1
   }]
```
}

#### A.1.3.10 删除 IP 逻辑交换矩阵输入

接口功能:删除 IP 逻辑交换矩阵输入。 URL 路径:../object/matrix\_input。 访问方法:DELETE。 删除 IP 逻辑交换矩阵输入功能参数说明见表 A.76。

表A.76 删除 IP 逻辑交换矩阵输入功能参数说明

| 名称        | 类型    | 说明         |
|-----------|-------|------------|
| object_id | 1nt   | IP逻辑交换矩阵ID |
| data      | array | 要删除的输入编号列表 |

删除 IP 逻辑交换矩阵输入功能参数说明见表 A.77。

#### 表A.77 删除 IP 逻辑交换矩阵输入功能参数说明

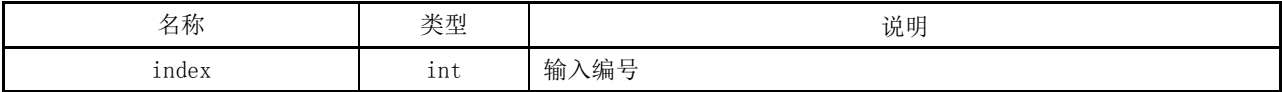

删除 IP 逻辑交换矩阵输入功能返回结果参数说明见表 A.78。

# 表A.78 删除 IP 逻辑交换矩阵输入功能返回结果参数说明

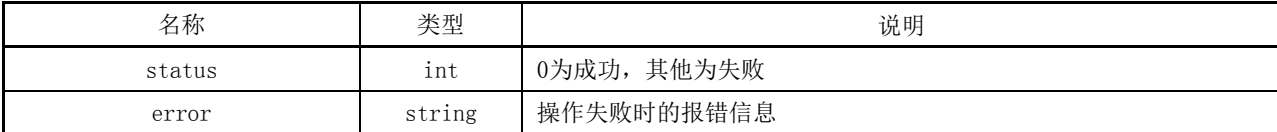

# 示例:

```
{ 
  "object_id":1,
  "data":[{
  "index":1
  }]
} 
返回:
{ "status": 0 }
```
# A.1.3.11 修改 IP 逻辑交换矩阵输入

接口功能:修改 IP 逻辑交换矩阵输入。 URL 路径:../object/matrix\_input。 访问方法:PUT。 修改 IP 逻辑交换矩阵输入功能参数说明见表 A.79。

表A.79 修改 IP 逻辑交换矩阵输入功能参数说明

| 名称        | 类型    | 说明         |
|-----------|-------|------------|
| object_id | 1nt   | IP逻辑交换矩阵ID |
| data      | array | 输入数据列表     |

修改 IP 逻辑交换矩阵输入功能参数说明见表 A.80。

表A.80 修改 IP 逻辑交换矩阵输入功能参数说明

| 名称               | 类型     | 说明                                     |
|------------------|--------|----------------------------------------|
| label            | string | 输入名称                                   |
| index            | int    | 输入编号                                   |
| level id         | int    | 输入所属1evel                              |
| device id        | int    | 物理设备ID                                 |
| stream_id        | int    | 物理设备传送流/传送流组ID                         |
| second device id | int    | 选填, SMPTE ST 2022-7备域物理设备ID            |
| second_stream_id | int    | 选填, SMPTE ST 2022-7备域物理设备上的传送流/传送流组ID  |
|                  |        | 选填, 主备域处理标识1: SMPTE ST 2022-7模式下根据主域与备 |
| domain option    | int    | 域关系建立含有主备路径的输入(如果没有主域与备域关系则自           |
|                  |        | 动建立); 0: 建立单路径的输入                      |

修改 IP 逻辑交换矩阵输入功能返回结果参数说明见表 A.81。

表A.81 修改 IP 逻辑交换矩阵输入功能返回结果参数说明

| 名称     | 类型     | 说明             |
|--------|--------|----------------|
| status | 1nt    | 其他为失败<br>0为成功, |
| error  | string | 操作失败时的报错信息     |

示例:

修改输入:

```
{"object_id":1,"data":[{
   "label" : "CAM 01",
   "index" : 1,"level_id": 1,"device_id": 1,
   "stream_id": 1,
   "second_device_id": 2,
   "second_stream_id": 1,
   "domain_option":1
   }]
```
返回: { "status": 0 }

# A.1.3.12 查询 IP 逻辑交换矩阵输入

接口功能:查询 IP 逻辑交换矩阵输入。 URL 路径:../object/matrix\_input。 访问方法:GET。 查询 IP 逻辑交换矩阵输入接口参数说明见表 A.82。

表A.82 查询 IP 逻辑交换矩阵输入接口参数说明

| 名称          | 类型  | 说明         |
|-------------|-----|------------|
| $object_id$ | 1nt | IP逻辑交换矩阵ID |
| index       | 1nt | 输入编号       |

查询 IP 逻辑交换矩阵输入功能返回结果参数说明见表 A.83。

# 表A.83 查询 IP 逻辑交换矩阵输入功能返回结果参数说明

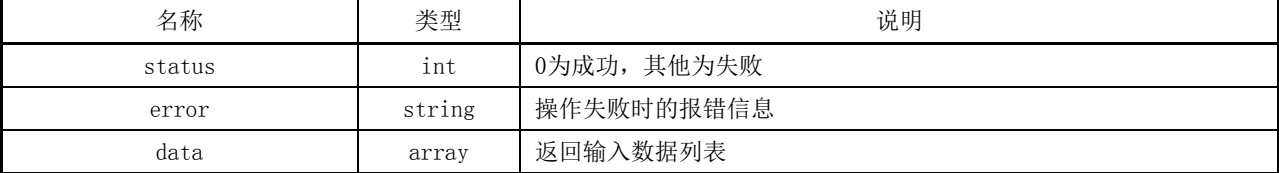

#### 示例:

```
查询 IP 逻辑交换矩阵单一输入:/object/matrix_input?object_id=1&index=1
返回:
{ 
"status": 0,
  "data":"label": "CAM 01",
  "index": 1,
  "level id": 1,
  "device_id": 1,
  "stream_id": 1,
  "second_device_id": 2,
  "second_stream_id": 1,
  "domain_option":1
 }]
}
查询 IP 逻辑交换矩阵所有输入:/object/matrix_input?object_id=1
返回:
{ 
"status": 0,
```

```
"data": [{
  "label": "CAM 01",
  "index": 1,"level id": 1,
  "device_id": 1,
  "stream_id": 1,
  "second_device_id": 2,
  "second_stream_id": 1,
  "domain_option":1
},
{
  "label": "CAM 02",
  "index": 2,
  "level id": 1,
  "device_id": 1,
  "stream_id": 2,
  "second_device_id": 2,
  "second_stream_id": 2,
  "domain_option":1
}]
}
```
### A.1.3.13 创建 IP 逻辑交换矩阵输出

接口功能:创建 IP 逻辑交换矩阵输出。 URL 路径:../object/matrix\_output。 访问方法:POST。 创建 IP 逻辑交换矩阵输出功能参数说明见表 A.84。

表A.84 创建 IP 逻辑交换矩阵输出功能参数说明

| 名称        | 类型    | 说明         |
|-----------|-------|------------|
| object_id | 1nt   | IP逻辑交换矩阵ID |
| data      | array | 输出数据列表     |

创建 IP 逻辑交换矩阵输出功能参数说明见表 A.85。

表A.85 创建 IP 逻辑交换矩阵输出功能参数说明

| 名称               | 类型     | 说明                          |
|------------------|--------|-----------------------------|
| label            | string | 输出名称                        |
| level id         | int    | 输出所属1eve1                   |
| device id        | int    | 物理设备ID                      |
| stream id        | int    | 物理设备上传送流/传送流组ID             |
| second device id | int    | 选填, SMPTE ST 2022-7备域物理设备ID |

表 A.85(续)

| 名称               | 类型  | 说明                                     |
|------------------|-----|----------------------------------------|
| second stream id | int | 选填, SMPTE ST 2022-7备域物理设备上的传送流/传送流组ID  |
| domain option    | int | 选填, 主备域处理标识1: SMPTE ST 2022-7模式下根据主域与备 |
|                  |     | 域关系建立含有主备路径的输出(如果没有主域与备域关系则自           |
|                  |     | 动建立): 0: 建立单路径的输出                      |

创建 IP 逻辑交换矩阵输出功能返回结果参数说明见表 A.86。

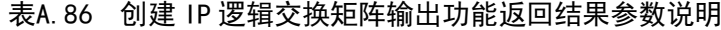

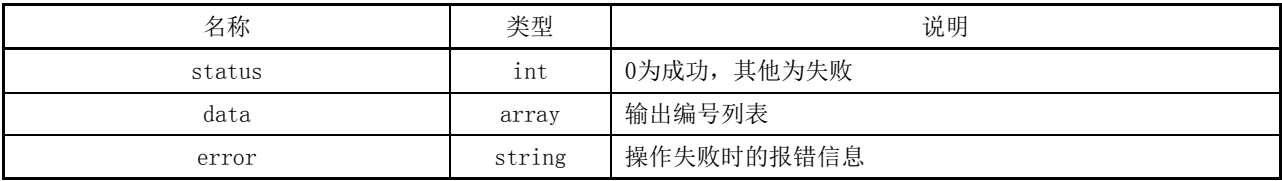

### 示例:

建立 SMPTE ST 2022-7 输出

```
{
```

```
"object_id":1,
  "data":[{
  "label":"DST1",
  "level_id": 1,"device_id": 1,
  "stream_id": 1,
  "second_device_id": 2,
  "second_stream_id": 1,
  "domain_option":1
  }]
} 
返回:
{ 
  "status": 0,
  "data":"index":1
  }]
}
```
### A.1.3.14 删除 IP 逻辑交换矩阵输出

接口功能:删除 IP 逻辑交换矩阵输出。 URL 路径: ../object/matrix\_output。 访问方法:DELETE。 删除 IP 逻辑交换矩阵输出功能参数说明见表 A.87。

表A.87 删除 IP 逻辑交换矩阵输出功能参数说明

| 名称        | 类型    | 说明         |
|-----------|-------|------------|
| object_id | 1nt   | IP交换矩阵ID   |
| data      | array | 要删除的输出编号列表 |

删除 IP 逻辑交换矩阵输出功能参数说明见表 A.88。

表A.88 删除 IP 逻辑交换矩阵输出功能参数说明

| 名称    | 米刑<br>$\sim$ $-$ | 说明                    |
|-------|------------------|-----------------------|
| index | ınt              | 输<br>出编<br>. .<br>- 4 |

删除 IP 逻辑交换矩阵输出功能返回结果参数说明见表 A.89。

### 表A.89 删除 IP 逻辑交换矩阵输出功能返回结果参数说明

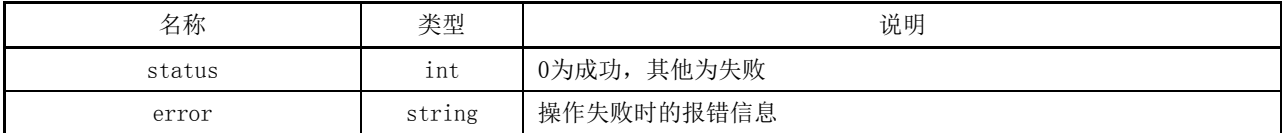

示例:

```
{ "object_id":1,
   "data":[{
   "index":1
   }]
} 
返回:
\{ "status": 0 \}
```
### A.1.3.15 修改 IP 逻辑交换矩阵输出

接口功能:修改 IP 逻辑交换矩阵输出。 URL 路径:../object/matrix\_output。 访问方法:PUT。 修改 IP 逻辑交换矩阵输出功能参数说明见表 A.90。

### 表A.90 修改 IP 逻辑交换矩阵输出功能参数说明

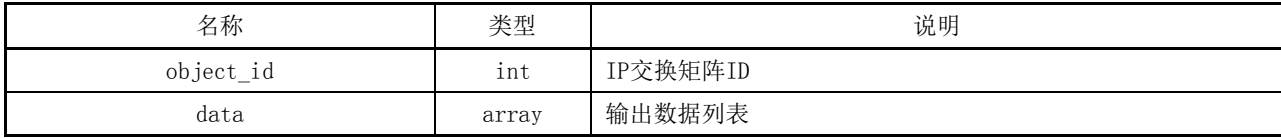

修改 IP 逻辑交换矩阵输出接口参数说明见表 A.91。

# 表A.91 修改 IP 逻辑交换矩阵输出功能参数说明

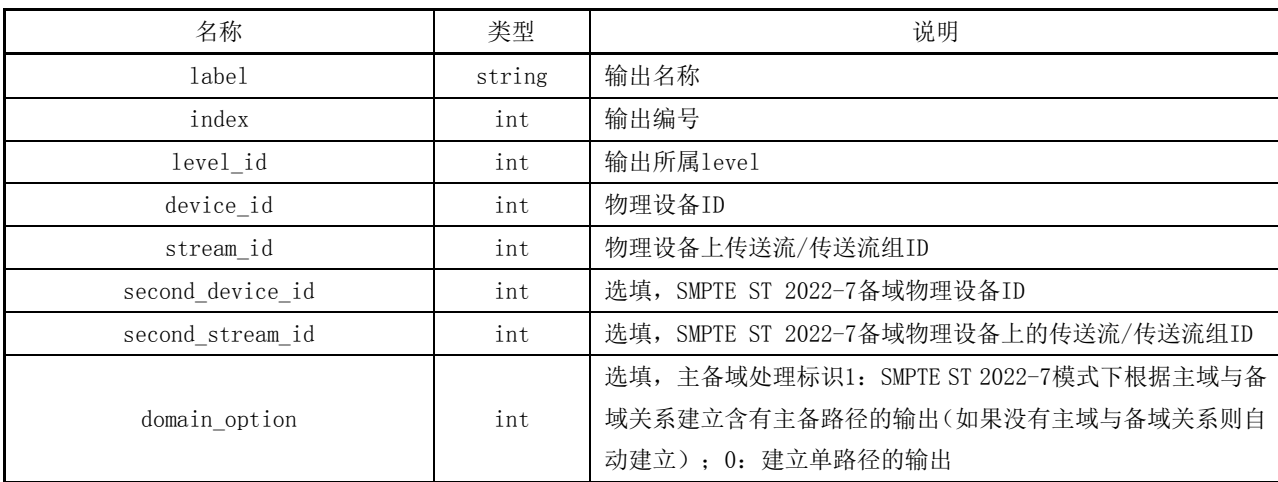

修改 IP 逻辑交换矩阵输出功能返回结果参数说明见表 A.92。

### 表A.92 修改 IP 逻辑交换矩阵输出功能返回结果参数说明

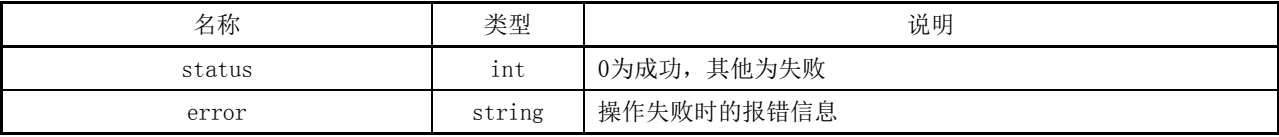

# 示例:

# 修改输出:

```
{"object_id":1,"data":"label":"DST 01",
   "index" : 1,"level_id": 1,"device_id": 1,
   "stream_id": 1,
   "second_device_id": 2,
   "second_stream_id": 1,
   "domain_option":1
   }]
} 
返回:
{ "status": 0 }
```
# A.1.3.16 查询 IP 逻辑交换矩阵输出

接口功能:查询 IP 逻辑交换矩阵输出。 URL 路径:../object/matrix\_output。 访问方法:GET。 查询 IP 逻辑交换矩阵输出功能参数说明见表 A.93。

# 表A.93 查询 IP 逻辑交换矩阵输出功能参数说明

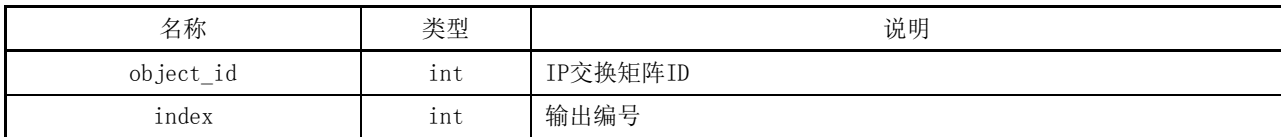

查询 IP 逻辑交换矩阵输出功能返回结果参数说明见表 A.94。

### 表A.94 查询 IP 逻辑交换矩阵输出功能返回结果参数说明

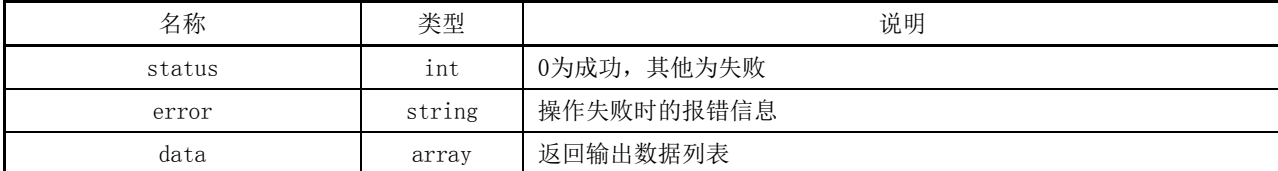

#### 示例:

```
查询 IP 逻辑交换矩阵单一输出:/object/matrix_output?object_id=1&index=1
返回:
{ 
"status": 0,
  "data":[{
  "label": "DST 01",
  "index": 1,"level id": 1,
  "device_id": 1,
  "stream_id": 1,
  "second_device_id": 2,
  "second_stream_id": 1,
  "domain_option":1
  }]
}
查询 IP 逻辑交换矩阵所有输出:/object/matrix_output?object_id=1
返回:
{ 
"status" : 0,"data": [{
  "label":"DST 01",
  "index" : 1,"level_id": 1,"device_id": 1,
  "stream_id": 1,
  "second_device_id": 2,
  "second_stream_id": 1,
  "domain_option":1
```

```
GY/T XXX—XXXX
```

```
},
{
  "label": "DST 02",
  "index" : 2."level id": 1,
  "device_id": 1,
  "stream_id": 2,
  "second_device_id": 2,
  "second_stream_id": 2,
  "domain_option":1
}]
}
```
# A.2 接口的控制功能

# A.2.1 查询输出传送流与输入传送流对应情况

接口功能:查询输出传送流对应的输入传送流情况。

- URL 路径:../transport/stream。
- 访问方法:GET。

查询输出传送流与输入传送流对应情况功能参数说明见表 A.95。

# 表A.95 查询输出传送流与输入传送流对应情况功能参数说明

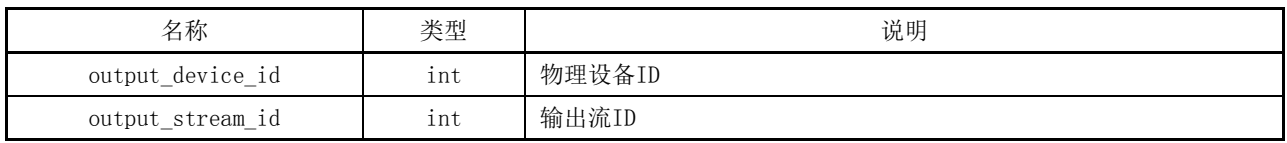

查询输出传送流与输入传送流对应情况功能返回结果参数说明见表 A.96。

# 表A.96 查询输出传送流与输入传送流对应情况功能返回结果参数说明

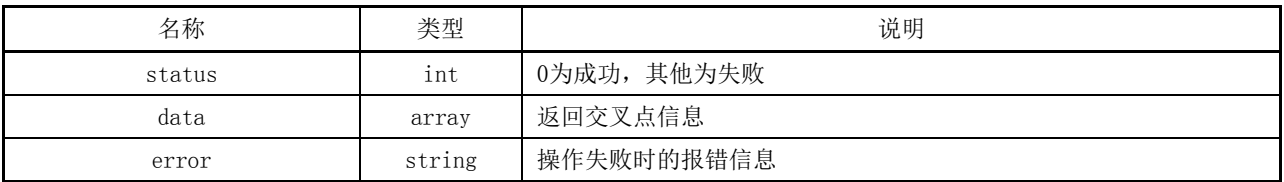

# 示例:

查询单路输出传送流的路由:/transport/stream?output\_device\_id=2&output\_stream\_id=2 返回:

{

```
"status":0,
```
"data": [{

```
"input_device_id":1,
```

```
"input_stream_id":1,
```

```
"output_device_id":2,
```

```
"output_stream_id":2 
} ]
}
查询单个设备所有单路输出传送流路由:/transport/stream?output_device_id=2
返回:
{ 
"status":0,
"data": [{ 
"input_device_id":1, 
"input stream id":1,
"output_device_id":2, 
"output_stream_id":2 
} ,
{ 
"input_device_id":1, 
"input_stream_id":1, 
"output_device_id":2, 
"output_stream_id":1 
} ]
}
查询系统内所有单流输出交叉点:/transport/stream
返回:
{ 
\emph{''status} :0 ,
"data": [{ 
"input device id":1,
"input_stream_id":1, 
"output_device_id":2, 
"output_stream_id":2
} ,
{ 
"input_device_id":1, 
"input_stream_id":1, 
"output_device_id":2, 
"output_stream_id":1 
},
{ 
"input_device_id":1, 
"input_stream_id":1, 
"output_device_id":1, 
"output_stream_id":1 
} ,
```
{

```
"input_device_id":1, 
"input_stream_id":1, 
"output_device_id":1, 
"output_stream_id":2 
} ]
}
```
# A.2.2 设置单路传送流路由

接口功能:对单路传送流进行转发或切换。 URL 路径:../transport/stream。 访问方法:POST。 设置单路传送流路由功能参数说明见表 A.97。

#### 表A.97 设置单路传送流路由功能参数说明

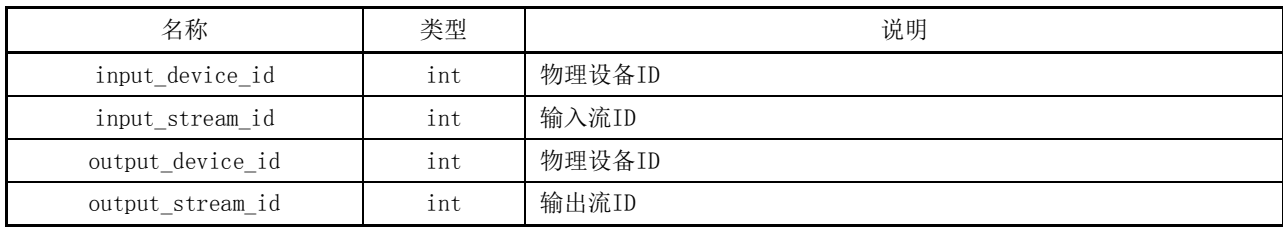

设置单路传送流路由功能返回结果参数说明见表 A.98。

# 表A.98 设置单路传送流路由功能返回结果参数说明

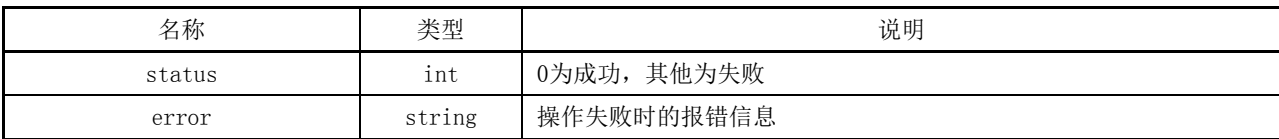

示例: {

```
"input_device_id":1,
```

```
"input_stream_id":1,
```

```
"output_device_id":2,
```

```
"output_stream_id":2
```

```
}
```
#### 返回:

 $\{$  "status": 0  $\}$ 

# A.2.3 删除单路传送流路由

接口功能:删除输出流对应的输入传送流路由。 URL 路径:../transport/stream。 访问方法:DELETE。 删除单路传送流路由功能参数说明见表 A.99。

# 表A.99 删除单路传送流路由功能参数说明

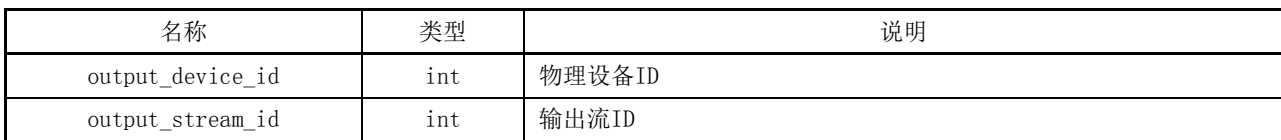

删除单路传送流路由功能返回结果参数说明见表 A.100。

#### 表A.100 删除单路传送流路由功能返回结果参数说明

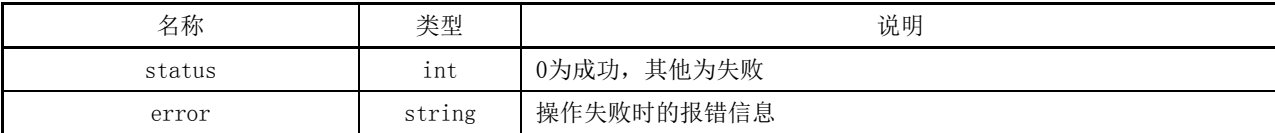

#### 示例:

```
{ 
"output_device_id":2, 
"output_stream_id":2 
} 
返回:
{ 
"status":0 
}
```
# A.2.4 设置传送流组路由

接口功能:对传送流组进行转发或切换。 URL 路径:../transport/group。 访问方法:POST。 设置传送流组路由功能参数说明见表 A.101。

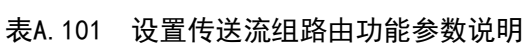

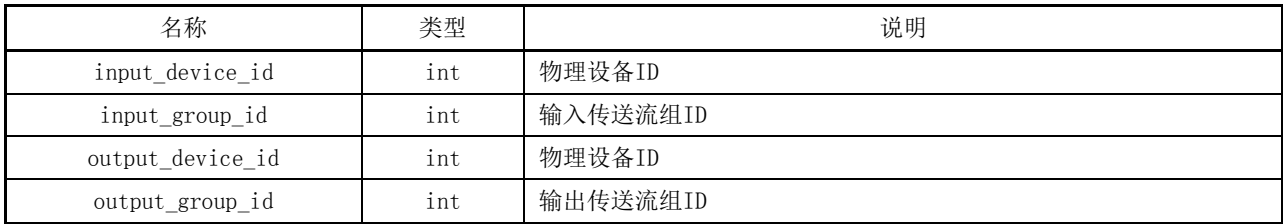

设置传送流组路由功能返回结果参数说明见表 A.102。

### 表A.102 设置传送流组路由功能返回结果参数说明

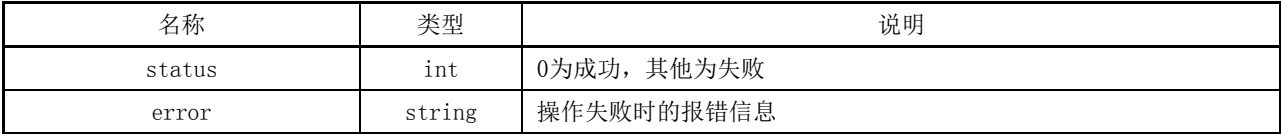

```
GY/T XXX—XXXX
```

```
示例:
{ 
"input_device_id":1, 
"input group id":1,
"output_device_id":2, 
"output_group_id":2 
} 
返回:
\{ "status":0 }
```
# A.2.5 删除传送流组路由

接口功能:删除输出传送流组对应的输入流传送流组。 URL 路径:../transport/group。 访问方法:DELETE。 删除传送流组路由功能参数说明见表 A.103。

# 表A.103 删除传送流组路由功能参数说明

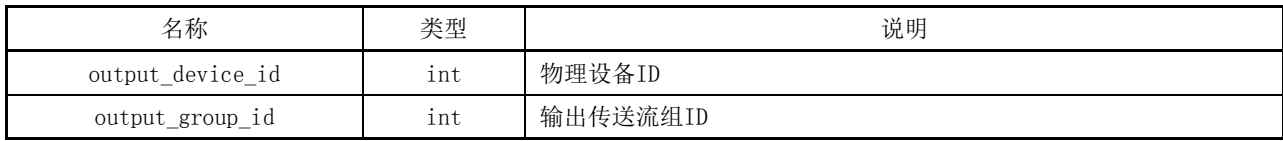

删除传送流组路由功能返回结果参数说明见表 A.104。

### 表A.104 删除传送流组路由功能返回结果参数说明

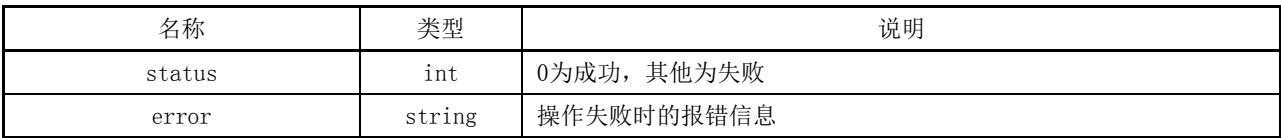

示例:

```
{ 
"output_device_id":2, 
"output_group_id":2 
} 
返回:
{ "status": 0 }
```
# A.2.6 查询输出传送流组与输入传送流组对应情况

接口功能:查询输出传送流组对应的输入传送流组。 URL 路径:../transport/group。 访问方法:GET。 查询输出传送流组与输入传送流组对应情况功能参数说明见表 A.105。

# 表A.105 查询输出传送流组与输入传送流组对应情况功能参数说明

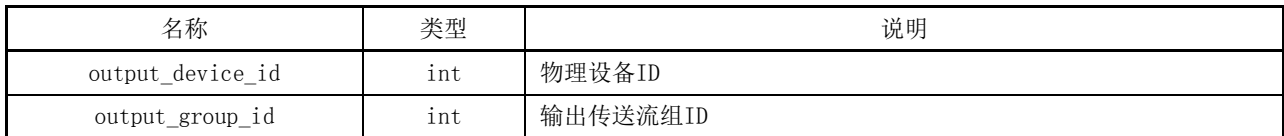

查询输出传送流组与输入传送流组对应情况功能返回结果参数说明见表 A.106。

#### 表A.106 查询输出传送流组与输入传送流组对应情况功能返回结果参数说明

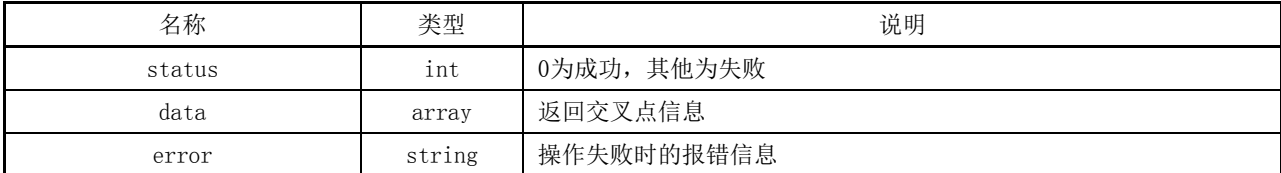

#### 示例:

查询单个输出传送流组与输入传送流组对应关系:/transport/group?output\_device\_id=2&output\_group\_id=2 返回: {  $''$  status $''$  :0  $% \mathbb{R}$  , "data": [{ "input\_device\_id":1, "input\_group\_id":1, "output\_device\_id":2, "output\_group\_id":2 } ] } 查询单个设备所有传送流组与输入传送流组对应关系:/transport/group?output\_device\_id=2 返回: {  $"status\text{''}:0$  , "data": [{ "input\_device\_id":1, "input\_group\_id":1, "output\_device\_id":2, "output\_group\_id":2 } , { "input\_device\_id":1, "input group id":1, "output\_device\_id":2, "output\_group\_id":1 } ] }

```
查询系统内所有输出传送流组与输入传送流组的对应关系:/transport/group
返回:
{ 
"status":0,
"data": [{
"input_device_id":1, 
"input_group_id":1, 
"output_device_id":2, 
"output_group_id":2 
} ,
{ 
"input_device_id":1, 
"input_group_id":1, 
"output_device_id":2, 
"output_group_id":1 
},
{ 
"input_device_id":1, 
"input_group_id":1, 
"output_device_id":1, 
"output_group_id":1 
} ,
{ 
"input_device_id":1, 
"input_group_id":1, 
"output_device_id":1, 
"output_group_id":2 
} ]
```
}

# A.2.7 单路传送流路由锁定

接口功能:锁定输出传送流路由,不可任意切换。 URL 路径:../stream/lock。 访问方法:POST。 单路传送流路由锁定功能参数说明见表 A.107。

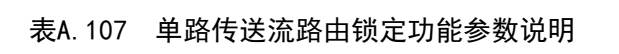

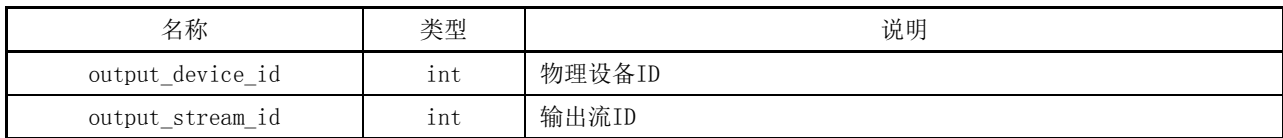

单路传送流路由锁定功能返回结果参数说明见表 A.108。

# 表A.108 单路传送流路由锁定功能返回结果参数说明

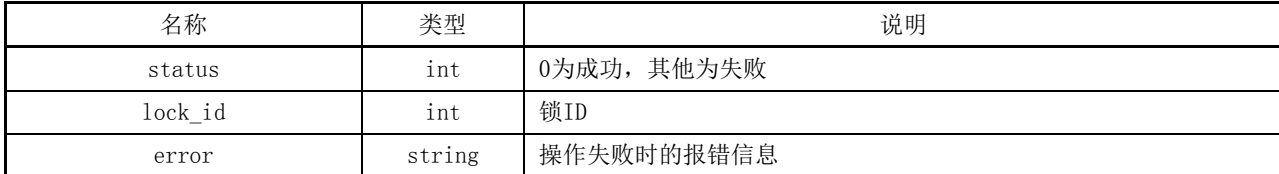

示例:

```
{ 
"output_device_id":2, 
"output_stream_id":2 
} 
返回:
{ 
"status":0,
"lock_id":1 
}
```
# A.2.8 单路传送流路由解锁

接口功能:解锁输出传送流路由,可进行切换。 URL 路径:../stream/lock。

访问方法:DELETE。

单路传送流路由解锁功能参数说明见表 A.109。

### 表A.109 单路传送流路由解锁功能参数说明

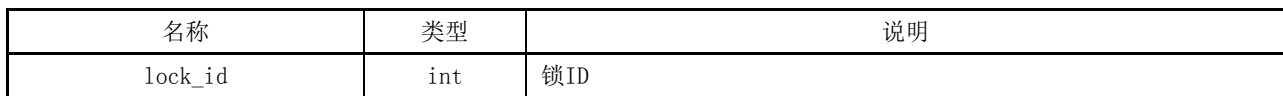

单路传送流路由解锁功能返回结果参数说明见表 A.110。

```
表A.110 单路传送流路由解锁功能返回结果参数说明
```
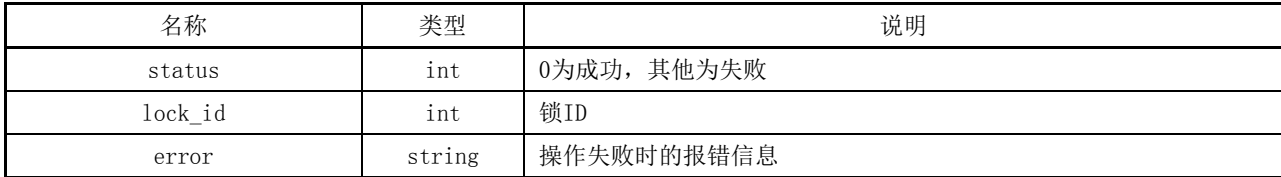

示例: { "lock\_id":2 } 返回: { "status": 0 }

### A.2.9 传送流组路由锁定

接口功能:锁定输出传送流组路由,不可任意切换。

URL 路径:../group/lock。

访问方法:POST。

传送流组路由锁定功能参数说明见表 A.111。

表A.111 传送流组路由锁定功能参数说明

| 名称               | 类型  | 说明     |
|------------------|-----|--------|
| output device id | int | 物理设备ID |
| output_group_id  | int | 输出流组ID |

传送流组路由锁定功能返回结果参数说明见表 A.112。

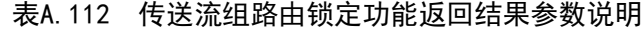

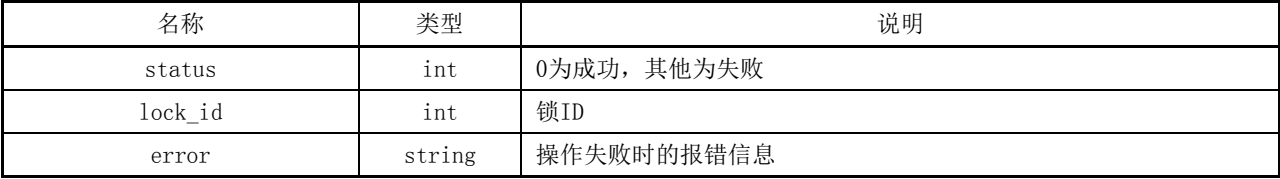

示例:

```
{ 
"output_device_id":2, 
"output_group_id":2 
} 
返回:
{ 
"status":0,
"lock_id":1 
}
```
# A.2.10 传送流组路由解锁

接口功能: 解锁输出传送流组的锁定状态, 可进行切换。 URL 路径:../group/lock。 访问方法:DELETE。 传送流组路由解锁功能参数说明见表 A.113。

表A.113 传送流组路由解锁功能参数说明

| 名称                      | · 开止<br>⊄⊞ | 说明  |
|-------------------------|------------|-----|
| $\n  ack\n$<br>$100n_1$ | 1nt        | 锁IL |

传送流组路由解锁功能返回结果参数说明见表 A.114。

#### 表A.114 传送流组路由解锁功能返回结果参数说明

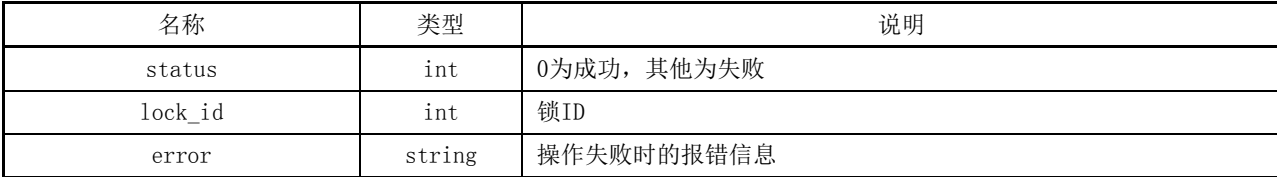

示例:

```
\{ "lock id":2 }
返回:
{ "status": 0 }
```
# A.3 接口的监测功能

### A.3.1 网络拓扑状态查询

接口功能: 读取全系统拓扑结构, 如果输入输出口连接有外部设备, 也一并输出。 URL 路径:../system/connect。 访问方法:GET。 参数说明: 无。

# A.3.2 设备状态查询

# A.3.2.1 全系统设备状态

接口功能: 读取全系统中的设备。 列表 URL 路径:../system/device。 访问方法:GET。 IP 交换矩阵全系统设备状态功能返回结果参数说明见表 A.115。

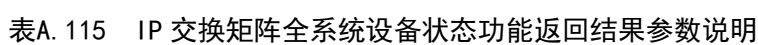

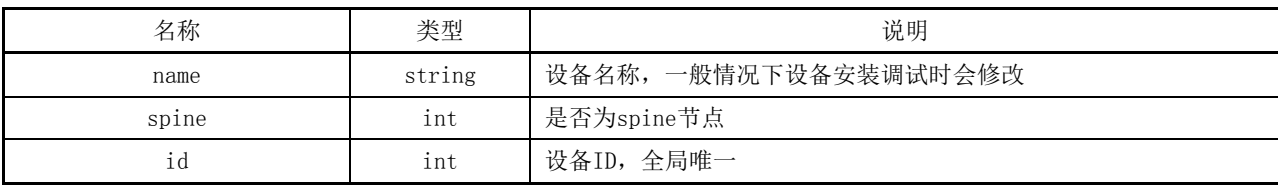

# A.3.2.2 网卡状态

接口功能: 读取全系统/单一设备中的网口信息。 列表 URL 路径:../system/interface。 访问方法:GET。 IP 交换矩阵网卡状态功能参数说明见表 A.116。

#### 表A.116 IP 交换矩阵网卡状态功能参数说明

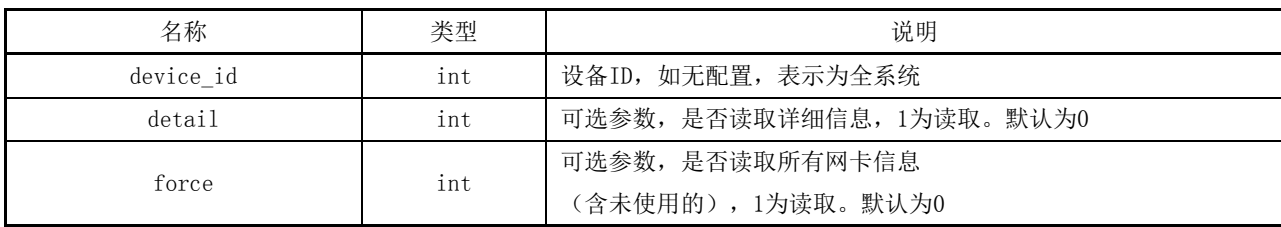

IP 交换矩阵网卡状态功能返回结果参数说明见表 A.117。

### 表A.117 IP 交换矩阵网卡状态功能返回结果参数说明

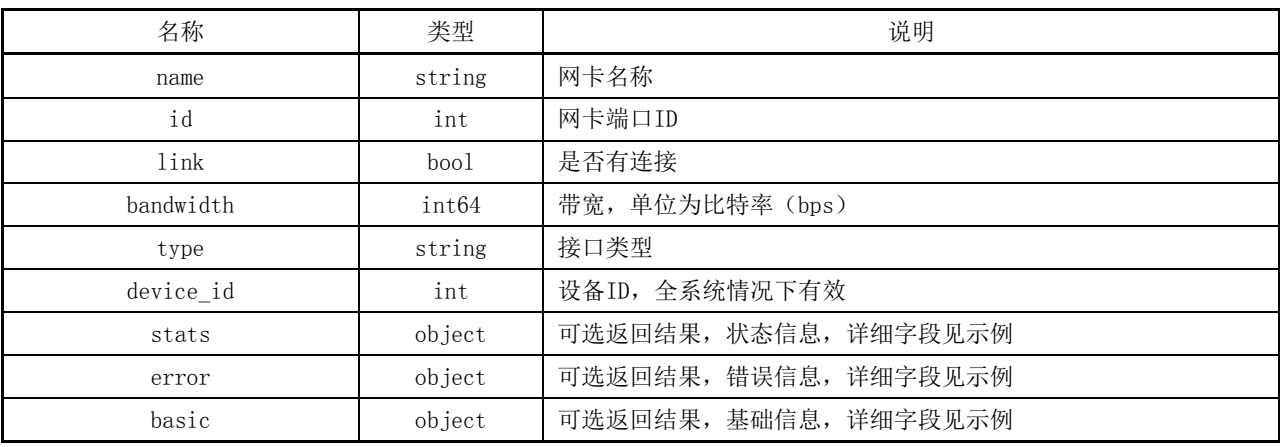

# A.3.2.3 设备温度

接口功能: 读取全系统/单一设备的温度。 信息 URL 路径:../system/temperature。 访问方法: GET。 IP 交换矩阵设备温度功能参数说明见表 A.118。

#### 表A.118 IP 交换矩阵设备温度功能参数说明

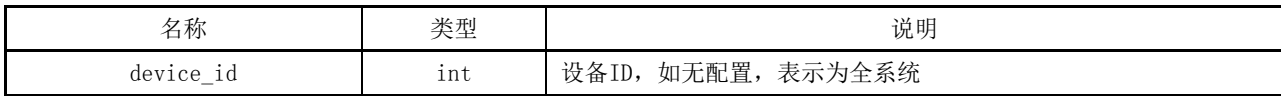

IP 交换矩阵设备温度功能返回结果参数说明见表 A.119。

### 表A.119 IP 交换矩阵设备温度功能返回结果参数说明

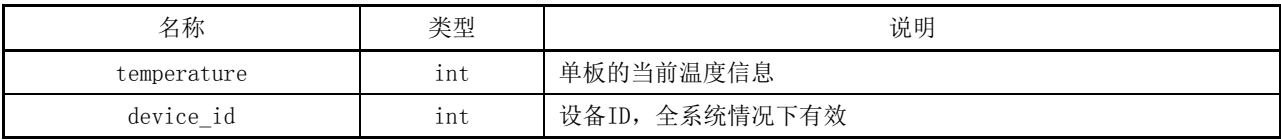

### A.3.2.4 设备电源状态

接口功能: 读取全系统/单一设备电源信息。 URL 路径:../system/power。

访问方法: GET。

IP 交换矩阵设备电源状态功能参数说明见表 A.120。

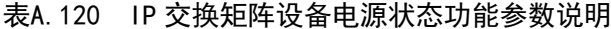

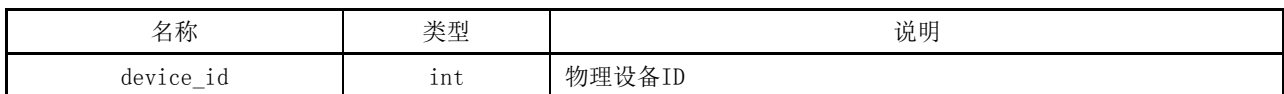

IP 交换矩阵设备电源状态功能返回结果参数说明见表 A.121。

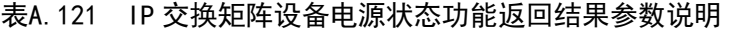

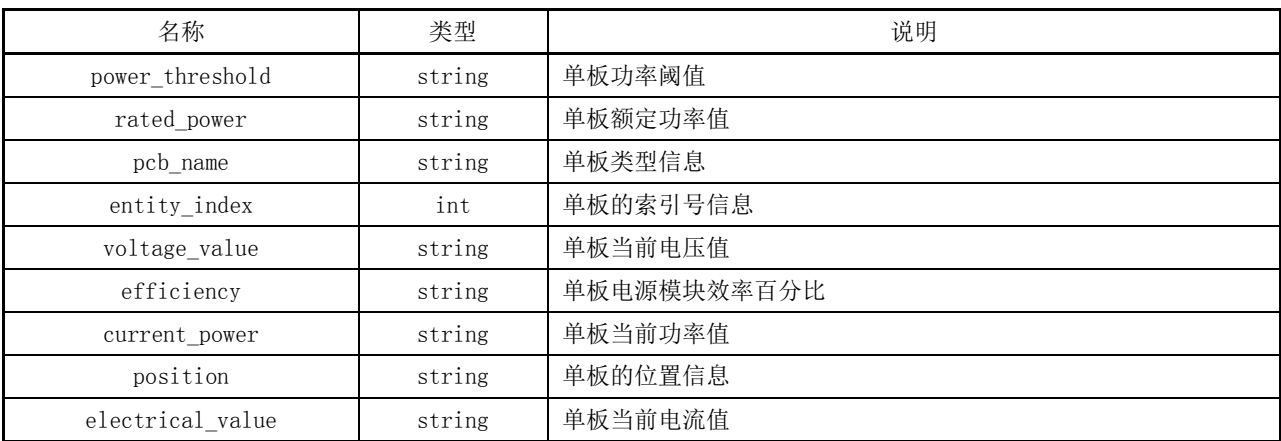

### A.3.2.5 CPU 和内存

接口功能:读取全系统/单一设备的 CPU 和内存大小及使用情况。 URL 路径:../system/info。 访问方法:GET。 IP 交换矩阵 CPU 和内存功能参数说明见表 A.122。

# 表A.122 IP 交换矩阵 CPU 和内存功能参数说明

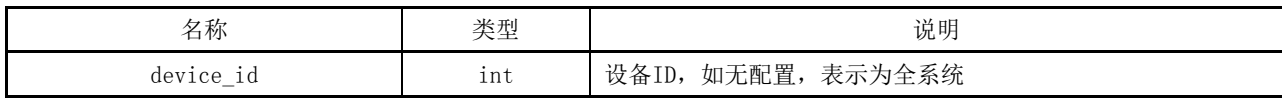

#### A.3.3 传送流状态查询

接口功能:读取传送流/传送流组的监控/报警状态。

URL 路径:../monitor/info。

访问方法: GET。

传送流状态查询功能返回结果参数说明见表 A.123。

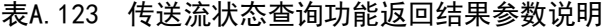

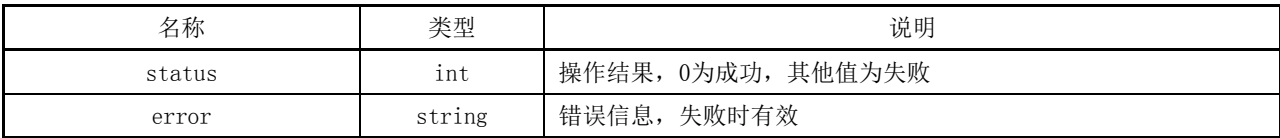

```
示例:
{ 
     "status": 0, 
     "error": { 
          "1": {
               "group": [{ 
                    "stream_id": 164, 
                    "error_type": "No Stream", 
                    "group_id": 42,"type": "video" 
               }]
}}
}
```
### A.3.4 PTP 状态查询

接口功能: 读取全系统/单一设备中的 PTP。 URL 路径:../system/ptp。 访问方法:GET。 PTP 状态查询功能参数说明见表 A.124。

表A.124 PTP 状态查询功能参数说明

| 名称        | 类型  | 说明                       |
|-----------|-----|--------------------------|
| device_id | ınt | 表示为全系统<br>如无配置,<br>设备ID, |

PTP 状态查询功能返回结果参数说明见表 A.125。

表A.125 PTP 状态查询功能返回结果参数说明

| 名称                       | 类型     | 说明                               |
|--------------------------|--------|----------------------------------|
| domain                   | int    | 设置PTP设备时钟域,同一个域中的设备才能进行时钟同步      |
| slave only               | boo1   | PTP设备时钟类型为OC时, 可以规定此PTP设备只可以作为从时 |
|                          |        | 钟                                |
| enable                   | boo1   | 全局使能PTP                          |
| device type              | string | 设置PTP设备时钟类型                      |
| current utc offset       | int    | 当前UTC时间相对于TAI时间的偏移量              |
| utc time                 | string | 当前UTC时间                          |
| current utc offset learn | int    | 当前UTC与TAI之间的偏移量                  |
| ports                    | array  | 各个端口的PTP状态                       |
| grand                    | object | 锁定状态                             |

# A.3.5 日志查询

接口功能: 读取设备日志。

URL 路径:../monitor/device\_log。

访问方法:GET。

IP 交换矩阵日志查询功能返回结果参数说明见表 A.126。

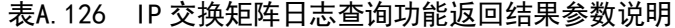

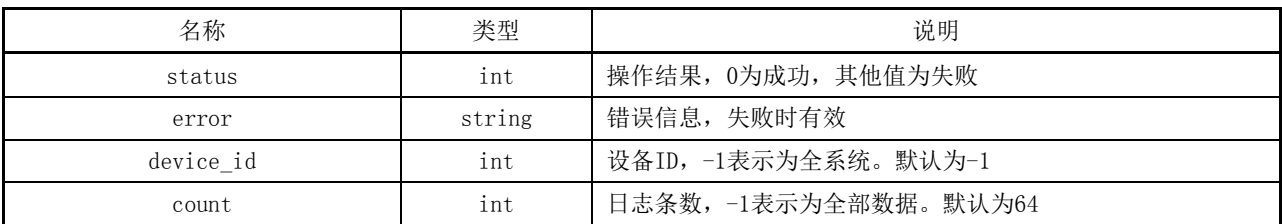

#### A.4 接口的推送信息功能

### A.4.1 报警信息推送

以消息队列形式推送,TOPIC 样例如/monitor,变化时推送。

#### A.4.2 端口基础信息推送

以消息队列形式推送,TOPIC 为/interface,变化时推送。

#### A.4.3 端口统计信息推送

以消息队列形式推送, TOPIC 样例如/interface\_stats, 变化时推送。

#### A.4.4 端口错误信息推送

以消息队列形式推送, TOPIC 样例如/interface\_err, 变化时推送。

#### A.4.5 传送流信息推送

以消息队列形式推送,TOPIC 样例如/stream,变化时推送。

### A.4.6 传送流组信息推送

以消息队列形式推送,TOPIC 样例如/group,变化时推送。

# A.4.7 传送流切换信息推送

以消息队列形式推送,TOPIC 样例如/transport,变化时推送。

#### A.4.8 传送流组切换信息推送

以消息队列形式推送, TOPIC 样例如/transport\_group, 变化时推送。

# A.4.9 传送流锁定信息推送

以消息队列形式推送, TOPIC 样例如/output\_stream\_lock, 变化时推送。

#### A.4.10 传送流组锁定信息推送

以消息队列形式推送, TOPIC 样例如/output\_group\_lock, 变化时推送。

### A.4.11 单路传送流路由状态信息推送

以消息队列形式推送,TOPIC 样例见表 A.127。

# 表A.127 单路传送流路由状态信息推送样例

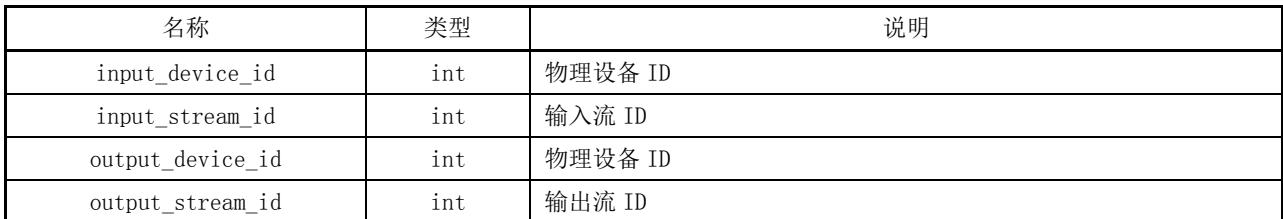

# A.4.12 传送流组路由状态消息推送

以消息队列形式推送,TOPIC 样例见表 A.128。

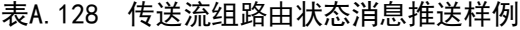

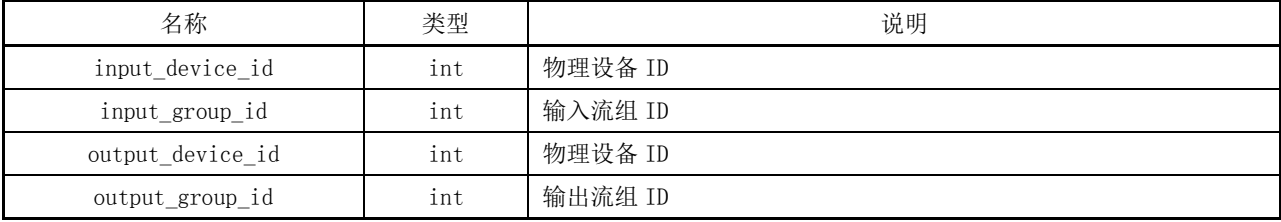

#### 参 考 文 献

[1] GY/T 304—2016 高性能流化音频在 IP 网络上的互操作性规范

[2] ITU-T G.8273.2/Y.1368.2 Timing characteristics of telecom boundary clocks and telecom time slave clocks

[3] IEEE 802.3 Carrier Sense Multiple Access with Collision Detection (CSMA/CD) Access Method and Physical Layer Specifications

[4] IEEE 1588-2008 IEEE Standard for a Precision Clock Synchronization Protocol for Networked Measurement and Control Systems

[5] IETF RFC 768 User datagram protocol

[6] IETF RFC 791 Internet protocol-DARPA internet program protocol specification

[7] IETF RFC 3376 Internet group management protocol, version 3

[8] IETF RFC 3550 RTP: A transport protocol for real-time applications

[9] IETF RFC 3551 RTP Profile for audio and video conferences with minimal control

[10] IETF RFC 4566 Session description protocol

[11] IETF RFC 4604 Using Internet group management protocol version 3 (IGMPv3) and multicast listener discovery protocol version 2 (MLDv2) for source-specific multicast

[12] IETF RFC 5888 The session description protocol (SDP) grouping framework

[13] IETF RFC 7104 Duplication grouping semantics in the session description protocol

[14] IETF RFC 7273 RTP clock source signaling

[15] SMPTE 2022-1 Forward Error Correction for Real-Time Video/Audio Transport Over IP Networks

[16] SMPTE ST 2022-3 Unidirectional Transport of Variable Bit Rate MPEG-2 Transport Streams on IP Networks

[17] SMPTE ST 2022-4 Unidirectional Transport of Non-Piecewise Constant Variable Bit Rate MPEG-2 Streams on IP Networks

[18] SMPTE ST 2022-5 Forward Error Correction for Transport of High Bit Rate Media Signals over IP Networks

[19] SMPTE ST 2022-8 Professional Media Over Managed IP Networks: Timing of ST 2022-6 Streams in ST 2110-10 Systems

[20] SMPTE ST 2059-1 Generation and Alignment of Interface Signals to the SMPTE Epoch

[21] SMPTE ST 2059-2 SMPTE refile for use of IEEE-1588 precision time protocol in professional broadcast applications

[22] SMPTE ST 2110-21 Professional Media Over Managed IP Networks: Traffic shaping and delivery timing for Video

[23] 颜金尧,蔡洋.基于 SDN 交换机的视频净切换系统及其测量方法[J].科技成果管理与研究, 2018,000(008):90-91